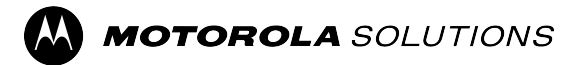

# **Guida dell'utente delle funzioni del cercapersone ricetrasmittente TETRA ADVISOR™ TPG2200**

**Versione mobile 2024.1**

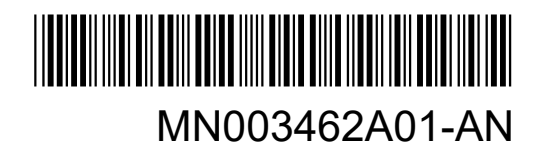

## **Sommario**

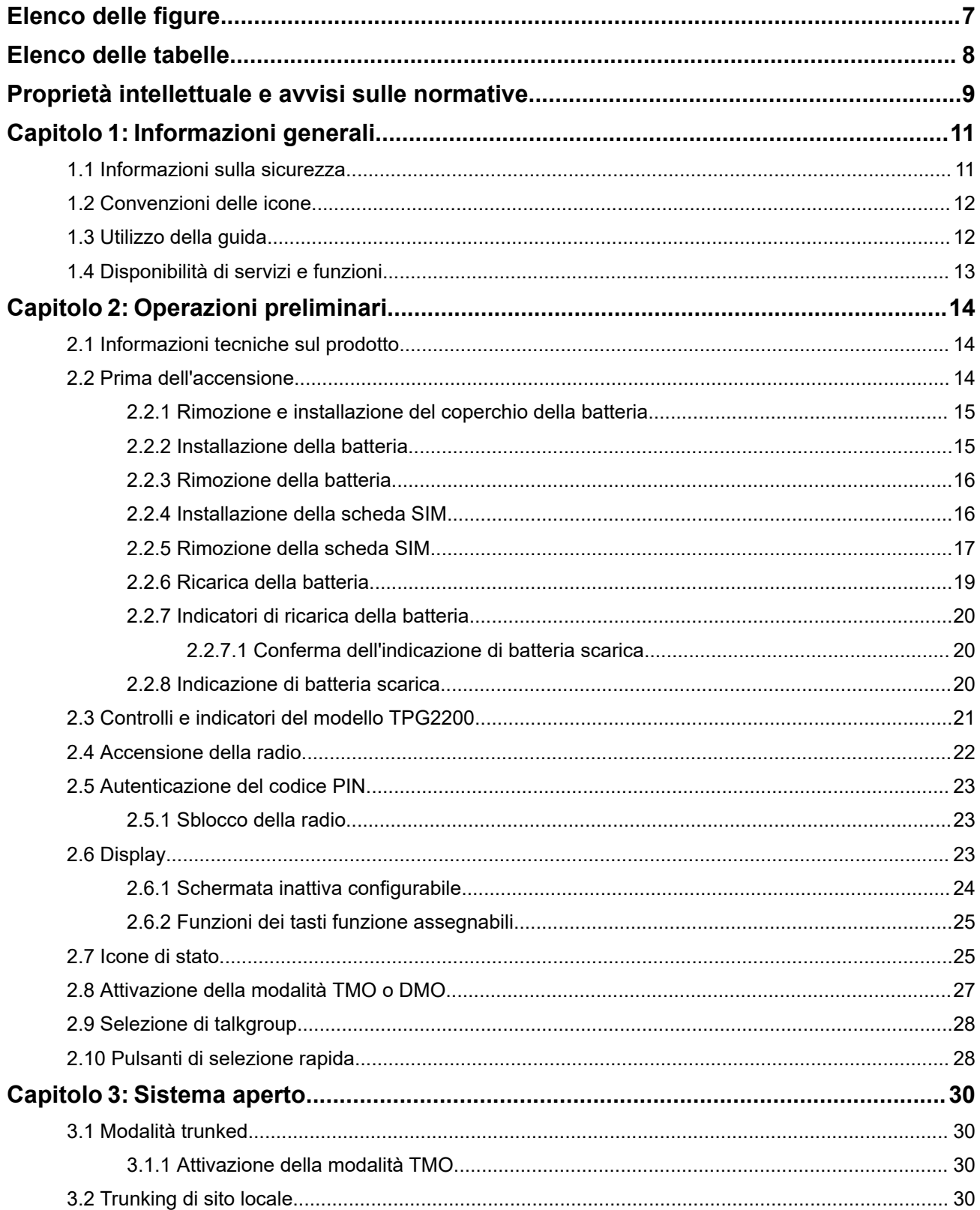

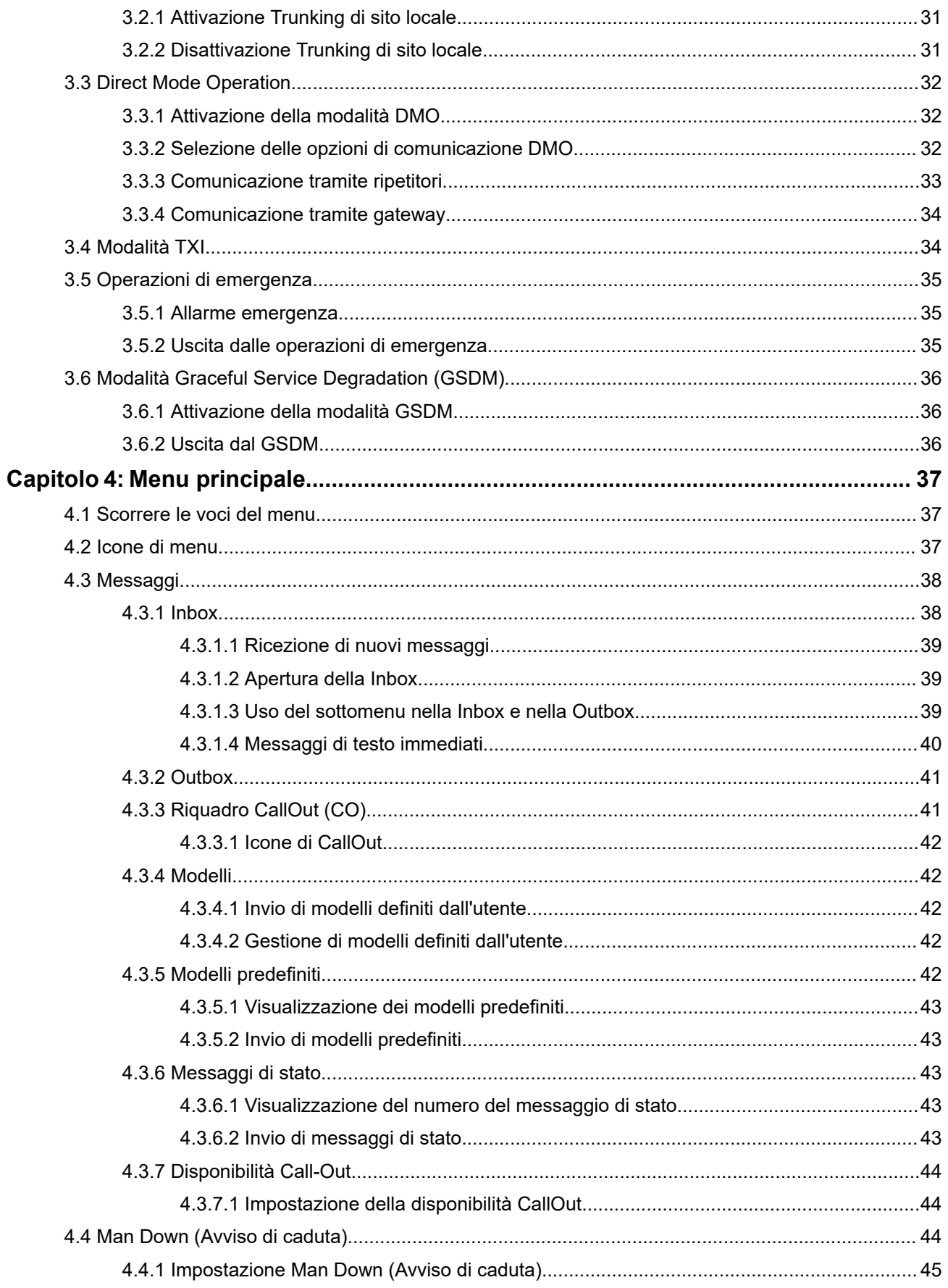

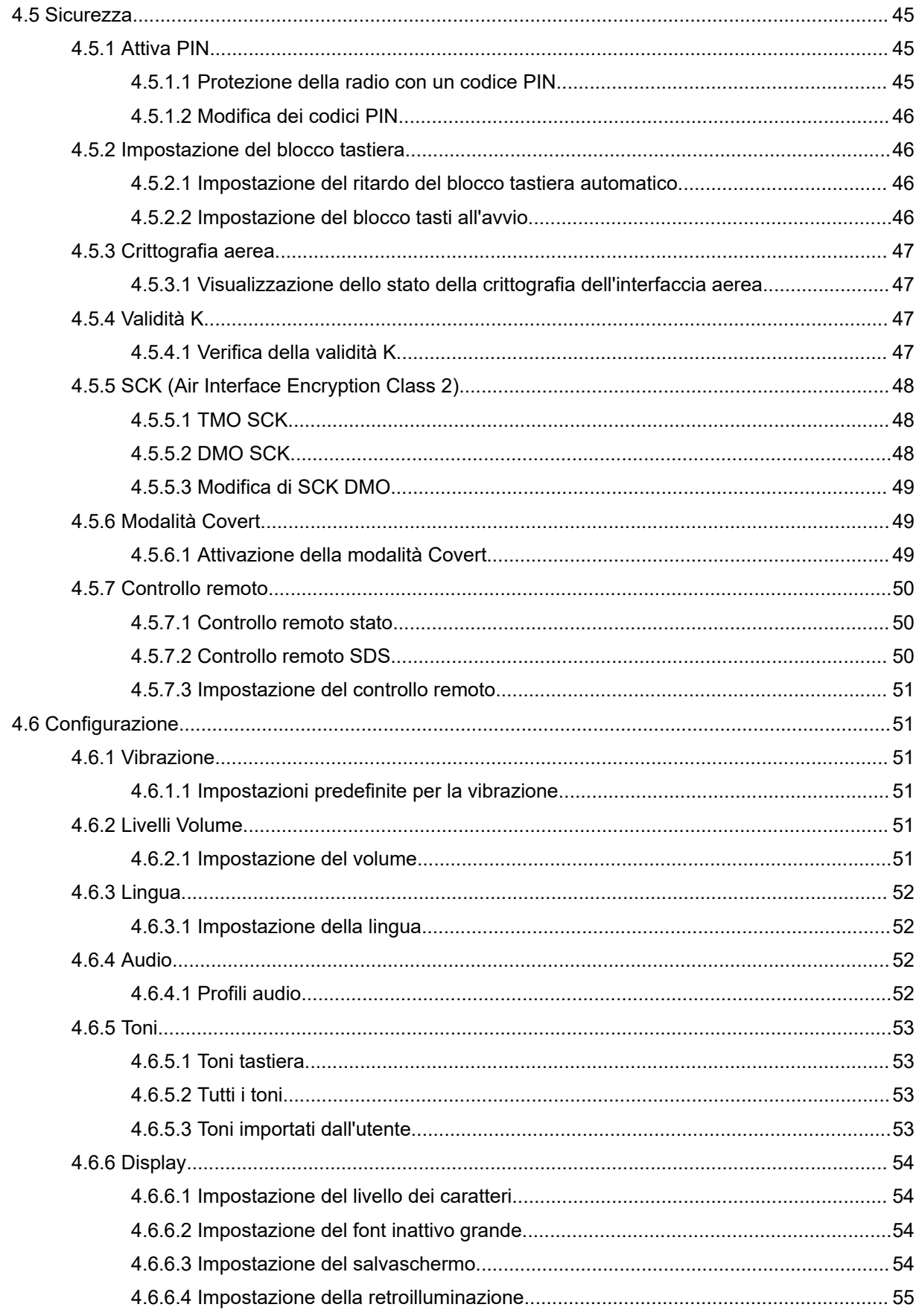

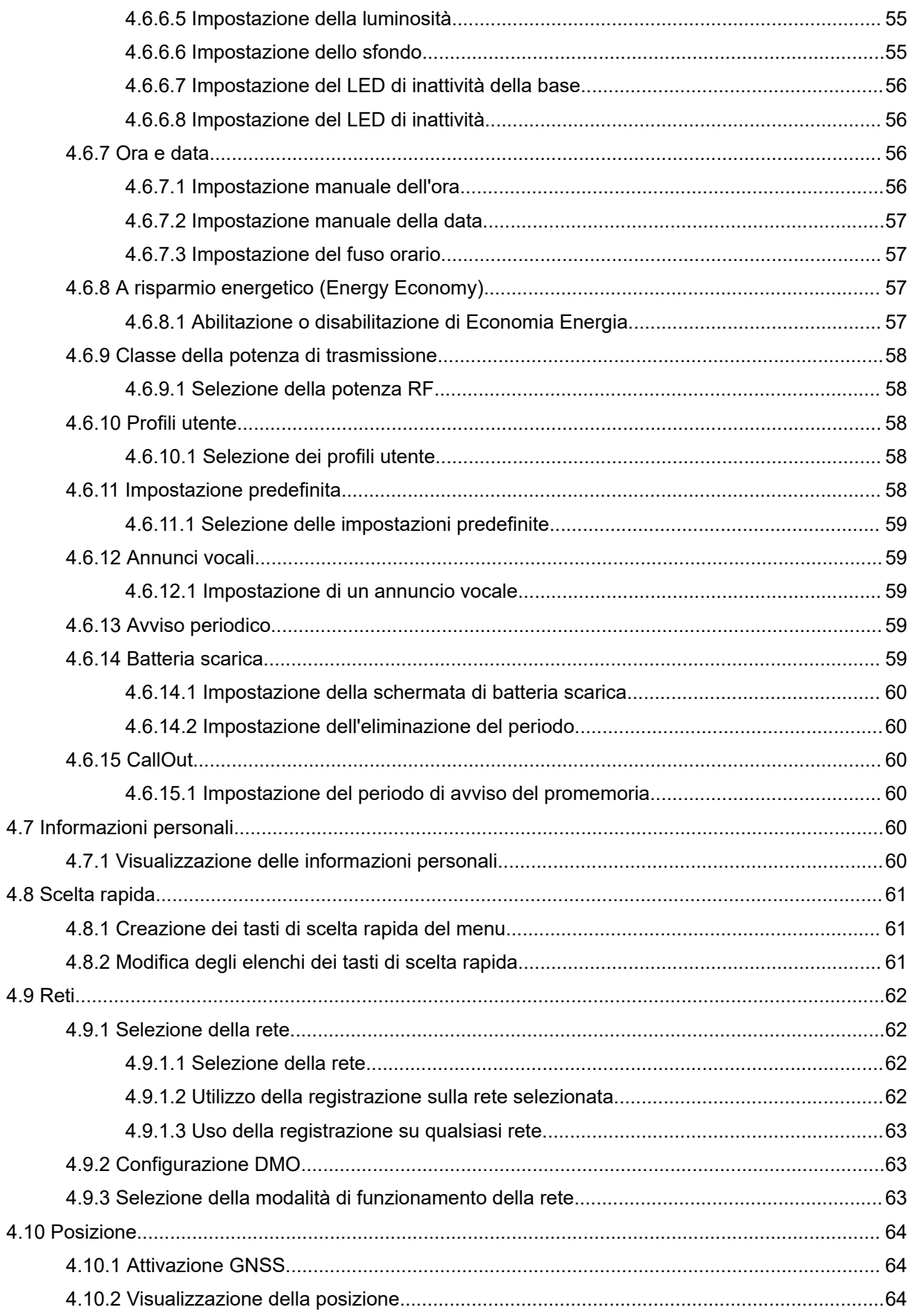

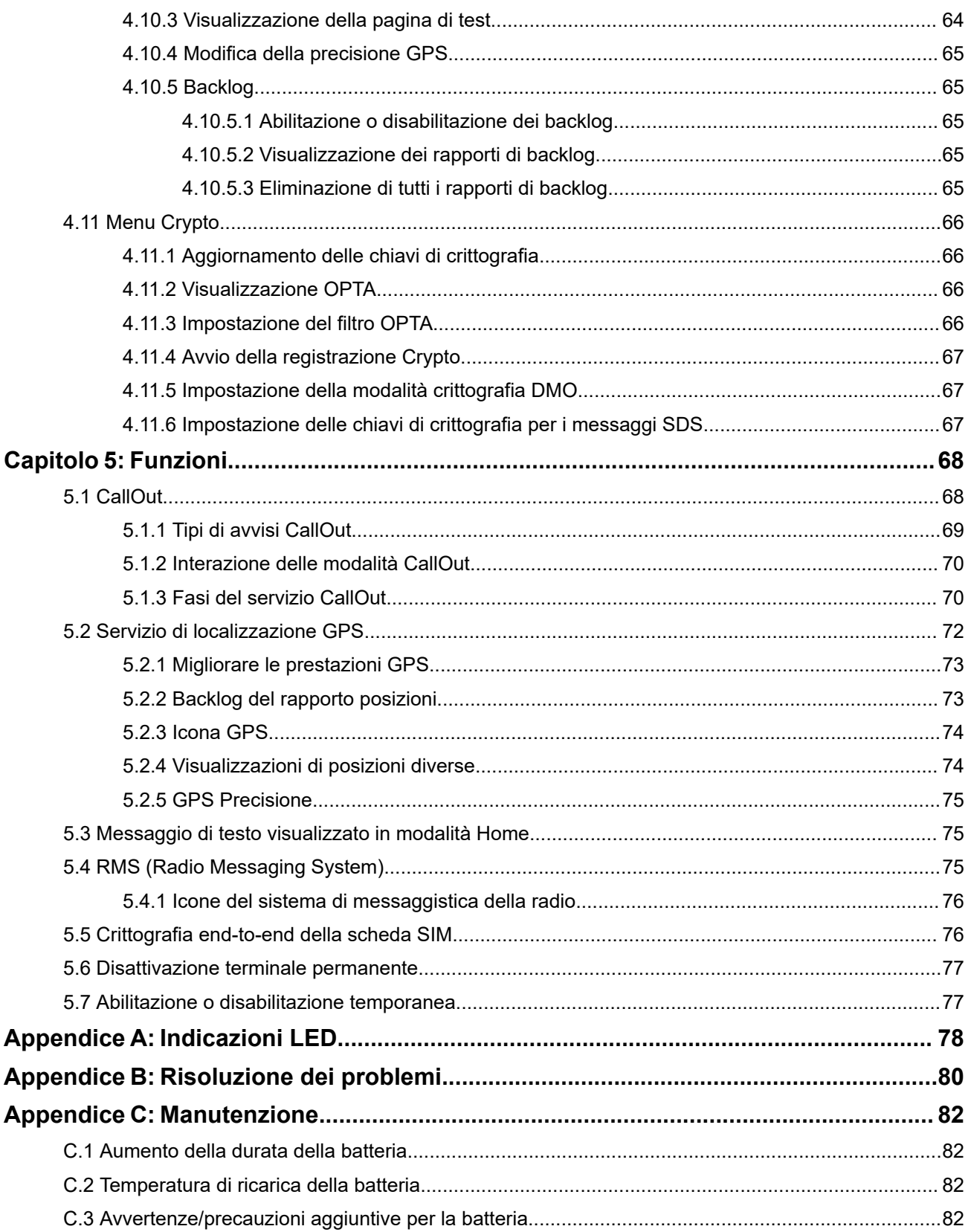

## <span id="page-6-0"></span>**Elenco delle figure**

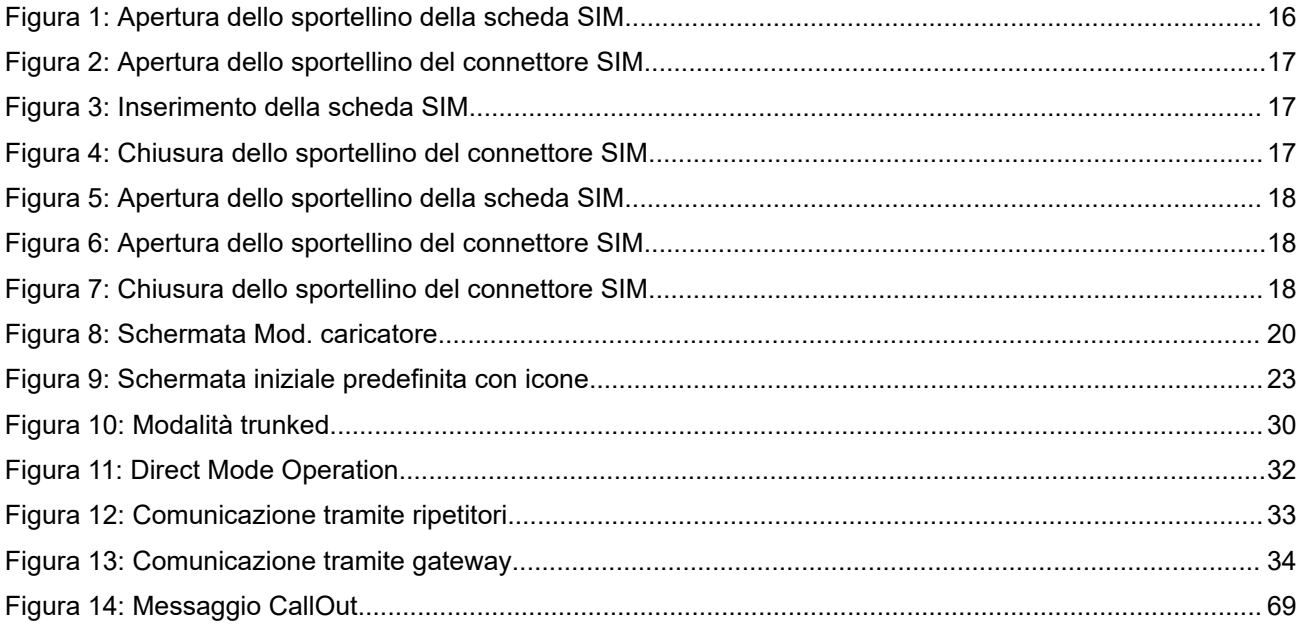

## <span id="page-7-0"></span>**Elenco delle tabelle**

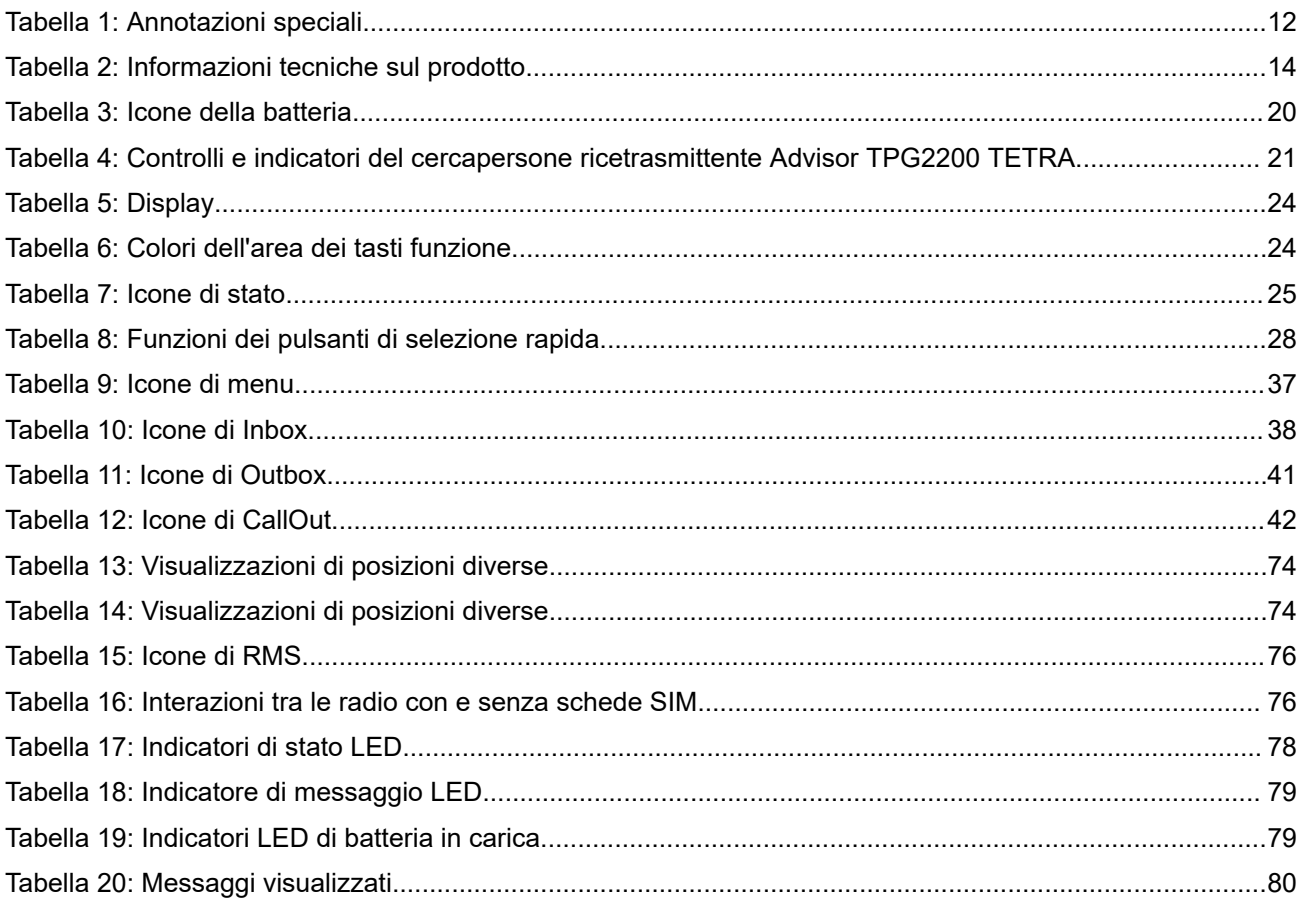

## <span id="page-8-0"></span>**Proprietà intellettuale e avvisi sulle normative**

### **Copyright**

I prodotti Motorola Solutions descritti in questo documento possono includere programmi per computer Motorola Solutions protetti da copyright. Le leggi in vigore negli Stati Uniti e in altri Paesi garantiscono a Motorola Solutions determinati diritti esclusivi per i programmi per computer protetti da copyright. Pertanto, tutti i programmi per computer Motorola Solutions protetti da copyright e inclusi nei prodotti Motorola Solutions descritti nel presente documento non possono essere copiati o riprodotti in alcun modo senza l'espresso consenso scritto di Motorola Solutions.

Nessuna parte di questo documento può essere riprodotta, trasmessa, memorizzata in un sistema di riproduzione o tradotta in qualunque lingua o linguaggio informatico, in qualsiasi forma o con qualsiasi mezzo, senza il previo consenso scritto da parte di Motorola Solutions, Inc.

### **Marchi**

MOTOROLA, MOTO, MOTOROLA SOLUTIONS, and the Stylized M Logo are trademarks or registered trademarks of Motorola Trademark Holdings, LLC and are used under license. All other trademarks are the property of their respective owners.

### **Diritti di licenza**

L'acquisto di prodotti Motorola Solutions non garantirà in modo esplicito o implicito, per preclusione o altro, alcuna licenza nell'ambito dei diritti d'autore, dei brevetti o delle applicazioni di brevetti di Motorola Solutions, tranne la normale licenza d'uso non esclusiva e senza royalty, derivante per legge dalla vendita di un prodotto.

### **Contenuti open source**

Questo prodotto può contenere software open source utilizzati su licenza. Fare riferimento al materiale di installazione del prodotto per consultare il testo completo delle attribuzioni e delle note legali sulle risorse open source.

### **Direttiva dell'Unione europea (UE) e del Regno Unito (UK) sui rifiuti di apparecchiature elettriche ed elettroniche (RAEE/WEEE)**

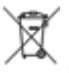

 La direttiva RAEE dell'Unione europea e la normativa WEEE del Regno Unito richiedono che sui prodotti venduti nei Paesi dell'UE e nel Regno Unito sia presente l'etichetta di un cassonetto dei rifiuti con ruote barrato (o, in alcuni casi, sulla confezione). Come stabilito dalla direttiva RAEE/WEEE, l'etichetta di un cassonetto dei rifiuti con ruote barrato indica che i clienti e gli utenti finali dei Paesi dell'Unione europea e del Regno Unito non devono smaltire gli accessori o gli apparecchi elettronici ed elettrici insieme ai rifiuti domestici.

I clienti o gli utenti finali dei Paesi dell'Unione europea e del Regno Unito devono contattare il centro assistenza o il rappresentante del fornitore dell'apparecchiatura locale per ottenere informazioni sul sistema di raccolta dei rifiuti della zona.

### **Esclusione di responsabilità**

Tenere presente che determinate funzioni, strutture e funzionalità descritte nel presente documento potrebbero non essere applicabili o non possedere la licenza per l'utilizzo su un determinato sistema oppure potrebbero dipendere dalle caratteristiche di una specifica configurazione di determinati parametri o unità del terminale radio mobile. Per maggiori informazioni, contattare il proprio referente Motorola Solutions.

### **© 2024 Motorola Solutions, Inc. All Rights Reserved**

### <span id="page-10-0"></span>**Capitolo 1**

## **Informazioni generali**

### **1.1 Informazioni sulla sicurezza**

### **Guida sull'esposizione all'energia RF e sulla sicurezza del prodotto per radio portatili ricetrasmittenti**

### **ATTENZIONE!**

**L'uso di questa radio è limitato esclusivamente a scopi professionali.** Prima di utilizzare la radio, leggere la Guida sull'esposizione all'energia RF e sulla sicurezza del prodotto per radio portatili ricetrasmittenti che contiene importanti istruzioni sul funzionamento per utilizzare con sicurezza il dispositivo, nonché informazioni sull'esposizione all'energia RF e sul controllo nel rispetto degli standard e dei regolamenti vigenti in materia. Si noti che le istruzioni operative relative al pulsante PTT (Push-to-Talk) e alla parte anteriore del viso non sono applicabili ai cercapersone e, pertanto, possono essere ignorate.

L'elenco delle antenne, delle batterie e degli altri accessori approvati da Motorola Solutions è reperibile nel seguente sito Web:

#### <https://www.motorolasolutions.com>

*Secondo le normative dell'ISED del Canada (Innovation, Science, and Economic Development Canada), questo trasmettitore radio può funzionare solo con un'antenna del tipo e con il guadagno massimo (o minore) approvati per il trasmettitore dall'ISED. Per ridurre le possibili interferenze radio verso altri utenti, il tipo di antenna e il relativo guadagno devono essere scelti in modo che la potenza isotropica irradiata equivalente (Equivalent Isotropically Radiated Power) non sia superiore a quella necessaria per una corretta comunicazione.*

*Questo trasmettitore radio è stato approvato dall'ISED per il funzionamento con antenne Motorola Solutions approvate con il massimo guadagno consentito e l'impedenza dell'antenna richiesta per ciascun tipo di antenna indicato. È severamente vietato l'uso con questo dispositivo di antenne non incluse nell'elenco con un guadagno maggiore rispetto a quello massimo indicato per quel tipo di antenne.*

### **Requisiti di installazione per la conformità agli standard di sicurezza in materia di esposizione all'energia di radiofrequenza (RF)**

### **AVVERTENZA:**

Questa radio è destinata all'utilizzo in condizioni controllate o professionali, in cui l'utente ha piena conoscenza del possibile livello di esposizione e può ridurlo in base ai limiti della normativa FCC. Questo dispositivo radio non è autorizzato per l'utilizzo da parte della popolazione in generale, dei consumatori o di qualsiasi altro utente.

Per assicurare il rispetto delle norme di sicurezza in materia di energia RF:

- Installare soltanto accessori e antenne approvati da Motorola Solutions.
- Accertarsi che l'installazione dell'antenna sia conforme alla sezione Installazione dell'antenna del veicolo.
- Accertarsi che l'opuscolo sulla sicurezza del prodotto e sulla sicurezza dell'esposizione alle radiofrequenze accluso alla radio sia disponibile per l'utente finale al completamento dell'installazione.

### <span id="page-11-0"></span>**1.2**

## **Convenzioni delle icone**

La documentazione è stata pensata per fornire al lettore più riferimenti visivi. Di seguito, sono riportate le icone grafiche utilizzate nella documentazione.

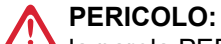

la parola PERICOLO con l'icona di sicurezza associata indica la presenza di informazioni che, se non rispettate, possono provocare lesioni gravi o fatali.

### **ATTENZIONE:**

la parola ATTENZIONE con l'icona di sicurezza associata indica la presenza di informazioni che, se non rispettate, possono provocare lesioni gravi o fatali oppure gravi danni al prodotto.

### **AVVERTENZA:**

la parola AVVERTENZA con l'icona di sicurezza associata indica la presenza di informazioni che, se non rispettate, possono provocare lesioni di entità minore o moderata oppure gravi danni al prodotto.

### **AVVERTENZA:**

la parola AVVERTENZA può essere utilizzata senza l'icona di sicurezza a indicare lesioni o danni potenziali non correlati al prodotto.

### **IMPORTANTE:**

le dichiarazioni contrassegnate dalla parola IMPORTANTE contengono informazioni determinanti relative al contenuto in questione, ma sono diverse dall'indicazione AVVERTENZA o ATTENZIONE. Non esiste un livello di avviso associato alle dichiarazioni contrassegnate dalla parola IMPORTANTE.

## **NOTA:**

la NOTA contiene informazioni più importanti rispetto al testo circostante, ad esempio le eccezioni o le condizioni preliminari. Inoltre, indirizza il lettore verso altri punti della documentazione per ulteriori informazioni, descrive la procedura per completare un'azione (ad esempio, qualora quest'ultima non sia inclusa nella procedura presentata) oppure indica il punto in cui si trova un elemento sullo schermo. Alla nota non è associato alcun livello di avviso.

### **1.3 Utilizzo della guida**

### **IMPORTANTE:**

Il termine *radio* utilizzato all'interno di questo manuale si riferisce anche ai cercapersone e ad altri dispositivi di comunicazione radio.

Le seguenti annotazioni speciali sono utilizzate in tutto il testo per evidenziare determinate informazioni o elementi:

#### **Tabella 1: Annotazioni speciali**

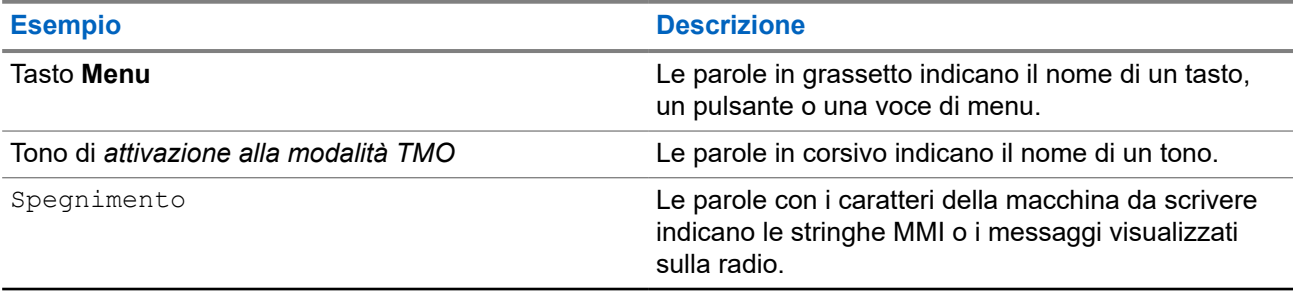

<span id="page-12-0"></span>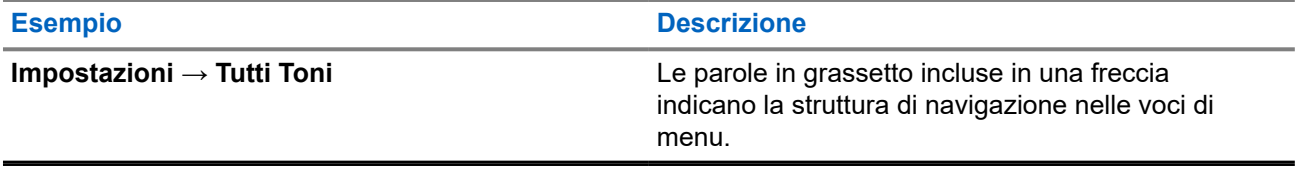

### **1.4 Disponibilità di servizi e funzioni**

Questa guida descrive tutte le funzioni e i servizi disponibili per la radio. Il provider di servizi potrebbe aver personalizzato la radio per ottimizzare il suo utilizzo per le esigenze specifiche dell'utente. Verificare con il provider di servizi per scoprire le differenze rispetto alle informazioni riportate in questa guida.

### <span id="page-13-0"></span>**Capitolo 2**

## **Operazioni preliminari**

Acquisire familiarità con le informazioni di base sull'utilizzo della radio.

### **2.1 Informazioni tecniche sul prodotto**

### **Descrizione Valore Tensione massima** 4,2 V **Corrente massima** 3 A **Potenza RF massima** 1 o 1,8 W (commutabile) **Massimo carico degli altoparlanti** 8 Ω al 15% **Intervallo della temperatura di esercizio** Da -20 °C a +60 °C **Intervallo della temperatura di archiviazione** Da -30 °C a +70 °C **Classe di protezione IP** IP54 **Potenza audio tramite la radio** Potenza audio interno: RMS: 1 W **Tempo di funzionamento** Ciclo di servizio Batteria da 2300 mAh Prestazioni della batteria: Fino a 48 ore **NOTA:** Misurate in condizioni di test standard. I risultati effettivi potrebbero variare.

#### **Tabella 2: Informazioni tecniche sul prodotto**

### **NOTA:**

Il sistema (SwMI) determina i tempi trasmissione e ricezione di una radio, che possono influenzare il tempo di funzionamento della radio.

Se la radio si surriscalda (a causa dell'elevata temperatura ambiente o di altri fattori), la protezione termica riduce la potenza del trasmettitore, il che può provocare la perdita di comunicazione.

### **2.2 Prima dell'accensione**

Leggere questa sezione prima di accendere la radio per la prima volta.

### <span id="page-14-0"></span>**2.2.1 Rimozione e installazione del coperchio della batteria**

### **Procedura:**

*Per rimuovere il coperchio della batteria:*

**1.** Far scorrere il tasto di **blocco del coperchio della batteria** verso sinistra per sbloccare il coperchio della batteria.

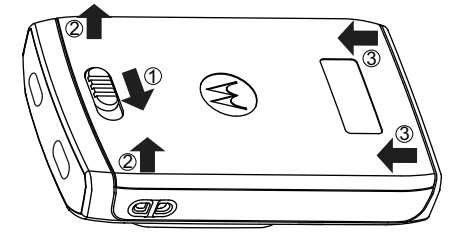

**2.** Rimuovere completamente il coperchio della batteria dalla radio.

*Per attaccare il coperchio della batteria:*

### **NOTA:**

Assicurarsi che il **dispositivo di chiusura del coperchio della batteria** sia in posizione di sblocco prima di fissare il coperchio della batteria.

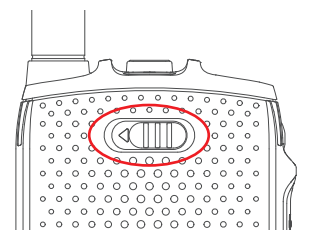

- **3.** inserire le linguette inferiori del coperchio della batteria nell'alloggiamento.
- **4.** Premere verso il basso il coperchio della batteria e bloccarlo facendo scorrere il tasto di **blocco del coperchio della batteria** verso destra.

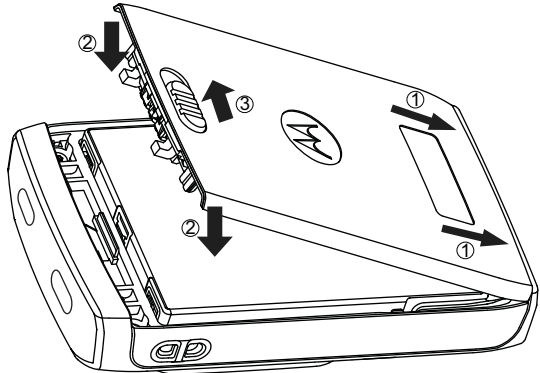

### **2.2.2 Installazione della batteria**

### **Procedura:**

**1.** Inserire la batteria nel vano, come illustrato nella figura, fino a che i contatti non sono allineati e la batteria si blocca in posizione.

<span id="page-15-0"></span>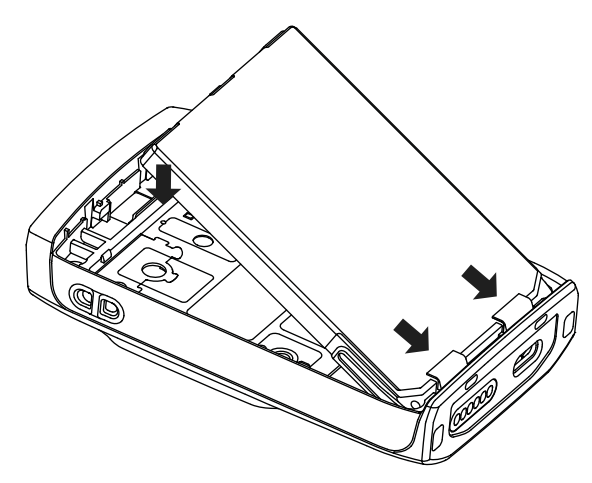

**2.** Premere la batteria verso il basso finché non scatta in posizione.

### **2.2.3 Rimozione della batteria**

### **Prerequisiti:**

Spegnere la radio.

### **Procedura:**

- **1.** Estrarre l'alloggiamento sulla parte superiore della batteria per rilasciarlo.
- **2.** Estrarre la batteria.

### **2.2.4 Installazione della scheda SIM**

### **Prerequisiti:**

Verificare che la radio sia dotata di uno slot per schede SIM.

### **Procedura:**

- **1.** Rimuovere il coperchio della batteria e la batteria.
- **2.** Aprire a scatto lo sportellino della scheda SIM della radio.

**Figura 1: Apertura dello sportellino della scheda SIM**

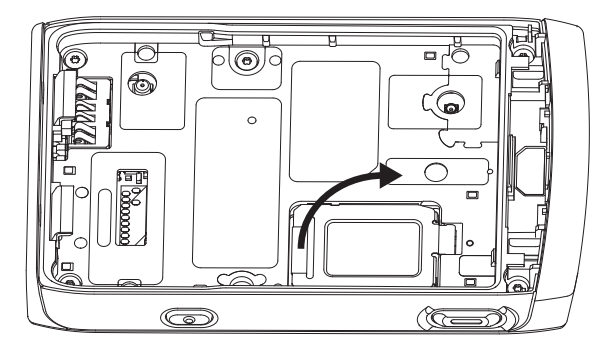

- **3.** Far scorrere verso l'alto e sbloccare lo sportellino del connettore SIM (come indicato dalla freccia incisa sullo sportellino del connettore SIM).
- **4.** Aprire lo sportellino del connettore SIM.

#### <span id="page-16-0"></span>**Figura 2: Apertura dello sportellino del connettore SIM**

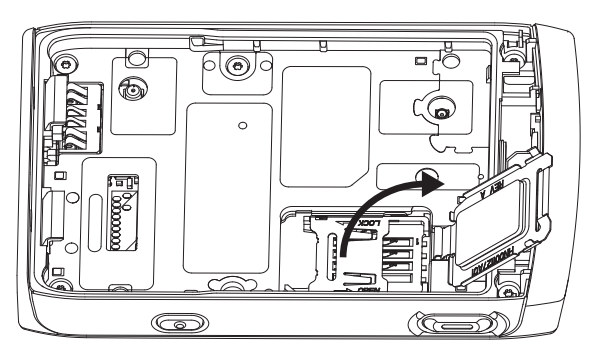

**5.** Inserire la scheda SIM nello slot del connettore SIM, assicurandosi che l'area dei contatto in rame sia rivolta verso il basso.

#### **Figura 3: Inserimento della scheda SIM**

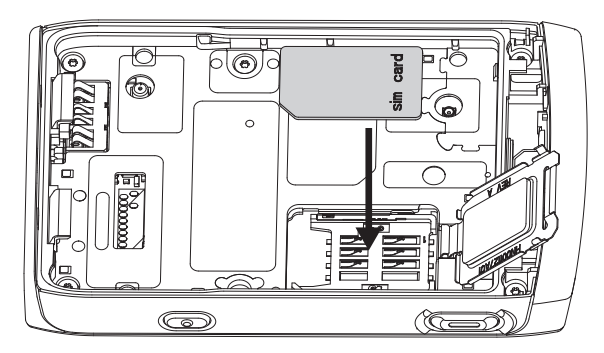

**6.** Chiudere lo sportello del connettore SIM e farlo scorrere per bloccarlo (come indicato dalla freccia incisa sul relativo sportellino).

**Figura 4: Chiusura dello sportellino del connettore SIM**

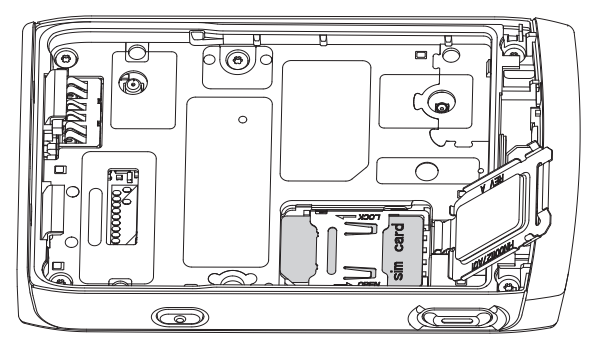

- **7.** Chiudere lo sportellino della scheda SIM.
- **8.** Installare la batteria e fissare il coperchio della batteria.

### **2.2.5 Rimozione della scheda SIM**

#### **Procedura:**

- **1.** Rimuovere il coperchio della batteria e la batteria.
- **2.** Aprire a scatto lo sportellino della scheda SIM della radio.

### <span id="page-17-0"></span>**Figura 5: Apertura dello sportellino della scheda SIM**

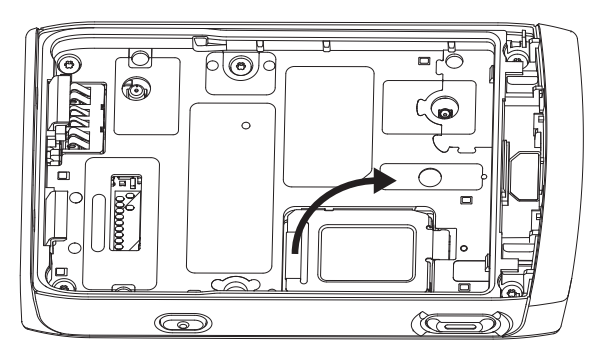

- **3.** Far scorrere verso l'alto e sbloccare lo sportellino del connettore SIM (come indicato dalla freccia incisa sullo sportellino del connettore SIM).
- **4.** Aprire lo sportellino del connettore SIM.

### **Figura 6: Apertura dello sportellino del connettore SIM**

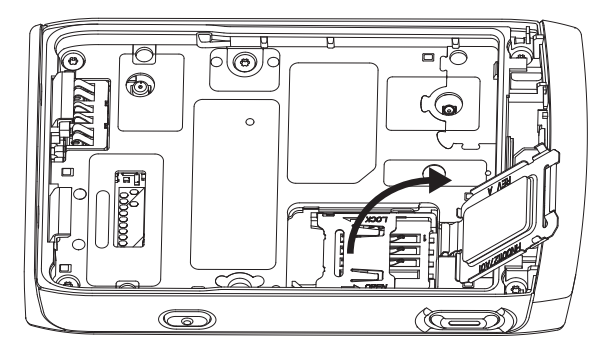

- **5.** Rimuovere la scheda SIM dallo slot del connettore SIM.
- **6.** Chiudere lo sportello del connettore SIM e farlo scorrere per bloccarlo (come indicato dalla freccia incisa sul relativo sportellino).

### **Figura 7: Chiusura dello sportellino del connettore SIM**

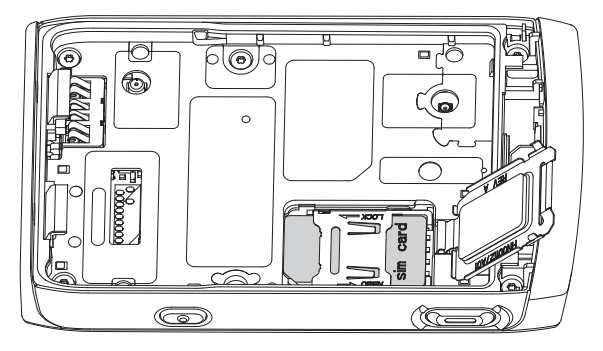

- **7.** Chiudere lo sportellino della scheda SIM.
- **8.** Installare la batteria e fissare il coperchio della batteria.

### <span id="page-18-0"></span>**2.2.6 Ricarica della batteria**

### **IMPORTANTE:**

Utilizzare solo cavi e caricabatteria approvati da Motorola Solutions, che forniscono prestazioni ottimali. L'utilizzo di altri caricabatteria potrebbe non riuscire a caricare completamente la batteria o ridurne la durata.

Non ricaricare la batteria in una zona pericolosa.

Non collegare la radio senza la batteria al caricabatteria.

È possibile ricaricare una batteria separatamente o collegata alla radio.

### **Procedura:**

**1.** Collegare il caricabatteria a una fonte di alimentazione appropriata, in conformità con le specifiche del caricabatteria.

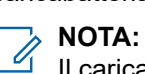

Il caricabatterie deve essere collegato a una presa di corrente vicina e facilmente accessibile.

- **2.** Effettuare una delle seguenti operazioni:
	- Caricabatteria da tavolo: inserire la batteria o la radio con la batteria inserita nella presa appropriata del caricabatteria. Accertarsi che la batteria/radio sia collegata correttamente al caricabatteria. Se la batteria è inserita, il LED del caricabatteria si illumina per indicare che è in corso la ricarica. Se la radio con la batteria attaccata è inserita, si accende invece l'indicatore LED di ricarica sulla radio.
	- Caricabatteria da viaggio e caricabatteria per auto: collegare il caricabatteria alla radio con la batteria. Assicurarsi che il caricabatteria sia collegato saldamente alla radio e che il display della radio indichi che è in corso la ricarica.
	- Base: inserire la radio con la batteria inserita nel vano della base. Verificare che la radio sia inserita correttamente nel vano della base e che il LED sulla radio indichi che è in corso la ricarica.

# **NOTA:**

Se il LED di un caricabatteria multiunità indica un errore (luce rossa lampeggiante) quando la radio è inserita e in ricarica, inserire nuovamente la radio. Se la spia continua a essere rossa dopo diverse riconnessioni al caricabatteria multiunità, la batteria potrebbe essere danneggiata o esaurita.

### **Postrequisiti:**

La batteria potrebbe riscaldarsi durante la ricarica. Dopo la ricarica, assicurarsi che la batteria e la radio rientrino nell'intervallo della temperatura di esercizio prima di utilizzare la radio.

### <span id="page-19-0"></span>**2.2.7 Indicatori di ricarica della batteria**

Quando la radio è in fase di ricarica, viene visualizzata la schermata Mod. caricatore. Sullo schermo viene visualizzata un'icona appropriata di avanzamento della ricarica della batteria e la percentuale del progresso. Quando il livello della batteria è basso e raggiunge la soglia, la radio visualizza Batteria scarica.

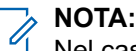

Nel caso di ricarica di una batteria completamente scarica, l'icona di ricarica viene visualizzata dopo circa 20-35 minuti. L'indicatore LED rosso funge da principale indicatore di stato durante la carica di compensazione.

Per identificare facilmente lo stato della ricarica, controllare l'indicatore LED di carica della batteria. Vedere [Indicazioni LED a pagina 78.](#page-77-0)

### **Figura 8: Schermata Mod. caricatore**

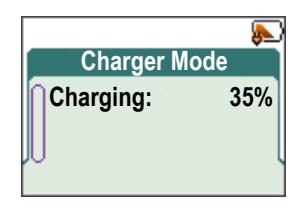

### **Tabella 3: Icone della batteria**

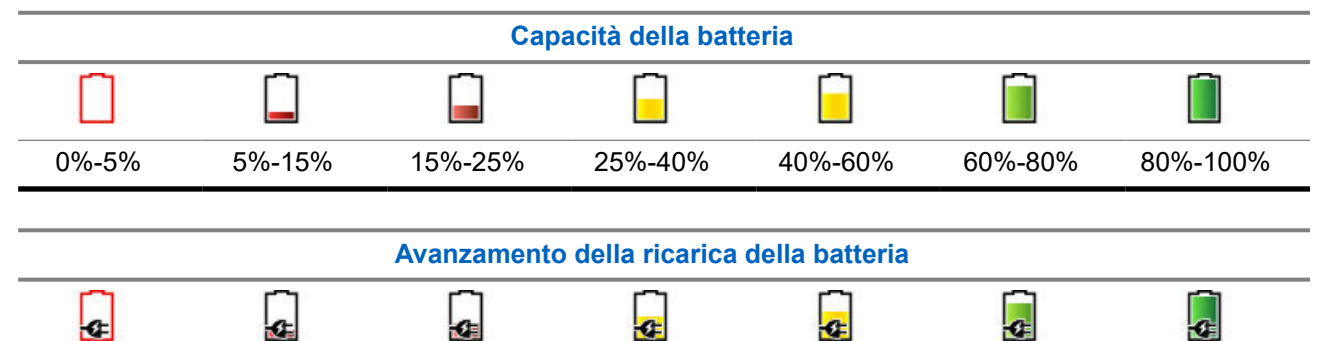

0%-5% 5%-15% 15%-25% 25%-40% 40%-60% 60%-80% 80%-100%

### **2.2.7.1 Conferma dell'indicazione di batteria scarica**

### **Procedura:**

Effettuare una delle operazioni seguenti:

- Premere **OK** per chiudere la finestra di dialogo.
- Premere **Interrompi** per chiudere la finestra di dialogo per la durata impostata.

### **2.2.8**

## **Indicazione di batteria scarica**

La radio indica il livello basso della batteria tramite la riproduzione di un avviso acustico, quando il livello di carica della batteria scende a un livello prestabilito. L'impostazione predefinita è 5%. Il fornitore del servizio configura anche la frequenza con cui l'avviso viene ripetuto.

### <span id="page-20-0"></span>**2.3 Controlli e indicatori del modello TPG2200**

I controlli e gli indicatori semplici da usare del semplice da utilizzare del cercapersone ricetrasmittente Advisor TPG2200 TETRA consentono di leggere e rispondere rapidamente agli avvisi ricevuti sulla radio.

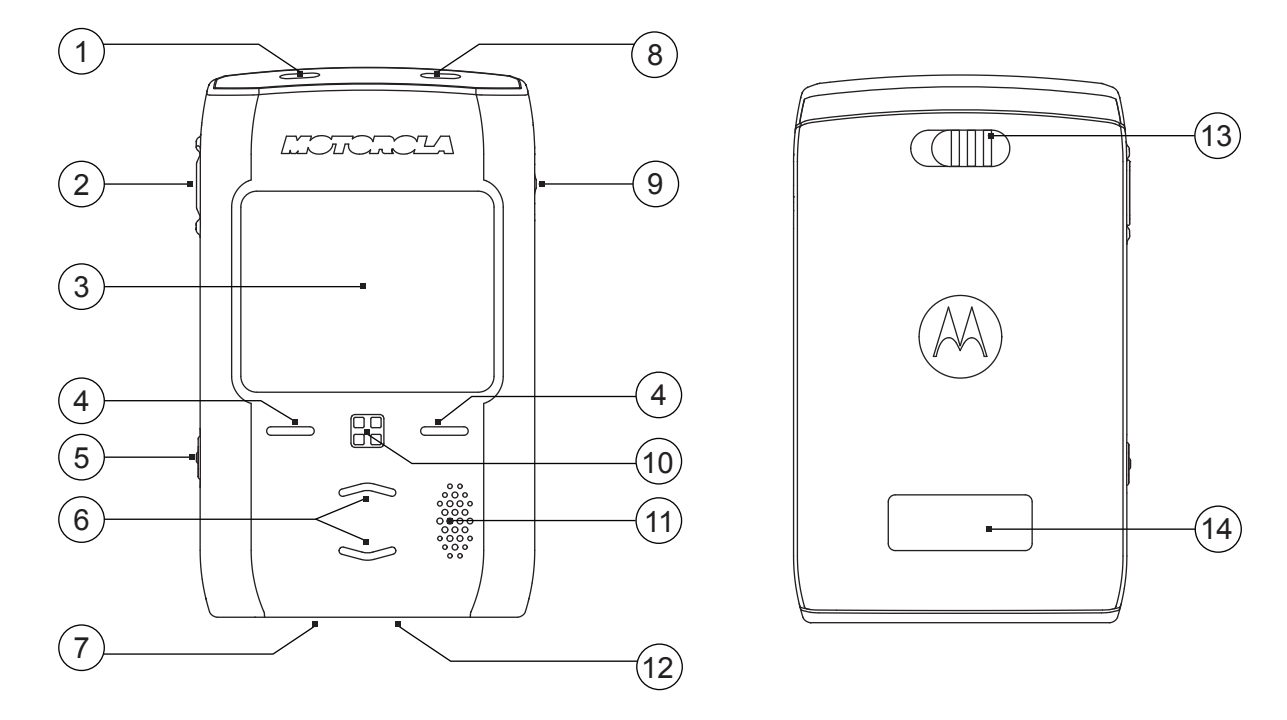

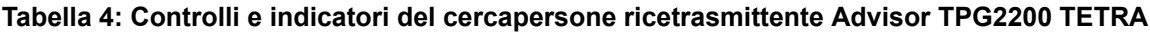

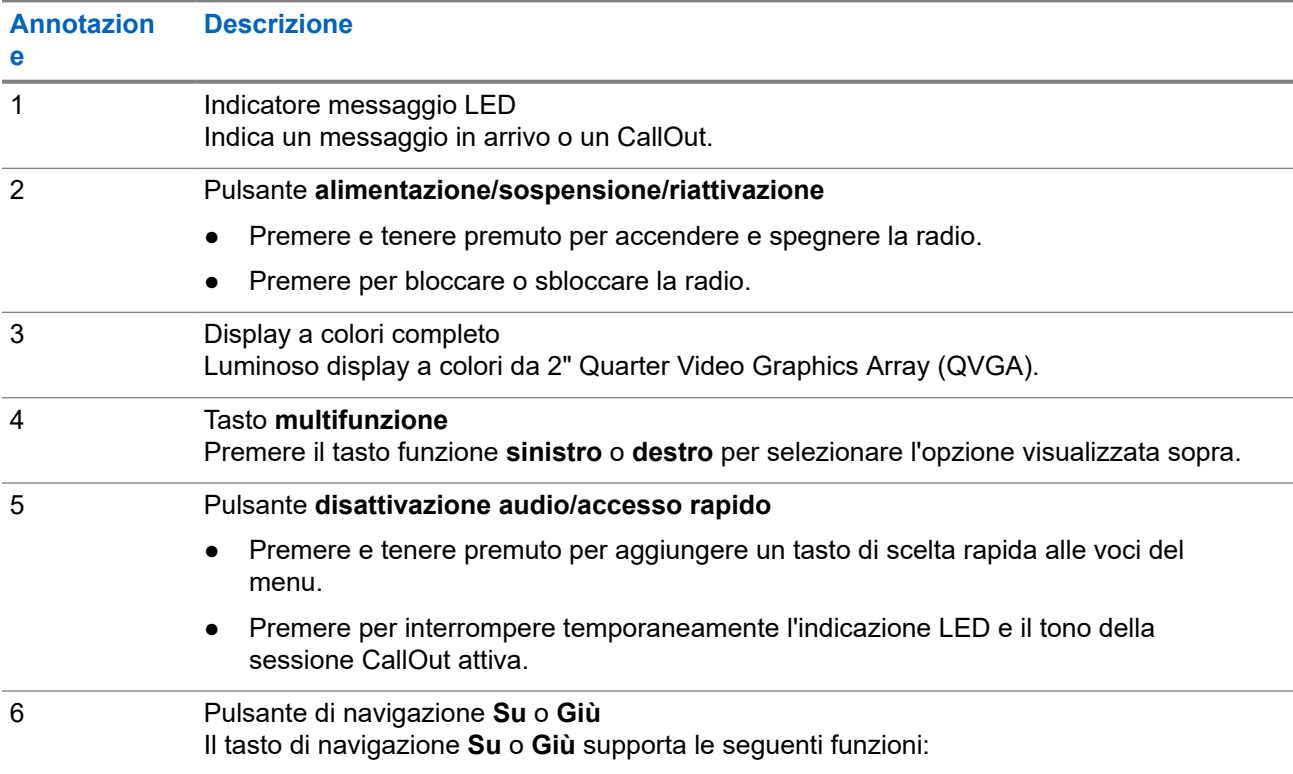

<span id="page-21-0"></span>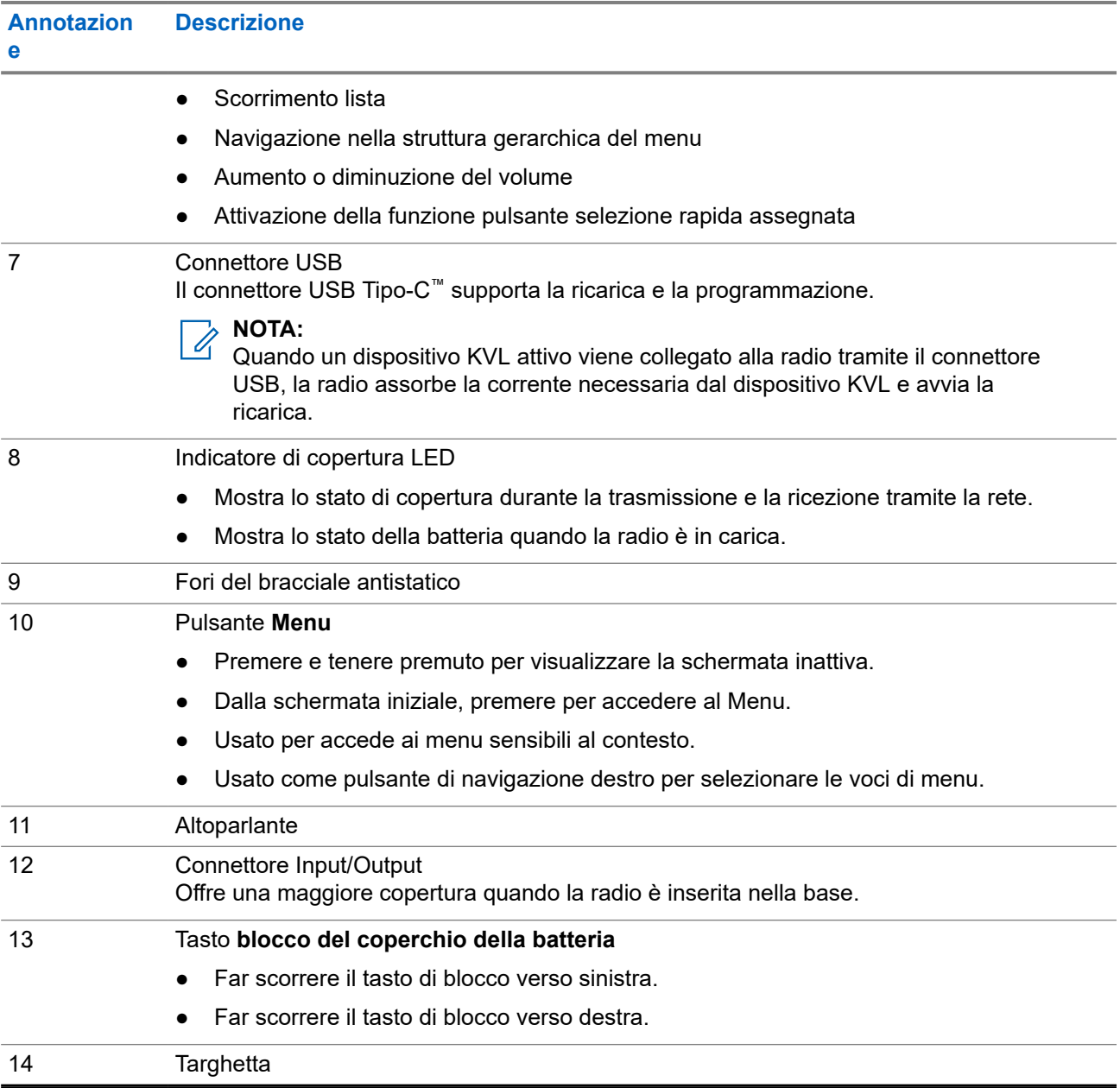

### **2.4 Accensione della radio**

### **Procedura:**

Premere e tenere premuto il pulsante **On** fino a quando il LED di stato non si accende.

### **Risultato:**

La radio esegue una routine di autodiagnostica e registrazione.

Dopo che la registrazione è andata a buon fine, la radio è in servizio.

### <span id="page-22-0"></span>**2.5 Autenticazione del codice PIN**

Se preimpostata dal proprio provider di servizi, nella radio è attiva l'autenticazione tramite codice PIN, che consente di aumentare la sicurezza e di proteggere la radio dall'uso non autorizzato.

Il codice PIN BSI viene letto dalla scheda TETRA SIM e non può essere modificato o disattivato. Tuttavia, il codice PIN generico letto dalla configurazione dei codeplug può essere modificato e disabilitato usando l'HMI o il codeplug della radio. Se la radio è bloccata, non è consentita nessuna attività sulla radio.

Viene richiesta l'immissione del codice PIN a ogni accensione della radio.

#### **NOTA:** Í

Se utilizza un'autenticazione PIN BSI, la radio disabilita l'autenticazione PIN generica.

### **2.5.1 Sblocco della radio**

Se è stato immesso un codice PIN errato per più di tre volte (per impostazione predefinita), utilizzare il codice PUK (PIN Unblocking Key) per sbloccare la radio.

#### **Prerequisiti:**

Sulla radio viene visualizzato Radio Bloccata Inserire PUK.

#### **Procedura:**

**1.** Immettere il codice PUK quando richiesto.

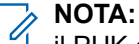

il PUK è un codice primario fornito dal provider di servizi. Per le radio con autenticazione PUK generica, la lunghezza del PUK è un codice fisso di 8 cifre. Per le radio con autenticazione PUK BSI, la lunghezza del PUK è configurabile dal proprio provider di servizi, fino a ottenere un codice di massimo 8 cifre.

Se il codice PUK è stato immesso correttamente, sulla radio viene visualizzata la richiesta del codice PIN.

**2.** Immettere il codice PIN quando richiesto.

#### **NOTA:**  $\mathscr{U}_1$

Se l'opzione di modifica PIN è abilitata dal provider di servizi, è possibile modificare il codice PIN. Immettere il nuovo codice PIN per due volte per cambiare il codice PIN.

### **2.6 Display**

In questa sezione vengono presentati gli elementi della schermata iniziale predefinita della radio.

#### **Figura 9: Schermata iniziale predefinita con icone**

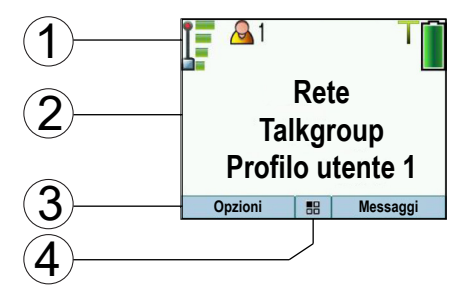

### <span id="page-23-0"></span>**Tabella 5: Display**

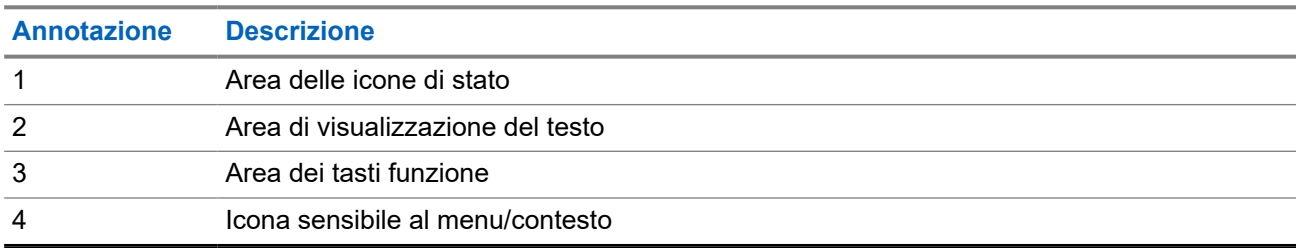

Il colore dell'area dei tasti funzione cambia in funzione della modalità della radio.

### **Tabella 6: Colori dell'area dei tasti funzione**

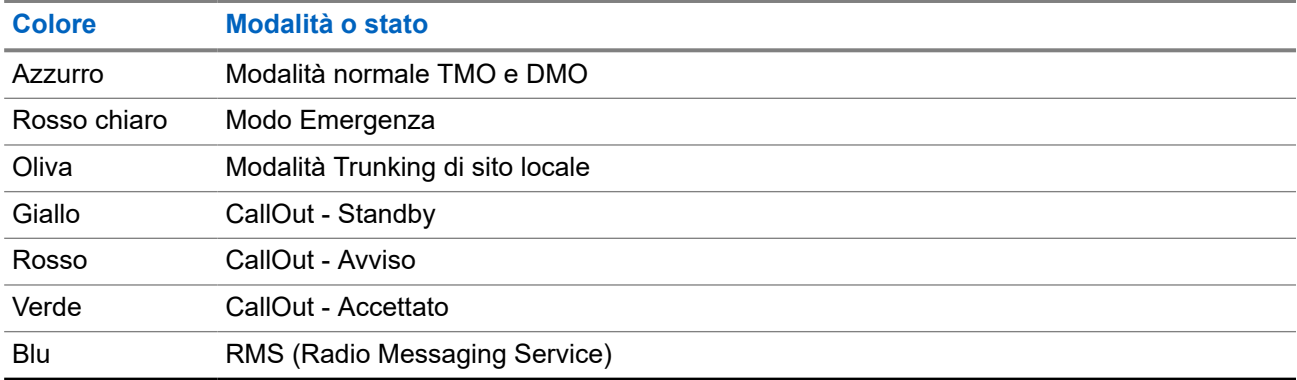

### **2.6.1 Schermata inattiva configurabile**

Il provider di servizi può configurare le informazioni visualizzate nella schermata inattiva sotto l'area dell'icona di stato. Le informazioni visualizzate dipendono dalla configurazione della radio e dai servizi supportati.

- Nome profilo audio
- Stato registrazione BSI
- Modalità Home
- ISSI Acronimo di Individual Short Subscriber Identity
- Disponibilità tattica ultimo invio
- Rete (nessun servizio, Mobile Country Code (MCC)/Mobile Network Code (MNC) o alias rete)
- Indirizzo Operational-Tactical (OPTA)
- Stato radio
- Portata
- RMS/FMS
- Profilo utente selezionato
- Alias talkgroup
- Ora e data
- Volume

L'ordine e la visibilità di questi elementi sono soggetti alle impostazioni della schermata inattiva configurabile.

### <span id="page-24-0"></span>**2.6.2 Funzioni dei tasti funzione assegnabili**

È possibile configurare la funzionalità dei tasti funzione con un elenco di voci di menu predefinite.

Le funzioni assegnate ai tasti funzione sono operative solo con lo schermo inattivo. In CPS è possibile configurare sia i tasti funzione sinistro che destro, con le seguenti opzioni:

#### **NOTA:**  $\mathscr{A}$

Se ai tasti funzione sinistro e destro viene assegnata la stessa funzione, è visibile solo il tasto funzione sinistro.

- Scelta rapida
- Box CO
- Messaggi (originale nel tasto funzione destro)
- Opzioni (originale nel tasto funzione sinistro)
- Profilo utente
- Profilo audio
- Impostazioni
- Display
- Informazioni personali
- Reti (per commutazione TMO/DMO)

#### **NOTA:**  $\mathscr{Q}$

Questa opzione configurabile non è OTB, pertanto è limitata solo alle voci di menu selezionate.

### **2.7**

### **Icone di stato**

Le icone di stato vengono visualizzate quando la radio svolge determinate attività oppure se l'utente ha attivato determinate funzioni.

A seconda delle impostazioni del provider di servizi, le icone di stato possono essere di dimensioni normali o grandi. Per impostazione predefinita, sono grandi nella schermata iniziale e normali nel menu della radio.

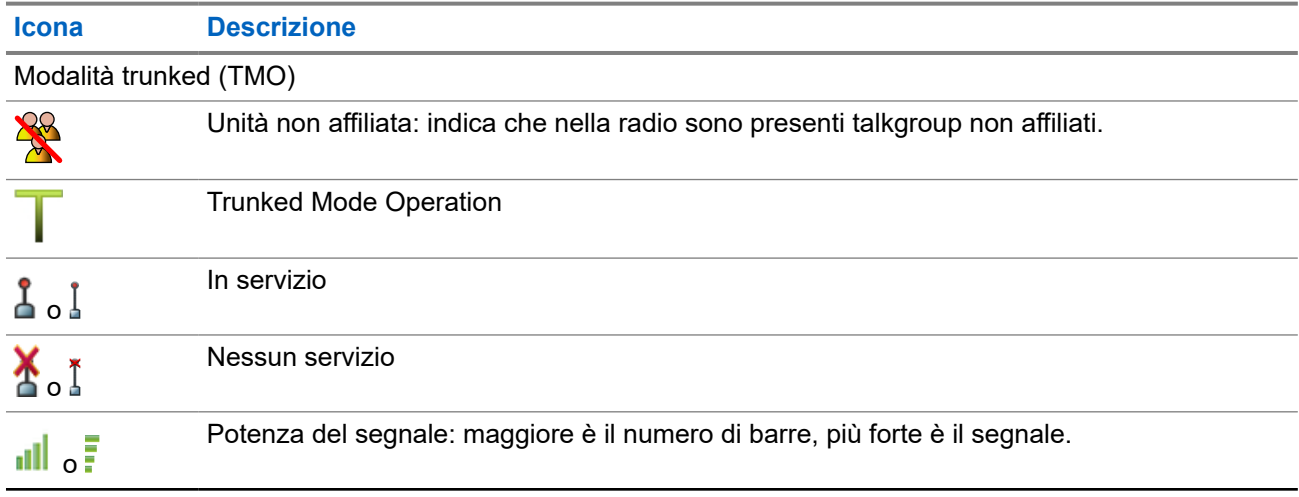

### **Tabella 7: Icone di stato**

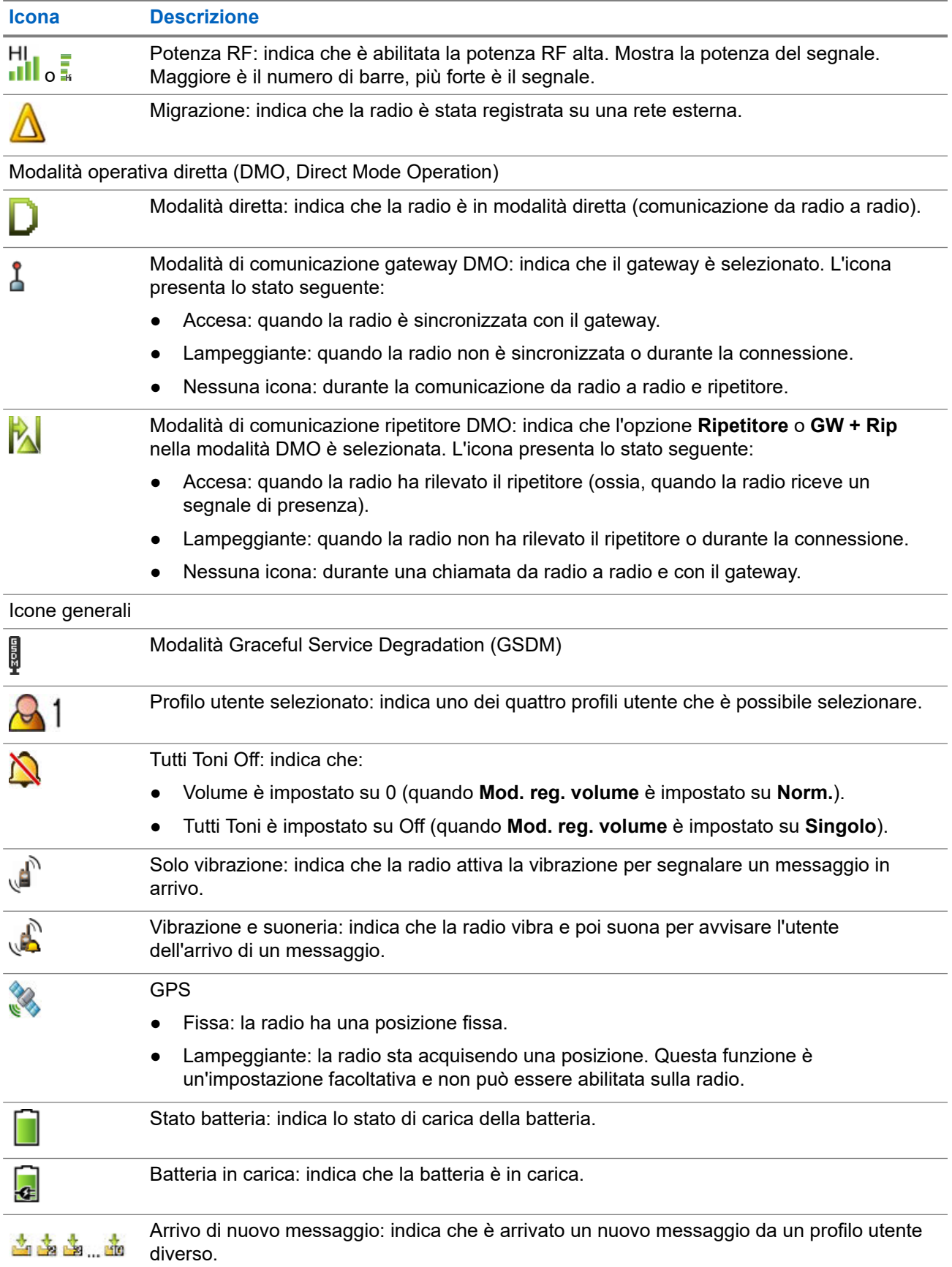

<span id="page-26-0"></span>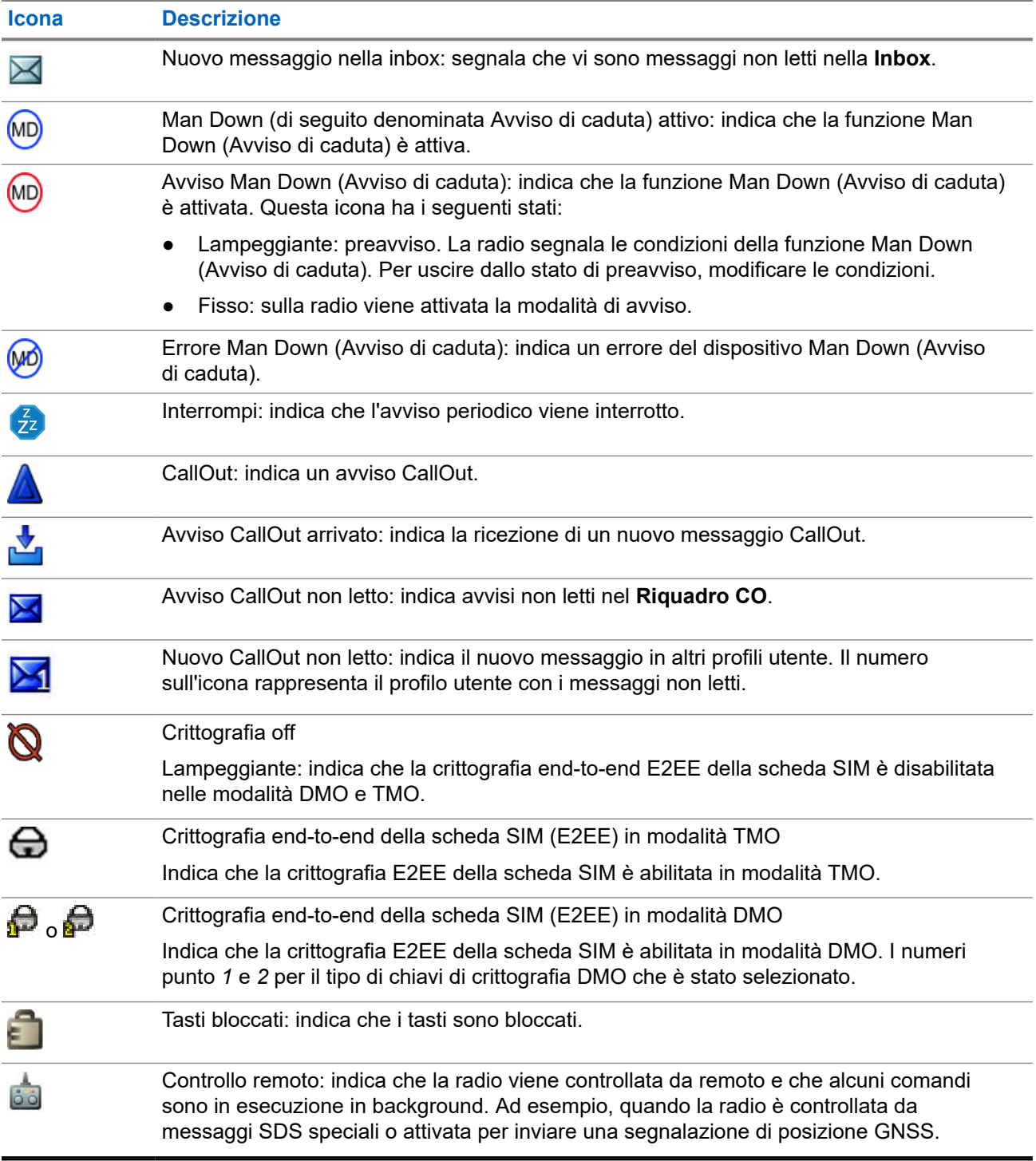

**2.8**

## **Attivazione della modalità TMO o DMO**

### **Prerequisiti:**

Il provider di servizi può abilitare questa modalità.

### <span id="page-27-0"></span>**Procedura:**

- **1.** Nella schermata iniziale premere **Opzioni**.
- **2.** Selezionare **TMO (Rete)**/**DMO (Diretta)**.

### **2.9 Selezione di talkgroup**

Seguire queste procedure per selezionare manualmente il talkgroup. Se il talkgroup selezionato è un talkgroup di tipo ISI (Inter-System Interface), la radio può migrare su un'altra rete collegata al talkgroup diversa, modificando automaticamente il talkgroup.

#### **Prerequisiti:**

I talkgroup sono preimpostati dal provider di servizi.

#### **Procedura:**

Selezionare **Opzioni** → **Gr - Cartelle**. Selezionare una cartella (ad esempio, **Preferita**) e un nome di talkgroup.

**NOTA:**  $\mathscr{U}_1$ 

La radio può accedere fino a tre livelli di struttura delle cartelle.

### **2.10**

## **Pulsanti di selezione rapida**

La funzione pulsante di selezione rapida consente di attivare una funzione premendo a lungo il tasti di navigazione **Su** o **Giù**. Il provider di servizi può assegnare le funzioni di selezione rapida a questi tasti.

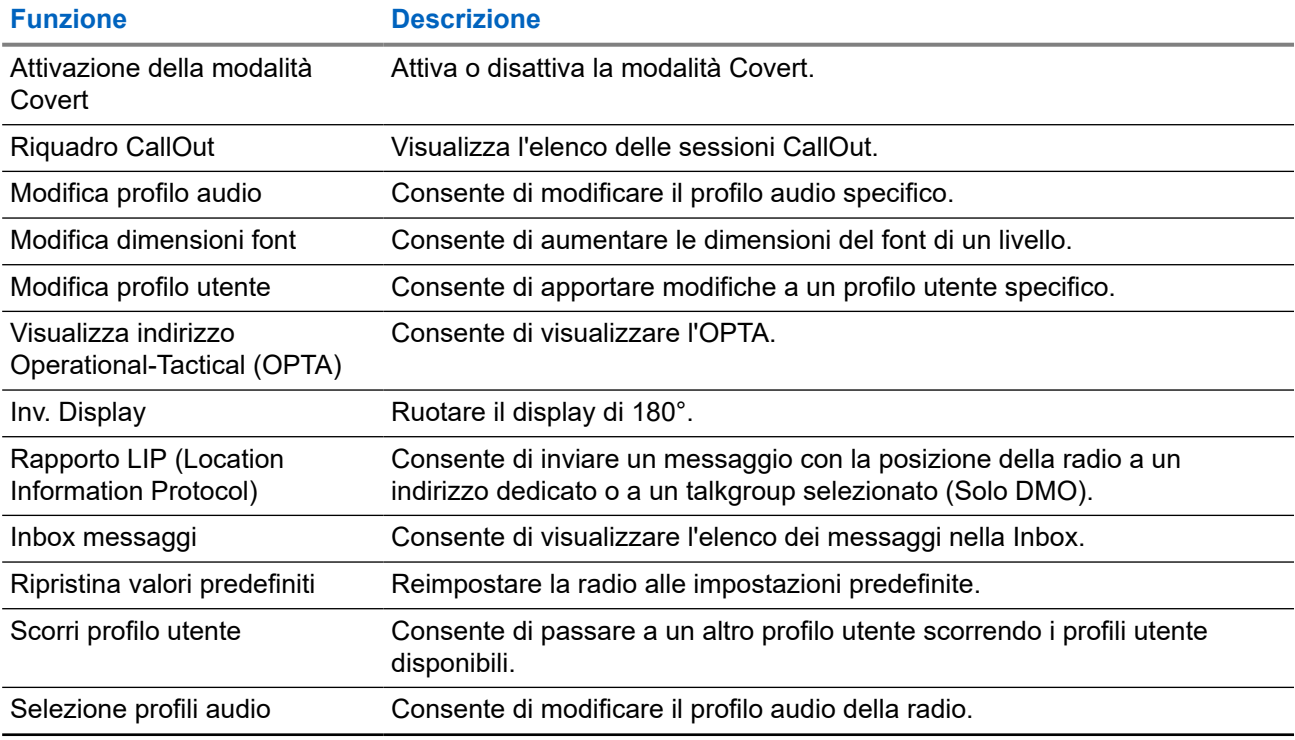

### **Tabella 8: Funzioni dei pulsanti di selezione rapida**

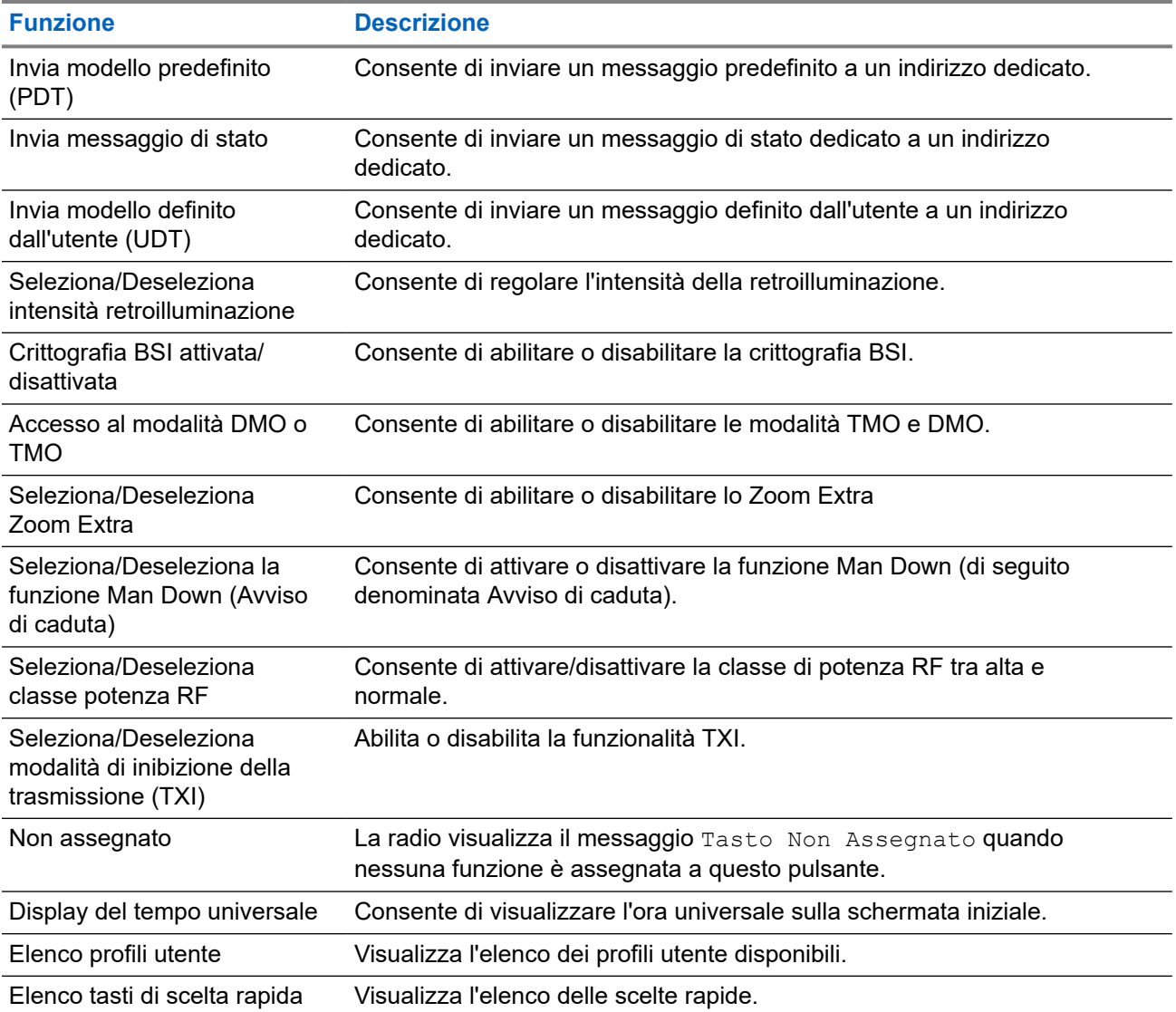

### <span id="page-29-0"></span>**Capitolo 3**

## **Sistema aperto**

Questo capitolo contiene informazioni sulle modalità disponibili con cui la radio può funzionare.

### **3.1 Modalità trunked**

Il funzionamento in modalità trunked (TMO) richiede l'infrastruttura di gestione e instradamento.

Questa modalità di funzionamento offre diversi tipi di comunicazione dati, ad esempio i messaggi SDS (Short Data Service).

### **Figura 10: Modalità trunked**

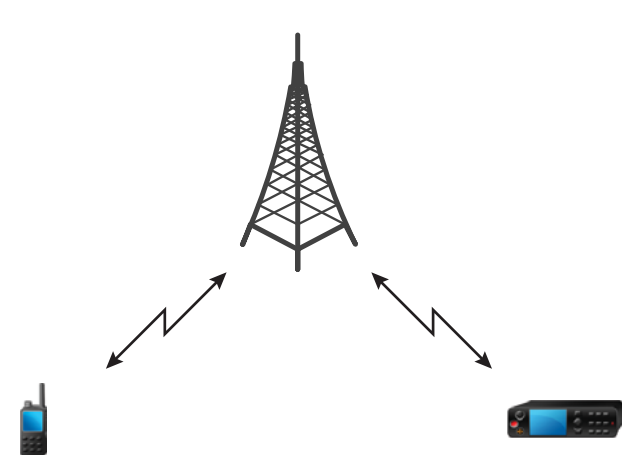

### **3.1.1 Attivazione della modalità TMO**

### **Procedura:**

- **1.** Effettuare una delle seguenti operazioni:
	- Nella schermata iniziale premere **Opzioni**.
	- Nella schermata iniziale premere il tasto **Menu**. Selezionare **Reti**.
- **2.** Selezionare **TMO (Rete)**.

### **3.2 Trunking di sito locale**

Questa modalità è conosciuta anche come modalità di fallback e consente a più radio dello stesso sito di comunicare quando il collegamento tra il sito stesso e il controller centrale della rete viene interrotto. <span id="page-30-0"></span>L'attivazione e la disattivazione di Trunking di sito locale (vale a dire il ritorno ai servizi di sistema) vengono eseguite automaticamente. In questa modalità, alcuni servizi non sono disponibili.

#### **NOTA:** 0

il provider di servizi può disabilitare questa modalità.

### **3.2.1 Attivazione Trunking di sito locale**

Quando la radio riceve un'indicazione trunking di sito locale dal sistema, si verifica quanto segue:

- La radio emette un tono di attivazione della modalità Trunking di sito locale.
- Sul display viene visualizzato il messaggio Servizio Area Locale.

#### **NOTA:**  $\sqrt{a}$

Visualizzabili solo sul display a colori.

Se configurato dal provider di servizi, questo messaggio/avviso viene ripetuto periodicamente per ricordare che la radio è ancora funzionante in modalità Trunking di sito locale. Sono disponibili le seguenti funzioni:

- Registrazione
- Allegato
- Operazioni di emergenza

### **NOTA:**

Il provider di servizi può abilitare o disabilitare tutte le indicazioni audio e video quando si attiva la modalità Trunking di sito locale.

### **3.2.2 Disattivazione Trunking di sito locale**

Una volta ristabilito il collegamento con il controller della rete centrale, la radio esce dalla modalità Trunking di sito locale e si verificano le seguenti condizioni:

● La radio riproduce il tono *Uscita dalla modalità Trunking di sito locale*.

### **NOTA:**

Il provider di servizi può abilitare/disabilitare tutte le indicazioni visive quando si attiva la modalità Trunking di sito locale.

### <span id="page-31-0"></span>**3.3 Direct Mode Operation**

La modalità operativa diretta (DMO) è una modalità di funzionamento semplice in cui le radio comunicano direttamente senza la necessità di una rete.

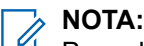

Per coloro che utilizzano la modalità DMO, si consiglia di applicare la funzione DMO SCK per la riservatezza dei dati.

### **Figura 11: Direct Mode Operation**

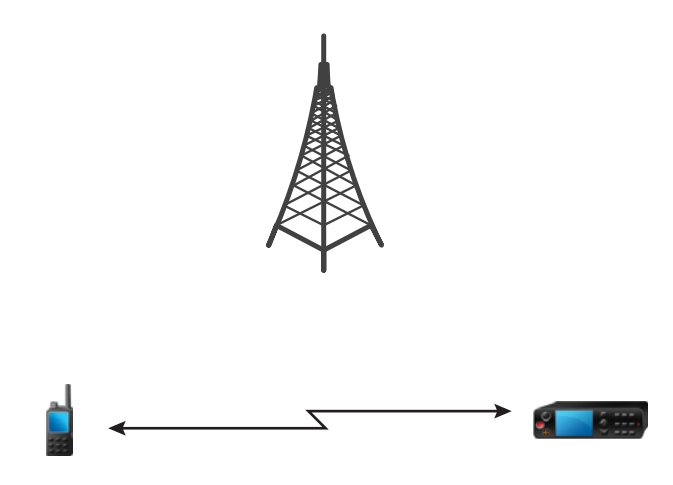

### **3.3.1 Attivazione della modalità DMO**

### **Procedura:**

*Per attivare la modalità DMO:*

- Nella schermata iniziale premere il tasto **Menu**. Selezionare **Reti Radio** → **DMO (Diretta)**.
- Nella schermata iniziale premere il tasto **Menu**. Selezionare **Opzioni** → **DMO (Diretta)**.

### **3.3.2**

### **Selezione delle opzioni di comunicazione DMO**

### **Casi di utilizzo:**

Consente di comunicare con altri utenti radio dello stesso talkgroup attraverso il gateway o il ripetitore.

### **Procedura:**

- **1.** Nella schermata iniziale premere **Opzioni**.
- **2.** Premere **Config**.
- **3.** Selezionare una delle seguenti opzioni:
	- **Radio-Radio**: la radio è in grado di comunicare solo con altre radio entro il suo raggio d'azione.
	- **Gateway**: la radio utilizza un gateway per comunicare con l'infrastruttura.
		- **Automatico**: la radio utilizza il primo gateway disponibile per quel talkgroup.
- <span id="page-32-0"></span>○ **Specifico**: la radio utilizza solo il gateway con l'indirizzo gateway specificato per quel talkgroup.
- **Ripetitore**: utilizza il primo ripetitore disponibile per quel talkgroup.
- **GW + Rip**: utilizza il primo gateway o ripetitore disponibile per quel talkgroup.
	- **Automatico**: utilizza il primo gateway disponibile per quel talkgroup.
	- **Specifico**: utilizza solo il gateway con l'indirizzo gateway specificato per quel talkgroup.

#### **NOTA:**  $\mathscr{U}$

Se non è possibile comunicare con il gateway e il ripetitore, anche se è stato configurato un talkgroup per utilizzarli, la radio tenta la comunicazione Radio-Radio diretta. Il provider di servizi può disabilitare una o tutte queste opzioni.

#### **Risultato:**

Quando la radio rileva il gateway e/o il ripetitore appropriato, le icone del gateway e/o del ripetitore diventano fisse, rispettivamente.

### **3.3.3 Comunicazione tramite ripetitori**

Le radio che si trovano al di fuori del campo di copertura possono comunicare direttamente tra loro in modalità diretta (DMO) tramite il ripetitore. Il ripetitore è una radio che ripete tutte le comunicazioni su un canale selezionato e, di conseguenza, aumenta la portata DMO delle radio.

#### **Figura 12: Comunicazione tramite ripetitori**

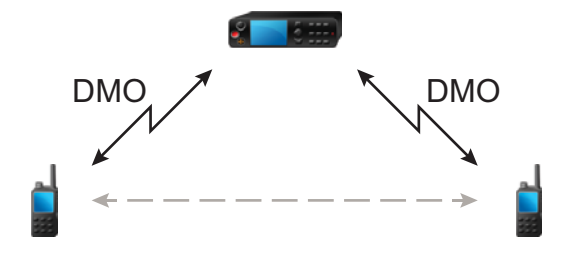

Quando la radio rileva un potenziale segnale del ripetitore o si connette a un ripetitore, emette un segnale acustico, visualizza il messaggio Ripetitore disponibile e mostra un'icona appropriata. Quando la radio perde la connessione con il ripetitore, viene emesso un segnale acustico, viene visualizzato il messaggio Ripetitore non disponibile e l'icona del ripetitore lampeggia.

Quando è attiva su una modalità Gateway, la radio passa alla modalità Gateway dalla modalità TMO, se entra in modalità di emergenza.

### <span id="page-33-0"></span>**3.3.4 Comunicazione tramite gateway**

Il gateway fornisce la connettività tra le radio che operano in modalità operativa diretta (DMO) e la rete TETRA, in modo da consentire la comunicazione tra le radio DMO e le radio che operano in modalità trunked (TMO).

### **Figura 13: Comunicazione tramite gateway**

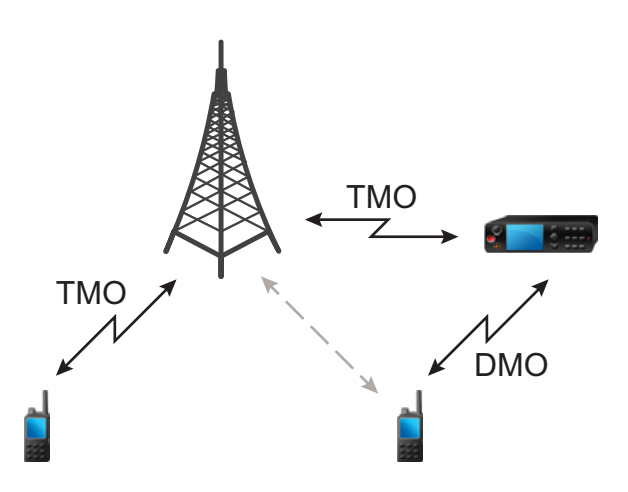

**Comportamento della radio quando la radio rileva un potenziale segnale del ripetitore o si connette a un gateway:**

- Viene emesso un tono.
- Sul display viene visualizzato Gateway disponibile.
- Sul display viene visualizzata la relativa icona.

**Comportamento della radio quando la radio perde la connessione con il gateway:**

- Viene emesso un tono.
- Sul display viene visualizzato Gateway disponibile.
- Sul display viene visualizzata la relativa icona.

### **Comportamento della radio durante l'accesso a Trunking di sito locale:**

- Viene emesso un tono.
- Sul display viene visualizzato Servizio Area Locale.

### **3.4 Modalità TXI**

La modalità Inibizione trasmissione (TXI) è una modalità in cui la radio non invia le trasmissioni radio. Attivare questa modalità in aree sensibili RF, ad esempio ospedali e aeroplani, dove la sicurezza può essere messa a repentaglio a causa della trasmissione delle radiazioni.

#### Per l'attivazione, selezionare **Menu** → **Reti** → **Modalità TXI** → **Attiva**.

In questa modalità, la radio non trasmette in nessuna circostanza. Tutte le funzioni e i tasti che possono causare trasmissione, ad esempio la registrazione alla rete, la modifica di talkgroup o cartelle, o l'invio di messaggi SDS sono disattivati. Ad ogni tentativo di trasmissione, sulla radio viene visualizzata la notifica Non Permesso In TXI e viene riprodotto un suono.

<span id="page-34-0"></span>La radio può comunque ricevere e visualizzare tutti i messaggi SDS in arrivo. Questi messaggi vengono archiviati nella **Inbox**.

Quando non esiste più alcun pericolo per la sicurezza, ad esempio quando si lascia un'area sensibile a RF, è possibile disattivare la modalità TXI e far tornare la radio al funzionamento standard.

È possibile disattivare la modalità selezionando **Menu** → **Reti Radio** → **Modal. TXI** → **Disattiva** o premendo il pulsante di selezione rapida.

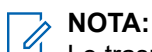

Le trasmissioni RF dalla radio vengono bloccate in presenza delle seguenti condizioni:

- Modalità TXI attivata.
- Batteria rimossa.
- La rete è spenta.

Per l'accesso o l'uscita dalla modalità TXI, se la radio si trova su una cella, invia un messaggio di stato Short Data Service (SDS) apposito. Questo messaggio SDS indica a SwMI che la radio sta entrando o uscendo dalla modalità TXI.

Le procedure di mobilità che non richiedono l'invio di una trasmissione uplink da parte della radio vengono eseguite ad eccezione della riselezione della cella.

Se la radio è disattivata in modalità TXI, all'accensione, la radio chiede se uscire dalla modalità TXI. Se si sceglie **No**, la radio si spegne.

### **3.5 Operazioni di emergenza**

Le operazioni di emergenza vengono utilizzate nelle situazioni critiche.

La funzione Man Down (di seguito denominata Avviso di caduta) attiva l'allarme di emergenza (a seconda delle impostazioni del proprio provider di servizi).

Quando si tenta di avviare le operazioni di emergenza, il tasto **Menu** è disabilitato. Se il tasto **Menu** viene premuto durante la modalità di emergenza, la radio visualizza Servizio Limitato.

### **3.5.1**

### **Allarme emergenza**

L'allarme di emergenza è un messaggio di stato speciale. La radio invia il messaggio in modalità TMO o DMO.

La radio invia il messaggio ogni volta che entra in modalità di emergenza. Viene emesso un segnale acustico a indicare l'invio corretto di un messaggio.

L'allarme di emergenza in modalità DMO può essere configurato per l'invio in tutte le modalità DMO o quando la radio viene sincronizzata tramite Gateway.

### **3.5.2 Uscita dalle operazioni di emergenza**

### **Prerequisiti:**

Verificare che la radio sia impegnata in operazioni di emergenza.

<span id="page-35-0"></span>MN003462A01-AN Capitolo 3: Sistema aperto

### **Procedura:**

Tenere premuto il tasto funzione **Esci**.

### **Risultato:**

La radio esce dalle operazioni di emergenza.

### **3.6**

## **Modalità Graceful Service Degradation (GSDM)**

#### **NOTA:**  $\mathscr{U}_1$

Questa funzione è disponibile solo se abilitata dal proprio provider di servizi.

La modalità Graceful Service Degradation Mode (GSDM) fornisce servizi di best effort quando la radio entra in una situazione con segnale debole. Fornisce agli utenti servizi limitati in cui il funzionamento del circuito dati in modalità traffico non è più disponibile.

In modalità GSDM sono disponibili i seguenti servizi:

- Messaggio Call-Out
- SDS (Short Data Service)
- Messaggio di stato

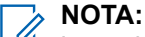

in modalità CallOut protetta, la radio non visualizza la notifica quando si accede alla modalità GSDM o si esce dalla stessa.

### **3.6.1**

### **Attivazione della modalità GSDM**

Una radio abilitata GSDM attiva automaticamente la modalità GSDM quando viene rilevata una situazione con segnale debole.

Sul display viene visualizzata l'icona GSDM.

L'accesso alla modalità GSDM non causa l'interruzione dei servizi in corso.

#### **NOTA:** V

Se configurata nel codeplug, la radio rimane in modalità CallOut protetta, anche quando si accede al GSDM.

### **3.6.2**

### **Uscita dal GSDM**

La radio esce dalla modalità GSDM nelle seguenti condizioni:

- Miglioramento del servizio: la radio rileva una maggiore intensità di segnale.
- Grave deterioramento del servizio: la radio rileva la non disponibilità permanente del servizio.

Sul display sparire l'icona del GSDM.

L'uscita dal GSDM a causa di un miglioramento del servizio non interrompe i servizi in corso.

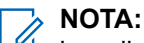

la radio rimane in modalità CallOut protetta anche quando si esce dal GSDM.
**Capitolo 4**

# **Menu principale**

Questo capitolo contiene informazioni sulle voci del menu principale.

#### **IMPORTANTE:**

Assicurarsi che la Configurazione menu sia abilitata in CPS per fare in modo che le impostazioni dei menu siano visibili sull'MMI della radio.

## **4.1 Scorrere le voci del menu**

#### **Procedura:**

- **1.** Nella schermata iniziale premere il tasto **Menu**.
- **2.** Scorrere il menu fino alla voce desiderata premendo i tasti di navigazione. Premere il tasto funzione assegnato come **Seleziona** per selezionare.

Se la voce di menu contiene un ulteriore insieme di voci di menu, ripetere passaggio 2.

**NOTA:**  $\mathscr{L}$ 

È possibile utilizzare i tasti di scelta rapida per accedere agli elementi utilizzati più di frequente.

## **4.2 Icone di menu**

Le seguenti icone consentono di identificare con facilità le voci del menu.

#### **Tabella 9: Icone di menu**

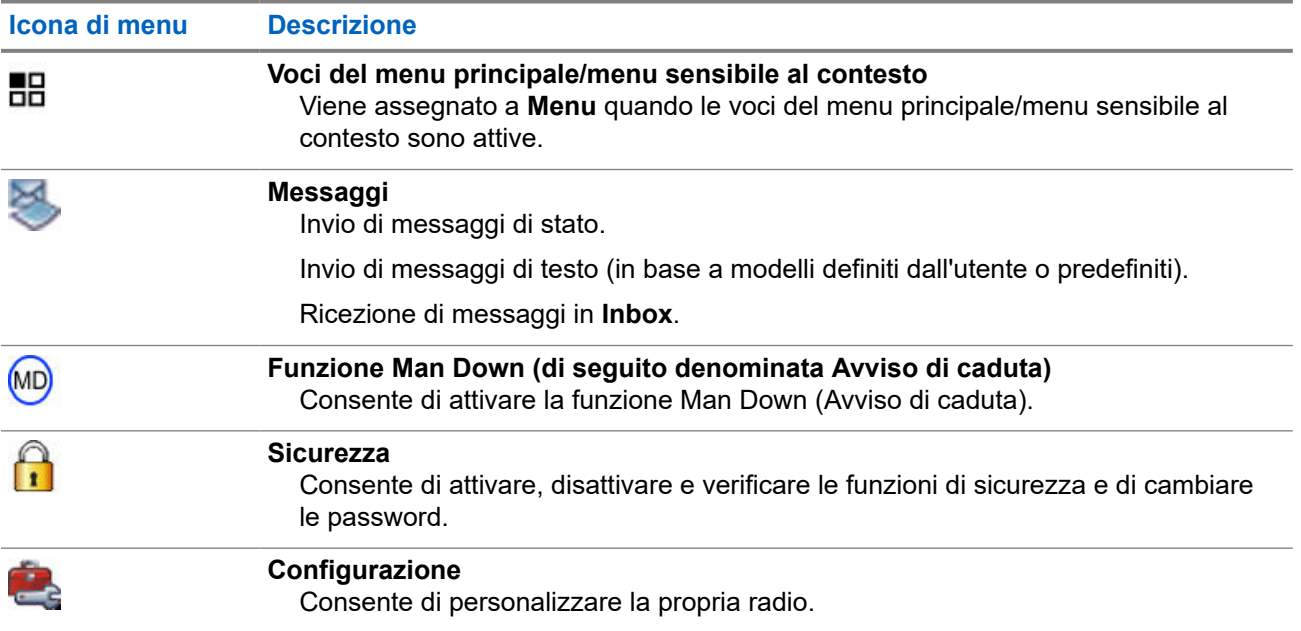

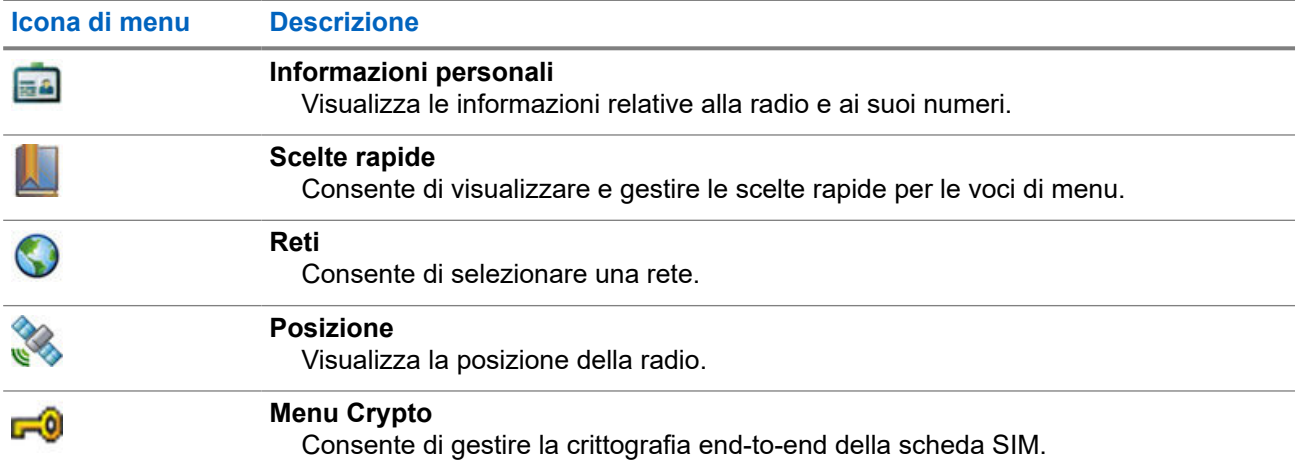

## **4.3 Messaggi**

La funzione Messaggi consente di inviare e ricevere messaggi di testo. Un messaggio può contenere fino a 1000 caratteri, a seconda delle impostazioni del provider di servizi.

#### **4.3.1**

## **Inbox**

La cartella Inbox per ciascun profilo utente può contenere fino a 250 messaggi. A seconda della combinazione di messaggi brevi e lunghi memorizzati in ciascuno dei profili utente, la capacità massima totale della cartella Inbox per tutti i profili utente è di 250 messaggi.

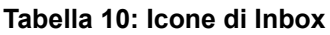

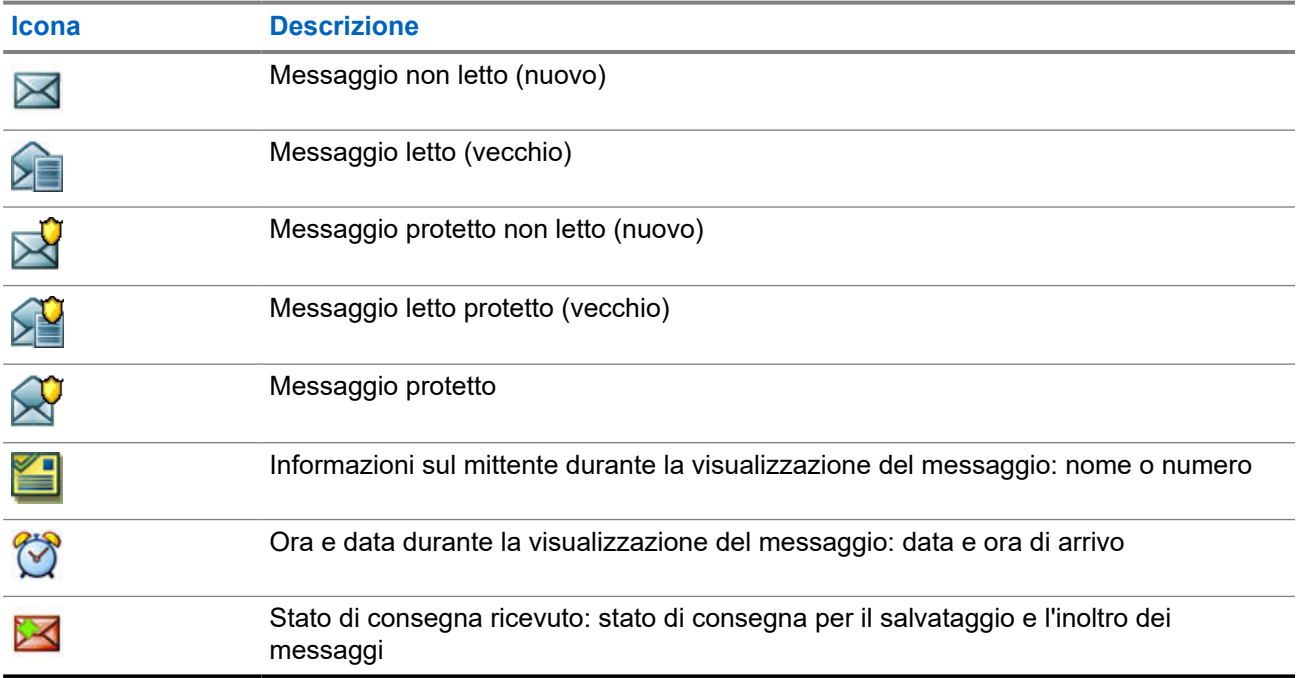

## **4.3.1.1 Ricezione di nuovi messaggi**

Quando si riceve un nuovo messaggio, la radio visualizza l'icona Nuovo messaggio con un'animazione e riproduce un tono.

#### **Procedura:**

Selezionare una delle seguenti opzioni:

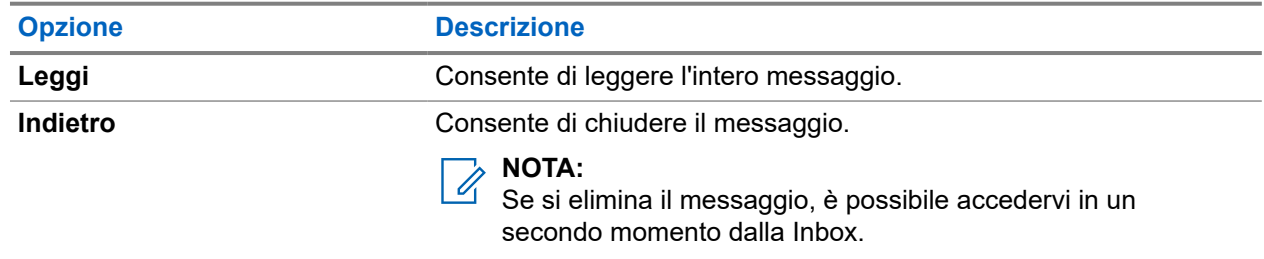

## **4.3.1.2 Apertura della Inbox**

#### **Procedura:**

```
Selezionare Messaggi → Inbox.
```
La radio visualizza lo stato della Inbox per pochi secondi (se esistente):

- Nessun Messaggio
- Inbox piena

## **4.3.1.3 Uso del sottomenu nella Inbox e nella Outbox**

- **1.** Selezionare **Messaggi** → **Inbox** oppure **Outbox**.
- **2.** Utilizzare i sottomenu per le seguenti opzioni:

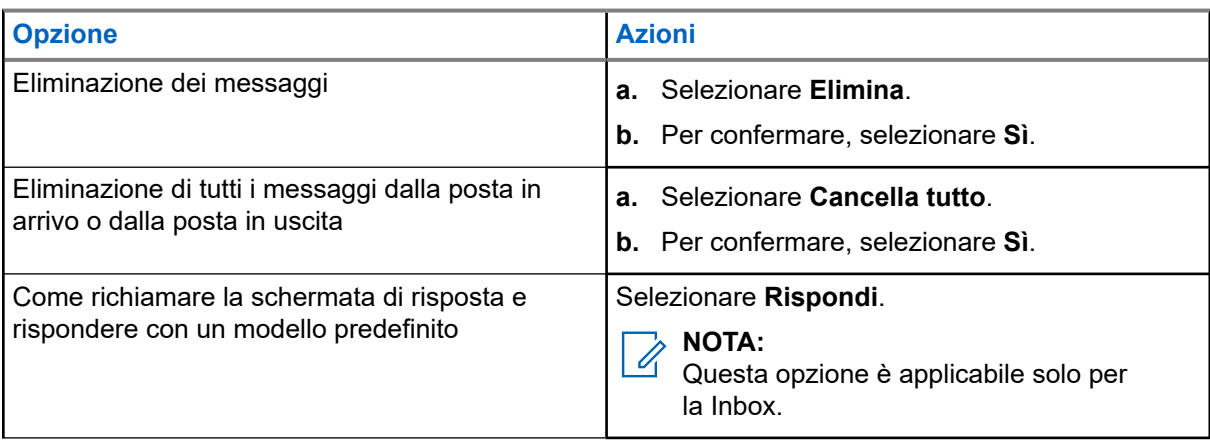

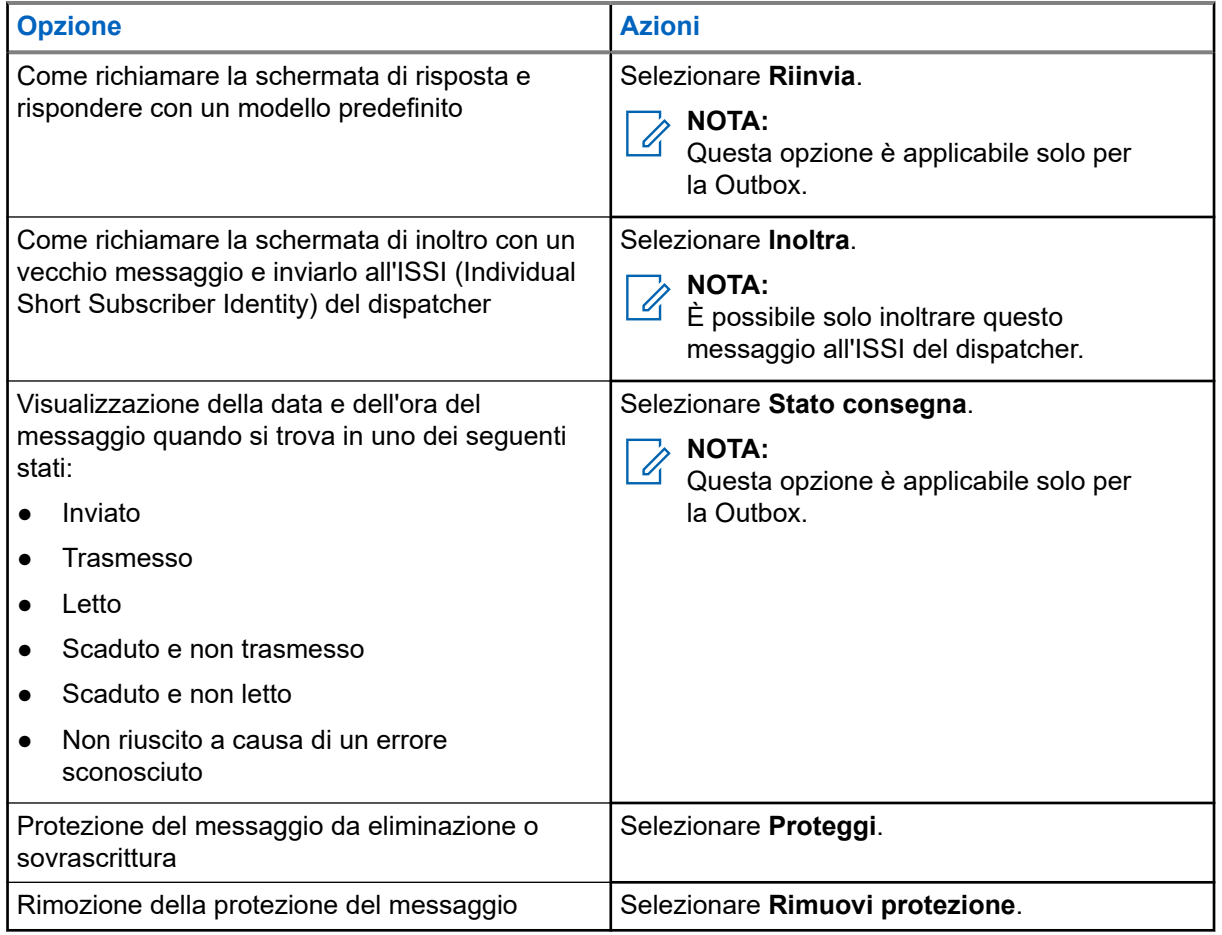

## **4.3.1.4 Messaggi di testo immediati**

## **NOTA:**

Questa opzione fa parte delle funzioni di vendita del software.

Quando si riceve un nuovo messaggio di testo immediato, la radio riproduce un tono *Nuovo messaggio e-mail ricevuto*.

Tutti i messaggi di testo immediati sono memorizzati nella cartella **Inbox**. Se la radio è in stato di blocco con PIN, il messaggio di testo immediato viene visualizzato dopo aver immesso il PIN corretto.

Il messaggio rimane sulla schermata finché non si preme il tasto **Fine**/**Home**.

### **NOTA:**

La lunghezza massima per la ricezione di un messaggio di testo immediato è di 141-1000 caratteri.

## **4.3.2 Outbox**

La cartella Outbox per ciascun profilo utente può contenere fino a 250 messaggi. A seconda della combinazione di messaggi brevi e lunghi memorizzati in ciascuno dei profili utente, la capacità massima complessiva della cartella Outbox per tutti i profili utente è di 250 messaggi.

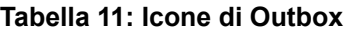

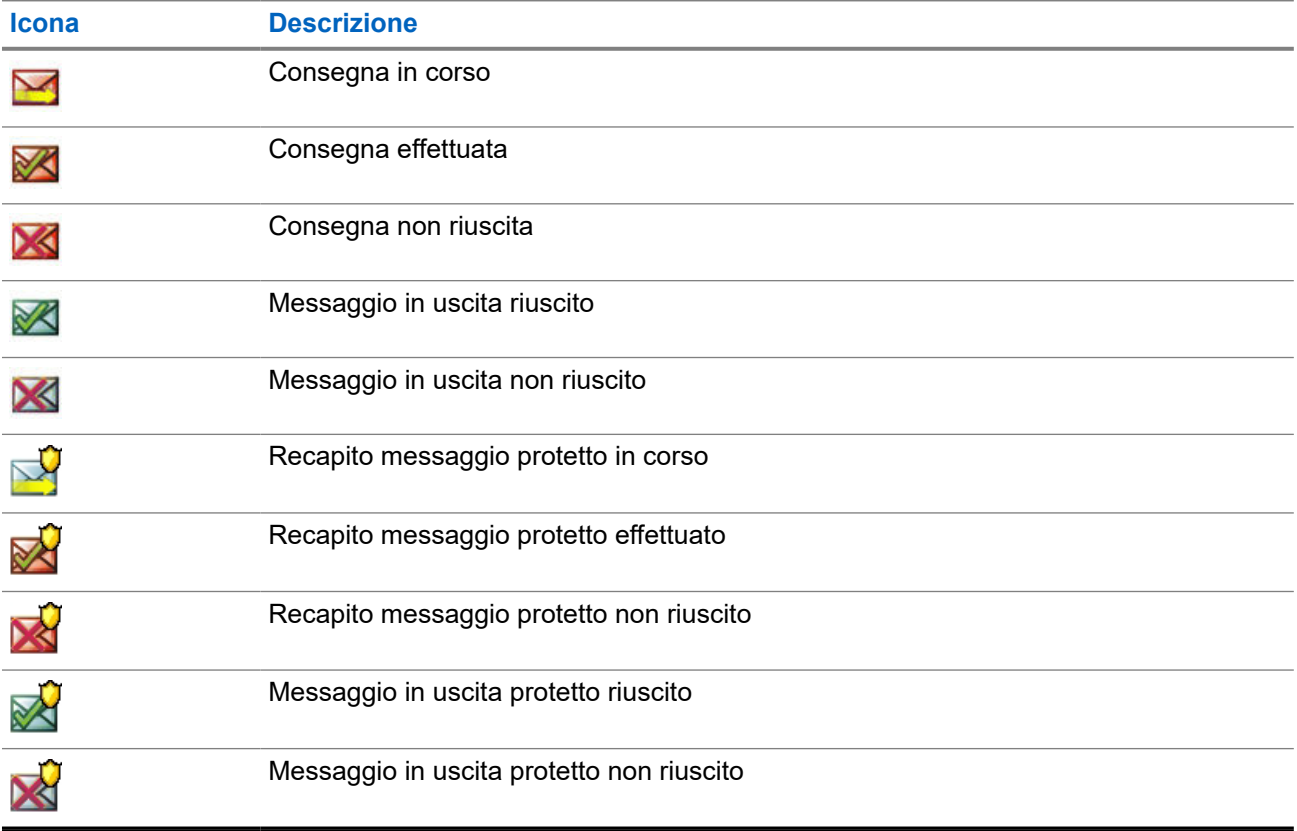

## **4.3.3 Riquadro CallOut (CO)**

**Riquadro CO** contiene i messaggi CallOut in entrata e in uscita.

Facendo clic su **Seleziona** sul titolo di un messaggio CallOut, vengono visualizzate informazioni più dettagliate sull'elemento.

Se la radio è in modalità normale, è possibile scorrere tutti i messaggi presenti nel **Riquadro CO**. Tuttavia, se la radio si trova in modalità CallOut, è possibile scorrere solo le informazioni relative al messaggio CallOut attualmente in corso.

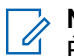

**NOTA:**

È possibile accedere a un riquadro CallOut configurato solo dal menu principale.

## **4.3.3.1 Icone di CallOut**

#### **Tabella 12: Icone di CallOut**

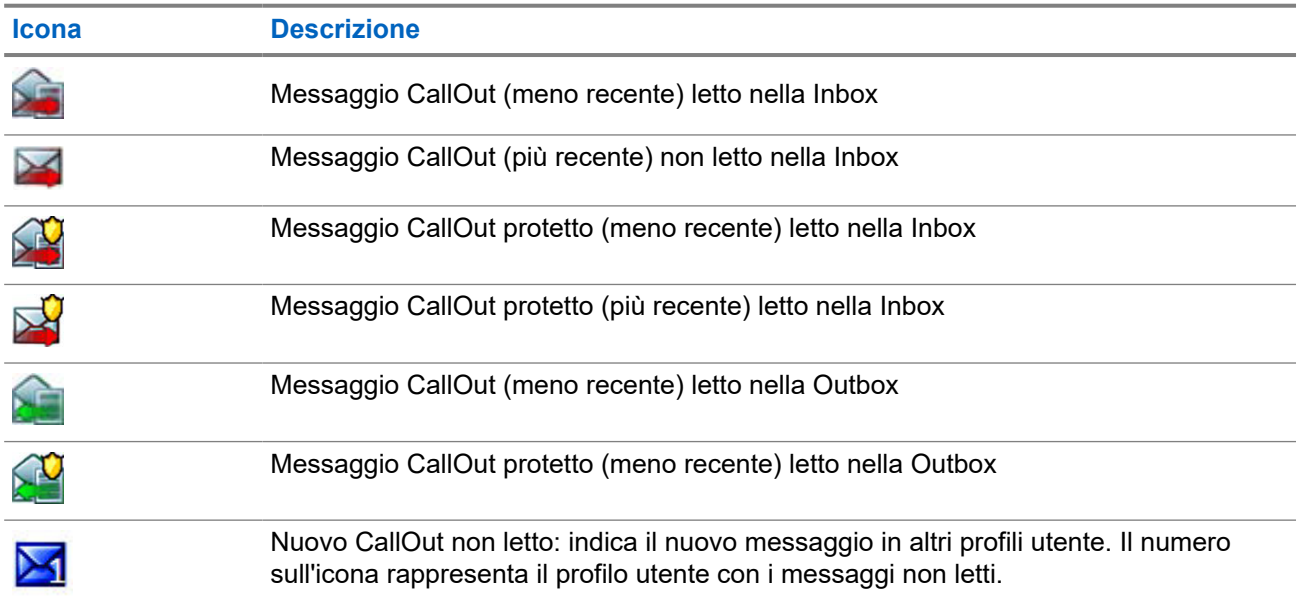

## **4.3.4 Modelli**

La casella Modelli consente di memorizzare i modelli di messaggi definiti dall'utente.

## **4.3.4.1 Invio di modelli definiti dall'utente**

#### **Procedura:**

- **1.** Nella schermata iniziale premere il tasto **Menu**.
- **2.** Selezionare **Messaggi** → **Modelli**.

## **4.3.4.2 Gestione di modelli definiti dall'utente**

#### **Procedura:**

- **1.** Nella schermata iniziale premere il tasto **Menu**.
- **2.** Selezionare **Messaggi** → **Modelli**.

## **4.3.5 Modelli predefiniti**

I modelli di messaggi predefiniti sono programmati nella radio.

## **4.3.5.1 Visualizzazione dei modelli predefiniti**

#### **Procedura:**

- **1.** Nella schermata iniziale premere il tasto **Menu**.
- **2.** Selezionare **Messaggi** → **Predefiniti**.

## **4.3.5.2 Invio di modelli predefiniti**

#### **Procedura:**

- **1.** Nella schermata iniziale premere il tasto **Menu**.
- **2.** Selezionare **Messaggi** → **Predefiniti**.
- **3.** Evidenziare il modello desiderato ed effettuare una delle seguenti operazioni:
	- Selezionare **Invia**
	- Premere il tasto **Invia**

## **4.3.6 Messaggi di stato**

La radio consente di inviare gli stati. Gli stati possono essere inviati all'ISSI (Individual Short Subscriber Identity) del dispatcher configurato nel profilo utente.

### **4.3.6.1 Visualizzazione del numero del messaggio di stato**

#### **Procedura:**

- **1.** Nella schermata iniziale premere il tasto **Menu**.
- **2.** Selezionare **Messaggi** → **Invia stato**.

## **4.3.6.2 Invio di messaggi di stato**

È possibile inviare messaggi di stato a un talkgroup selezionato o a un numero privato programmato. È possibile abilitare una sola opzione alla volta.

#### **Prerequisiti:**

- Se l'invio degli stati ai talkgroup è attivato: passare al talkgroup a cui si desidera inviare un messaggio di stato.
- Se l'invio degli stati ai numeri privati è attivato, non è necessario eseguire alcuna operazione. Il numero privato viene impostato dal provider di servizi.

- **1.** Nella schermata iniziale premere il tasto **Menu**.
- **2.** Selezionare **Messaggi** → **Invia stato**.
- **3.** Evidenziare il messaggio di stato richiesto ed effettuare una delle seguenti operazioni:
- Premere il tasto di **selezione**.
- Premere il tasto **Invia**.

## **4.3.7 Disponibilità Call-Out**

#### **NOTA:**

Questa funzione è disponibile solo se abilitata dal proprio provider di servizi.

Questa voce di menu consente di abilitare o disabilitare la disponibilità CallOut.

## **4.3.7.1 Impostazione della disponibilità CallOut**

#### **Procedura:**

- **1.** Nella schermata iniziale premere il tasto **Menu**.
- **2.** Selezionare **Messaggi** → **Disp. CallOut**.
- **3.** Selezionare una delle seguenti opzioni:
	- **Disponibile**
	- **Non disponibile**

#### **4.4**

# **Man Down (Avviso di caduta)**

#### **NOTA:**

Questa opzione fa parte delle funzioni di vendita del software.

La funzione Man Down (di seguito denominata Avviso di caduta) avvisa quando non viene rilevato alcun movimento in un intervallo di tempo predefinito.

In tal caso, la radio avvisa l'utente con un messaggio di preallerta Man Down (Avviso di caduta). Se non si risolve la situazione di preallerta muovendo la radio, quest'ultima passa al funzionamento in modalità di emergenza.

## **IMPORTANTE:**

Se si riceve una chiamata mentre la situazione di preallerta è attiva, uscire dalla chiamata ritornando alla schermata iniziale prima di risolvere la situazione di preallerta Man Down (Avviso di caduta).

Se la radio è collegata alla base, gli avvisi e i messaggi di preallerta Man Down (Avviso di caduta) non sono attivati.

Per agevolare la localizzazione della radio, verranno fornite indicazioni visive e sonore fino a quando non verranno disattivate.

Per uscire dalla funzione Man Down (Avviso di caduta), uscire dalla modalità di emergenza tenendo premuto il tasto funzione **Esci**.

#### **AVVERTENZA:**

Utilizzare esclusivamente i toni predefiniti di Motorola Solutions quando la funzione Man Down (Avviso di caduta) è attivata.

## **4.4.1 Impostazione Man Down (Avviso di caduta)**

#### **Procedura:**

- **1.** Nella schermata iniziale premere il tasto **Menu**.
- **2.** Selezionare la funzione **Man Down** (di seguito denominata Avviso di caduta).
- **3.** Selezionare una delle seguenti opzioni:
	- **On**: attiva la funzione.
	- **Off**: disattiva la funzione.

# **4.5**

## **Sicurezza**

Il menu Sicurezza memorizza tutte le impostazioni di sicurezza.

## **4.5.1 Attiva PIN**

Questa funzione consente di attivare/disattivare l'autenticazione del codice PIN all'accensione successiva. Tale codice protegge la radio dall'uso non autorizzato.

#### **NOTA:**

Ai clienti viene caldamente consigliato di modificare il codice PIN predefinito, per proteggere i dispositivi da accessi non autorizzati.

#### **NOTA:**

Se la radio utilizza il codice PIN BSI e non si è in grado di sbloccare la radio, non è possibile eseguire alcuna operazione.

### **4.5.1.1 Protezione della radio con un codice PIN**

#### **Procedura:**

- **1.** Selezionare **Sicurezza** → **Attiva PIN**.
- **2.** Selezionare **On**.
- **3.** Immettere il codice PIN.

#### **NOTA:**  $\mathscr{A}$

Per maggiore sicurezza, impostare il codice PIN personale. Per impostazione predefinita, il codice PIN è composto da tutti zeri (a seconda della lunghezza del codice PIN). Per le radio con autenticazione PIN generica, la lunghezza del PIN è un codice fisso di 4 cifre. Per le radio con autenticazione PIN BSI, la lunghezza del PIN è configurabile dal proprio provider di servizi, fino a ottenere un codice di massimo 8 cifre.

#### **Postrequisiti:**

Ogni volta che si accende il terminale, viene richiesto il codice PIN.

### **4.5.1.2 Modifica dei codici PIN**

### **NOTA:**

Questa funzione è disponibile solo se abilitata dal proprio provider di servizi.

#### **Procedura:**

- **1.** Selezionare **Sicurezza** → **Modifica PIN**.
- **2.** La radio richiede il Vecchio PIN.

# **NOTA:**

- Per maggiore sicurezza, impostare il codice PIN personale. Per impostazione predefinita, il codice PIN è composto da tutti zeri (a seconda della lunghezza del codice PIN). Per le radio con autenticazione PIN generica, la lunghezza del PIN è un codice fisso di 4 cifre. Per le radio con autenticazione PIN BSI, la lunghezza del PIN è configurabile dal proprio provider di servizi, fino a ottenere un codice di massimo 8 cifre.
- **3.** Se il codice immesso corrisponde al vecchio PIN, la radio richiede per due volte il nuovo codice.

#### **Risultato:**

Sulla radio viene visualizzato PIN Accettato.

#### **4.5.2**

## **Impostazione del blocco tastiera**

Il blocco/sblocco della tastiera può essere richiamato dal menu della radio oppure tramite una scelta rapida di menu predefinita.

Per impostazione predefinita, i pulsanti di **accensione** ed **emergenza** sono sempre attivi quando la tastiera è bloccata.

#### **Procedura:**

- **1.** Per sbloccarla, eseguire una delle operazioni descritte di seguito:
	- Premere il pulsante **alimentazione/sospensione/riattivazione**.
- **2.** Per bloccare, premere **Menu** e selezionare **Sicurezza** → **Imp. blocco tasti** → **Blocca tastiera**.

#### **4.5.2.1**

## **Impostazione del ritardo del blocco tastiera automatico**

#### **Procedura:**

- **1.** Nella schermata iniziale premere il tasto **Menu**.
- **2.** Selezionare **Sicurezza** → **Impostazione blocco tasti** → **Ritardo**.
- **3.** Premere **Seleziona** per modificare i minuti e premere **OK**.

## **4.5.2.2 Impostazione del blocco tasti all'avvio**

- **1.** Nella schermata iniziale premere il tasto **Menu**.
- **2.** Selezionare **Sicurezza** → **Imp.blocco tasti** → **Blocco all'avvio**.
- **3.** Selezionare **On** oppure **Off**.

## **4.5.3 Crittografia aerea**

#### **NOTA:**

 $\overline{\mathscr{C}}$  NOTA:<br>Questa opzione fa parte delle funzioni di vendita del software.

Questa voce di menu consente solo di visualizzare lo stato della crittografia aerea.

La crittografia aerea è una funzione che abilita la crittografia dell'intera comunicazione tra la radio e l'infrastruttura, con una conseguente maggiore sicurezza di chiamate, messaggi e dati.

Nella modalità TMO, se la crittografia aerea è abilitata sulla radio, ma non può essere supportata a causa

di un errore dell'infrastruttura, viene visualizzata la seguente icona sul display: ... Se la crittografia non è disponibile nella modalità DMO, la radio visualizza: ...

#### **4.5.3.1**

## **Visualizzazione dello stato della crittografia dell'interfaccia aerea**

#### **Procedura:**

- **1.** Nella schermata iniziale premere il tasto **Menu**.
- **2.** Selezionare **Sicurezza** → **Cripto Aria**.

Sul display della radio viene visualizzato:

- Cripto Aria Off: la crittografia area non è attiva.
- Cripto Aria On: la crittografia area è attiva.

## **4.5.4 Validità K**

La chiave (K) è una chiave segreta usata dall'infrastruttura per autenticare la radio nel sistema. È parte integrante dell'autenticazione che fornisce la riservatezza del servizio tra la radio e il sistema.

### **4.5.4.1 Verifica della validità K**

#### **Procedura:**

- **1.** Nella schermata iniziale premere il tasto **Menu**.
- **2.** Selezionare **Sicurezza** → **Validità K**.

Sul display della radio viene visualizzato:

- K Valida: l'infrastruttura può autenticare la radio.
- K Non Valida: l'infrastruttura non può autenticare la radio. Contattare il provider di servizi per ripristinare la chiave sulla radio.

## **4.5.5 SCK (Air Interface Encryption Class 2)**

Static Cipher Key (SCK) è una chiave segreta utilizzata per la crittografia AIE (Air Interface Encryption) classe 2. Può essere utilizzata per crittografare le chiamate e i dati in modalità TMO e DMO.

La crittografia SCK AIE fornisce la riservatezza del servizio tra radio e l'infrastruttura in modalità TMO e tra le radio in modalità DMO. Una radio può essere caricata con un massimo di 32 SCK. Per la crittografia AIE vengono utilizzate chiavi specifiche.

Qualsiasi mancata corrispondenza tra radio e/o gli l'infrastruttura influisce sulla comunicazione; solo quelli che utilizzano la stessa chiave come parte trasmittente sono in grado di decodificare e ascoltare la comunicazione.

## **4.5.5.1 TMO SCK**

Il provider di servizi può abilitare le SCK in TMO. Le SCK utilizzate in TMO sono chiamate TMSCK.

### **4.5.5.1.1 Verifica della validità TMSCK**

#### **Casi di utilizzo:**

Per garantire che le TMSCK nella radio siano valide e che possano essere utilizzate per la crittografia AIE (Air Interface Encryption).

#### **Procedura:**

- **1.** Nella schermata iniziale premere il tasto **Menu**.
- **2.** Selezionare **Sicurezza** → **Validità TMSCK**.

Sul display della radio viene visualizzato:

- TMSCK Valida: la radio può funzionare in modalità crittografata in TMO.
- TMSCK Non Valida: la radio non può funzionare in modalità crittografata in TMO. Contattare il provider di servizi per ripristinare le SCK sulla radio.

### **4.5.5.2 DMO SCK**

Il provider di servizi può inoltre attivare le SCK in DMO. Le SCK utilizzate in DMO sono chiamate DMSCK.

### **4.5.5.2.1 Verifica della validità DMSCK**

#### **Casi di utilizzo:**

Per garantire che le DMSCK nella radio siano valide e che possano essere utilizzate per la crittografia AIE (Air Interface Encryption).

#### **Procedura:**

- **1.** Nella schermata iniziale premere il tasto **Menu**.
- **2.** Selezionare **Sicurezza** → **Validità DMSCK**.

Sul display della radio viene visualizzato:

- DMSCK Valida: la radio può funzionare in modalità crittografata in DMO.
- DMSCK Non Valida: la radio non può funzionare in modalità crittografata in DMO. Contattare il provider di servizi per ripristinare le SCK sulla radio.

## **4.5.5.3 Modifica di SCK DMO**

#### **IMPORTANTE:**

La modifica di questa impostazione può causare un funzionamento non corretto della radio.

#### **Procedura:**

- **1.** Nella schermata iniziale premere il tasto **Menu**.
- **2.** Selezionare **Sicurezza** → **DMO SCK**.
- **3.** Premere **Avanti**.
- **4.** Sulla radio viene visualizzato Cambia Versione.
- **5.** Selezionare una delle seguenti opzioni:
	- **Sì** per modificare la chiave. Sulla radio viene visualizzato Versione Chiave Cambiata.
	- **No** per lasciare la chiave com'è. Sulla radio viene visualizzato PIN Non Cambiato.

#### **4.5.6**

## **Modalità Covert**

Questa funzione consente di spegnere completamente tutti gli avvisi e le notifiche visibili e udibili, rendendo la radio impercettibile anche in un ambiente silenzioso e buio.

Tutte le attività audio sono soppresse per dare la precedenza all'altoparlante e il microfono integrati, e l'audio viene indirizzato solo verso e dall'accessorio.

Quando la radio è in la modalità Covert, non è possibile accedere alle seguenti voci del menu di configurazione.

- **Livelli Volume**
- **Toni**
- **Retroillum** (nella voce di menu Display)

La radio si accende nella modalità impostata prima di spegnerla. Se prima di spegnerla era stato abilitato il Modo Covert, si accenderà in tale modalità.

Quando la modalità Covert viene disattivata, tutte le impostazioni modificate vengono ripristinate allo stato precedente.

Questa funzione può essere configurata come pulsante di selezione rapida.

## **4.5.6.1 Attivazione della modalità Covert**

- **1.** Nella schermata iniziale premere il tasto **Menu**.
- **2.** Selezionare **Sicurezza** → **Modo Covert**.
- **3.** Selezionare una delle seguenti opzioni:
- **On**: tutti i toni sono disattivati, e la retroilluminazione e il LED vengono immediatamente disabilitati. Il gruppo audio viene indirizzato all'auricolare. Sulla radio viene visualizzato Modo Covert On.
- **Off**: tutte le impostazioni per i toni, la retroilluminazione e l'audio vengono ripristinati. Sulla radio viene visualizzato Modo Covert Off.

## **4.5.7 Controllo remoto**

Sono disponibili due tipi di controllo remoto: controllo remoto tramite SDS (Short Data Service) e controllo remoto di stato.

#### **4.5.7.1**

## **Controllo remoto stato**

Il controllo remoto dello stato è una funzione che fornisce un limitato controllo della radio, a differenza del controllo remoto SDS (Short Data Service).

Un solo tipo di controllo remoto può essere attivo su una radio; SDS o Stato.

Le seguenti operazioni possono essere assegnate da remoto a una radio:

#### **Riproduci tono ad alto volume fino all'interazione da parte dell'utente**

La radio riproduce un suono ad alto volume, come nella funzione Man Down (di seguito denominata Avviso di caduta), finché non si sblocca la tastiera (se necessario) e non si preme il relativo tasto funzione denominato **Esci**. Il tono viene riprodotto attraverso l'altoparlante anche se è stato collegato un accessorio.

Il tono non viene emesso quando la radio è in uno dei seguenti stati:

- Temporaneamente disattivata
- Modalità Pseudo-spegnimento
- Modalità Ascolto ambientale
- Modalità di inibizione della trasmissione (TXI)
- Modo Emergenza

#### **Invia versione firmware e TEI**

La radio invia un messaggio SDS con la versione del suo firmware e il TEI.

**NOTA:**

Se l'invio dell'ISSI (Individual Short Subscriber Identity) non è presente nell'elenco consentito ISSI, la « Se radio ricevente ignora l'attività.

#### **4.5.7.2**

## **Controllo remoto SDS**

#### **NOTA:**

Questa opzione fa parte delle funzioni di vendita del software. Un solo tipo di controllo remoto può essere attivo su una radio; SDS o Stato.

SDS Remote Control è una funzione che consente il controllo e la configurazione remoti della radio tramite messaggi SDS speciali. I messaggi possono essere inviati sia in modalità TMO che DMO da qualsiasi radio in grado di controllare altre radio. Durante l'esecuzione dei messaggi di controllo remoto, a seconda delle impostazioni del provider di servizi, la radio può riprodurre un tono, vibrare o visualizzare un'icona appropriata nell'area dell'icona di stato.

### **4.5.7.3 Impostazione del controllo remoto**

Questa procedura descrive come attivare il controllo remoto.

#### **Procedura:**

- **1.** Nella schermata iniziale premere il tasto **Menu**.
- **2.** Selezionare **Sicurezza** → **Contr. remoto**.
- **3.** Selezionare **On** per abilitare o **Off** per disabilitare il controllo remoto.

## **4.6 Configurazione**

Il menu Configurazione consente di modificare la configurazione generale della radio.

### **4.6.1 Vibrazione**

Questo sottomenu consente di determinare se la radio vibra, suona o vibra e poi suona quando riceve un messaggio.

#### **NOTA:**  $\mathscr{A}$

Sono disponibili cinque diversi modelli di vibrazione assegnabili. Rivolgersi al proprio fornitore di servizi per personalizzare i modelli di vibrazione per i profili utente.

## **4.6.1.1 Impostazioni predefinite per la vibrazione**

#### **Procedura:**

- **1.** Nella schermata iniziale premere il tasto **Menu**.
- **2.** Selezionare **Impostazioni** → **Vibrazione**.
- **3.** Selezionare una delle seguenti opzioni:
	- **Vibra poi suona**
	- **Vibra Solo**
	- **Solo suoneria**

## **4.6.2 Livelli Volume**

Questa voce di menu consente di regolare i volumi dei toni.

## **4.6.2.1 Impostazione del volume**

- **1.** Nella schermata iniziale premere il tasto **Menu**.
- **2.** Selezionare **Impostazioni** → **Livelli Volume**.

**3.** Premere il tasto **Scegli** per modificare il valore.

# **4.6.3**

## **Lingua**

Questo sottomenu consente di modificare la lingua della radio.

### **4.6.3.1 Impostazione della lingua**

#### **Prerequisiti:**

L'elenco delle lingue disponibili viene impostato dal provider di servizi.

#### **Procedura:**

- **1.** Nella schermata iniziale premere il tasto **Menu/OK**.
- **2.** Selezionare **Impostazioni** → **Lingua**.
- **3.** Selezionare la lingua desiderata.

**4.6.4**

## **Audio**

Questa voce di menu consente di regolare le impostazioni audio della radio.

#### **4.6.4.1**

## **Profili audio**

Il provider di servizi può configurare un massimo di quattro profili audio.

Per una descrizione dettagliata di un profilo audio specifico, rivolgersi al proprio provider di servizi.

### **4.6.4.1.1**

### **Impostazione dei profili audio**

Questa funzione consente di regolare i parametri audio della radio nell'ambiente operativo corrente.

- **1.** Nella schermata iniziale premere il tasto **Menu**.
- **2.** Selezionare **Impostazioni** → **Audio** → **Profilo audio**.
- **3.** Selezionare un profilo richiesto.

#### **4.6.5 Toni**

Questo campo consente di attivare o disattivare il set di toni.

#### **NOTA:**  $\mathscr{A}$

La radio dispone di due set di toni: Toni classici (predefinito) e Toni nuovi. Il service provider decide quale set viene attivato.

## **4.6.5.1**

**Toni tastiera**

È possibile attivare/disattivare i toni della tastiera a ogni pressione di un tasto.

### **4.6.5.1.1 Impostazione del tono della tastiera**

#### **Procedura:**

- **1.** Nella schermata iniziale premere il tasto **Menu**.
- **2.** Selezionare **Impostazioni** → **Toni** → **Toni Tastiera**.
- **3.** Selezionare una delle seguenti opzioni:
	- **On**: attiva il tono della tastiera.
	- **Off**: disattiva il tono della tastiera.

### **4.6.5.2 Tutti i toni**

È possibile attivare/disattivare tutti i toni.

#### **4.6.5.2.1 Impostazione di Tutti Toni**

#### **Procedura:**

- **1.** Nella schermata iniziale premere il tasto **Menu**.
- **2.** Selezionare **Impostazioni** → **Toni** → **Tutti Toni**.
- **3.** Selezionare una delle seguenti opzioni:
	- **On**: attiva tutti i toni.
	- **Off**: disattiva tutti i toni.

## **4.6.5.3 Toni importati dall'utente**

È possibile importare fino a un massimo di otto file .wav come nuovi toni di avviso e rimuovere i toni importati tramite CPS. Per ulteriori informazioni sui toni importati dall'utente e CPS, rivolgersi al proprio provider di servizi.

## **4.6.6 Display**

Questa voce di menu consente di regolare le impostazioni del display della radio.

#### **4.6.6.1**

## **Impostazione del livello dei caratteri**

#### **Casi di utilizzo:**

Per aumentare o diminuire la dimensione del testo, è possibile regolare la leggibilità dell'interfaccia alle condizioni esistenti.

#### **Procedura:**

- **1.** Nella schermata iniziale premere il tasto **Menu**.
- **2.** Selezionare **Impostazioni** → **Display** → **Dim Testo**.
- **3.** Selezionare una delle seguenti opzioni:
	- **Livello 1**: piccolissimo
	- **Livello 2**: piccolo
	- **Livello 3**: medio
	- **Livello 4**: grande

In alcune lingue, il numero di livelli di caratteri disponibili può essere ridotto.

### **4.6.6.2 Impostazione del font inattivo grande**

#### **Casi di utilizzo:**

Per abilitare/disabilitare i font grandi sulla schermata iniziale.

#### **Procedura:**

- **1.** Nella schermata iniziale premere il tasto **Menu**.
- **2.** Selezionare **Impostazioni** → **Display** → **Testo grande inatt.**
- **3.** Selezionare **On** per abilitare od **Off** per disabilitare la visualizzazione dei font grandi nella schermata iniziale.

Il font inattivo grande non è disponibile in alcune lingue.

## **4.6.6.3**

## **Impostazione del salvaschermo**

- **1.** Nella schermata iniziale premere il tasto **Menu**.
- **2.** Selezionare **Impostazioni** → **Display** → **Salvaschermo**.
- **3.** Selezionare una delle seguenti opzioni:
	- **Attivo**: consente di attivare o disattivare questa funzione. L'orologio in tempo reale viene visualizzato quando il salvaschermo è attivo. Scegliere una delle seguenti opzioni secondarie:

**NOTA:**

- **Auto**: visualizza automaticamente il salvaschermo quando la radio è inattiva per un determinato periodo di tempo.
- **Disabilitato**: consente di disabilitare il salvaschermo.
- **Testo**: consente di impostare il testo visualizzato sul salvaschermo quando questa funzione è attivata.

## **4.6.6.4 Impostazione della retroilluminazione**

#### **Procedura:**

- **1.** Nella schermata iniziale premere il tasto **Menu**.
- **2.** Selezionare **Impostazioni** → **Display** → **Retroillum**.
- **3.** Selezionare una delle seguenti opzioni:
	- **Auto**: la retroilluminazione viene attivata accendendo la radio, premendo un tasto qualsiasi sul dispositivo o sull'accessorio connesso. Anche la ricarica o l'ottenimento del segnale da servizi quali: Un messaggio CallOut, una richiesta RUA, un DGNA e nuovi messaggi SDS attivano la retroilluminazione.
	- **Semi Auto**: la retroilluminazione viene attivata quando si accende la radio, premendo il tasto assegnato alla funzione di retroilluminazione, o quando è in carica.

### **4.6.6.5 Impostazione della luminosità**

#### **Casi di utilizzo:**

Per impostare la luminosità del display e della tastiera in un ambiente con scarsa visibilità.

#### **Procedura:**

- **1.** Nella schermata iniziale premere il tasto **Menu**.
- **2.** Selezionare **Impostazioni** → **Display** → **Luminosità**.
- **3.** Selezionare una delle seguenti opzioni:
	- **Livello**: consente di impostare manualmente il livello di luminosità usando i tasti di navigazione **Su** o **Giù**.
	- **Automatico**: consente di abilitare o disabilitare la modalità di luminosità automatica, in cui la radio utilizza un sensore fotografico per regolare automaticamente la luminosità in base alla luce ambientale. Tuttavia, è ancora possibile regolare la luminosità mediante i tasti di navigazione **Su** o **Giù** nel menu Livello.

### **4.6.6.6 Impostazione dello sfondo**

#### **Casi di utilizzo:**

Per cambiare l'aspetto della schermata iniziale.

- **1.** Nella schermata iniziale premere il tasto **Menu**.
- **2.** Selezionare **Impostazioni** → **Display** → **Sfondo**.
- **3.** Selezionare una delle seguenti opzioni:
- **On**: attiva questa funzione.
- **Off**: disattiva questa funzione.

### **4.6.6.7 Impostazione del LED di inattività della base**

#### **Procedura:**

- **1.** Nella schermata iniziale premere il tasto **Menu**.
- **2.** Selezionare **Impostazioni** → **Visualizza** → **LED inattivo base**
- **3.** Selezionare una delle seguenti opzioni:
	- **Abilita**: attiva il LED di inattività nella base.
	- **Off**: disattiva il LED di inattività nella base.

### **4.6.6.8 Impostazione del LED di inattività**

#### **Procedura:**

- **1.** Nella schermata iniziale premere il tasto **Menu**.
- **2.** Selezionare **Impostazioni** → **Visualizzazione** → **LED inattivo**
- **3.** Selezionare una delle seguenti opzioni:
	- **Abilita**: attiva il LED di inattività.
	- **Off**: disattiva il LED di inattività.

#### **4.6.7**

## **Ora e data**

Questo sottomenu controlla la data e ora visualizzate nella schermata iniziale.

#### **NOTA:**

Se la funzione Messaggio di testo su display home è abilitata, il testo visualizzato in modalità Home potrebbe coprire la data e l'ora, a seconda delle impostazioni della schermata inattiva configurabile. L'infrastruttura sincronizza l'ora e la data. Se si è fuori dal campo di portata del segnale dell'infrastruttura, è comunque possibile impostare i valori manualmente.

#### **4.6.7.1**

## **Impostazione manuale dell'ora**

#### **Casi di utilizzo:**

Se l'ora non può essere aggiornata automaticamente tramite l'infrastruttura.

#### **Procedura:**

- **1.** Nella schermata iniziale premere il tasto **Menu**.
- **2.** Selezionare **Impostazioni** → **Ora e Data** → **Imposta Ora**.
- **3.** Immettere l'ora corrente utilizzando i tasti di navigazione.

Premere **Menu** per passare da un valore all'altro.

**4.** Premere **OK**.

### **4.6.7.2 Impostazione manuale della data**

#### **Casi di utilizzo:**

Se la data ora non può essere aggiornata automaticamente tramite l'infrastruttura.

#### **Procedura:**

- **1.** Nella schermata iniziale premere il tasto **Menu**.
- **2.** Nella schermata iniziale premere il tasto **Menu/OK**.
- **3.** Selezionare **Impostazioni** → **Ora e Data** → **Imposta Data**.
- **4.** Immettere la data corrente utilizzando i tasti di navigazione. Premere **Menu** per passare da un valore all'altro.
- **5.** Premere **OK**.

### **4.6.7.3 Impostazione del fuso orario**

#### **Procedura:**

- **1.** Nella schermata iniziale premere il tasto **Menu**.
- **2.** Selezionare **Impostazioni** → **Ora e Data** → **Fuso Orario**.
- **3.** Immettere l'offset dell'ora utilizzando i tasti di navigazione.
	- **NOTA:**
	- È possibile regolare il valore di offset, con incrementi di 15 minuti, fino a 14 ore avanti o indietro.
- **4.** Premere **OK**.

#### **4.6.8**

## **A risparmio energetico (Energy Economy)**

Economia Energia (EE) è una modalità di funzionamento per prolungare la durata della batteria. La radio non monitora tutti i time slot di downlink del Main Control Channel. Se la radio è nel caricabatteria, la modalità Economia Energia non è necessaria.

#### **4.6.8.1**

## **Abilitazione o disabilitazione di Economia Energia**

- **1.** Nella schermata iniziale premere il tasto **Menu**.
- **2.** Selezionare **Impostazioni** → **Econ. energia**
- **3.** Selezionare una delle seguenti opzioni:
	- **On**: attiva la funzione Economia Energia.
	- **Off**: disattiva la funzione Economia Energia.

### **4.6.9 Classe della potenza di trasmissione**

### **NOTA:**

Questa opzione fa parte delle funzioni di vendita del software.

La funzione Potenza trasmissione consente alla radio di scegliere se trasmettere con la classe 3L o la classe 4. L'icona Potenza RF indica quando la radio utilizza questa funzione.

### **4.6.9.1 Selezione della potenza RF**

#### **Casi di utilizzo:**

Utilizzare questa procedura quando si accede a un'area che richiede una maggiore intensità di segnale.

#### **Procedura:**

- **1.** Nella schermata iniziale premere il tasto **Menu**.
- **2.** Selezionare **Impostazioni** → **Potenza RF**.
- **3.** Selezionare una delle seguenti opzioni:
	- **Pot. RF alta**: consente di attivare questa funzione.
	- **Pot. RF norm.**: consente di disattivare questa funzione.

**NOTA:**

● Quando **Pot. RF alta** è selezionato, il consumo della batteria è superiore.

#### **4.6.10**

## **Profili utente**

Questa voce di menu consente di selezionare un profilo utente predefinito.

## **4.6.10.1 Selezione dei profili utente**

Prima di qualsiasi configurazione, il primo profilo utente è selezionato per impostazione predefinita.

#### **Casi di utilizzo:**

#### **Procedura:**

- **1.** Nella schermata iniziale premere il tasto **Menu**.
- **2.** Selezionare **Impostazioni** → **Profili utente**.

#### **Risultato:**

Viene visualizzato un elenco di alias di profili utente.

Per la selezione del profilo, la radio viene collegata al funzionamento in modalità trunked specificata o a un talkgroup in modalità operativa diretta, con impostazioni di volume e una modalità operativa specifici, e viene aggiornata con l'icona dell'area di stato relativa al all'indice del profilo utente selezionato.

#### **4.6.11**

## **Impostazione predefinita**

Questa voce del sottomenu ripristina le impostazioni predefinite della radio.

## <span id="page-58-0"></span>**4.6.11.1 Selezione delle impostazioni predefinite**

#### **Procedura:**

- **1.** Nella schermata iniziale premere il tasto **Menu**.
- **2.** Selezionare **Impostazioni** → **Def. Impostazioni**.

Sulla radio viene visualizzato Ripristinare le impostazioni predefinite?. Premere **Sì** per confermare.

#### **4.6.12**

## **Annunci vocali**

L'annuncio vocale è un messaggio preregistrato che viene riprodotto quando la radio riceve un messaggio CallOut.

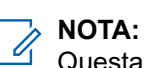

Questa opzione fa parte delle funzioni di vendita del software.

### **4.6.12.1 Impostazione di un annuncio vocale**

#### **Procedura:**

- **1.** Nella schermata iniziale premere il tasto **Menu**.
- **2.** Selezionare **Impostazioni** → **Annuncio vocale**.
- **3.** Selezionare una delle seguenti opzioni:
	- **Modalità**: consente di configurare la radio in modalità solo tono, tono e voce o solo voce.
	- **Riproduci tutti i circuiti avvisi**: consente di configurare la radio in modo da riprodurre il secondo o il terzo audio fisso e l'audio dei circuiti avvisi rimanenti.

## **4.6.13 Avviso periodico**

#### **Procedura:**

- **1.** In caso di errore del collegamento o talkgroup mancante, selezionare una delle seguenti opzioni:
	- **OK**: la notifica viene eliminata finché non è disponibile.
	- **Interrompi**: la notifica viene eliminata per tutto il periodo di tempo impostato.
- **2.** Se non è disponibile alcun servizio o l'unità non è collegata, selezionare una delle seguenti opzioni:
	- **Sempre**: mostra sempre la notifica periodica.
	- **Chiedi**: mostra la notifica periodica quando si seleziona **OK** o **Interrompi**.
	- **Mai**: non mostra mai la notifica periodica.

### **4.6.14 Batteria scarica**

Questa voce di menu consente di regolare le impostazioni relative alla batteria scarica.

### **4.6.14.1 Impostazione della schermata di batteria scarica**

#### **Procedura:**

- **1.** Nella schermata iniziale premere il tasto **Menu**.
- **2.** Selezionare **Impostazioni** → **Batteria scarica** → **Schermata batteria scarica**.

#### **4.6.14.2**

## **Impostazione dell'eliminazione del periodo**

#### **Procedura:**

- **1.** Nella schermata iniziale premere il tasto **Menu**.
- **2.** Selezionare **Impostazioni** → **Batteria scarica** → **Eliminazione periodo**.

#### **4.6.15**

## **CallOut**

Questa voce di sottomenu consente di impostare la durata del tempo di avviso del promemoria CallOut.

#### **4.6.15.1**

## **Impostazione del periodo di avviso del promemoria**

#### **Procedura:**

- **1.** Nella schermata iniziale premere il tasto **Menu**.
- **2.** Selezionare **Configura** → **CallOut** → **Tempo avviso promemoria**
	- **NOTA:**

è possibile selezionare solo 0, 1, 2, 5, 10, 20, 30, 40, 50 e 60 minuti utilizzando il menu. Se si seleziona un valore diverso nello strumento di configurazione, il valore viene visualizzato nel menu. Non è possibile selezionare nuovamente il valore dopo che la radio seleziona il valore disponibile nel menu.

## **4.7 Informazioni personali**

Questo sottomenu consente di visualizzare le informazioni private, sul telefono e sulla radio.

## **4.7.1 Visualizzazione delle informazioni personali**

- **1.** Nella schermata iniziale premere il tasto **Menu**.
- **2.** Selezionare **Numeri pers**.
- **3.** Selezionare una delle seguenti opzioni:
	- **Num Pers Radio**: visualizza il numero privato della radio.
	- **Num Pers Tel**: visualizza il numero di telefono della radio.

● **Info radio**: visualizza le informazioni sulla radio: produttore, tipo di prodotto, ISSI, TEI, numero di serie, OPTA e OPTA originale.

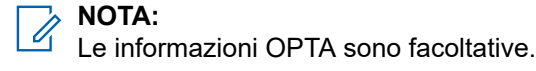

- **Info batteria**: visualizza la carica in %.
- **Info archiviazione**: visualizza la quantità di spazio libero totale disponibile nella memoria interna della radio.
- **Talkgroup**: visualizza l'alias del talkgroup, se configurato, e lo stato dell'allegato di ciascun talkgroup nel profilo utente corrente.
- **Info radio**: visualizza i commenti a 59 caratteri configurati in CPS.

## **4.8 Scelta rapida**

Questo sottomenu consente di impostare i tasti di scelta rapida per accedere alle voci di menu utilizzate di frequente.

#### **4.8.1**

## **Creazione dei tasti di scelta rapida del menu**

#### **Casi di utilizzo:**

Assegnare un tasto di scelta rapida per la voce di menu.

#### **Procedura:**

- **1.** Nella schermata iniziale premere il tasto **Menu**.
- **2.** Selezionare la voce alla quale si desidera assegnare il tasto di scelta rapida.
- **3.** Premere e tenere premuto **Disattivazione audio/accesso rapido** quando la voce viene evidenziata.

#### **Esempio:**

Creazione di un tasto di scelta rapida per le opzioni **Tutti i toni**.

- **1.** Nella schermata iniziale premere il tasto **Menu**.
- **2.** Selezionare **Impostazioni** → **Toni**.
- **3.** Evidenziare **Tutti i toni**, quindi premere e tenere premuto **Disattivazione audio/accesso rapido** finché non viene visualizzato Assegna Shortcut per: Tutti i toni viene visualizzato.
- **4.** Selezionando **Sì**, viene visualizzato il messaggio Shortcut assegnati.

# **NOTA:**

Per utilizzare questo tasto di scelta rapida, dalla schermata iniziale, premere **Menu** → **Scelta rapida** e selezionare il tasto di scelta rapida dall'elenco.

## **4.8.2 Modifica degli elenchi dei tasti di scelta rapida**

- **1.** Nella schermata iniziale premere il tasto **Menu**.
- **2.** Selezionare **Scelte rapide**.
- **3.** Evidenziare il tasto di scelta rapida desiderato e premere **Menu**.
- **4.** Selezionare una delle seguenti opzioni:
	- **Elimina**: consente di eliminare il tasto di scelta rapida evidenziato. Selezionare **Sì** per confermare.
	- **Cancella Tutto**: consente di cancellare tutti i tasti di scelta rapida. Selezionare **Sì** per confermare.

## **4.9 Reti**

Questa voce di menu consente alla radio di passare da una modalità operativa all'altra.

## **4.9.1 Selezione della rete**

Questa voce di sottomenu consente di selezionare una rete sulla quale registrare la radio. **Sel Rete** è disponibile solo nel modo TMO o gateway; in caso contrario, la radio visualizza il messaggio Servizio Limitato.

### **4.9.1.1 Selezione della rete**

#### **Procedura:**

- **1.** Nella schermata iniziale premere il tasto **Menu**.
- **2.** Selezionare **Reti** → **Sel Rete** → **Solo domestica**.

La radio viene registrata sulla rete di appartenenza.

## **4.9.1.2 Utilizzo della registrazione sulla rete selezionata**

#### **Casi di utilizzo:**

Utilizzare questa funzione per eseguire la migrazione a un'altra rete predefinita quando ci si trova al di fuori della propria rete e la radio visualizza il messaggio Nessun Servizio.

#### **Procedura:**

- **1.** Nella schermata iniziale premere il tasto **Menu**.
- **2.** Selezionare **Reti Radio** → **Sel Rete** → **Scegli Rete**.
- **3.** Selezionare la rete richiesta dall'elenco.

#### **Risultato:**

La radio viene registrata sulla rete selezionata.

## **4.9.1.3 Uso della registrazione su qualsiasi rete**

#### **Casi di utilizzo:**

La radio ha perso la copertura della rete domestica e desidera aumentare il numero di reti su cui può eseguire la scansione e sulle quali si può registrare.

#### **Procedura:**

- **1.** Nella schermata iniziale premere il tasto **Menu**.
- **2.** Selezionare **Reti** → **Sel Rete** → **Tutte le Reti**.

La radio seleziona e si registra automaticamente alla rete dall'elenco predefinito.

## **4.9.2 Configurazione DMO**

#### **Procedura:**

- **1.** Selezionare **Reti Radio** → **Config DMO**.
- **2.** Selezionare una delle seguenti opzioni:
	- **Radio-Radio**: la radio è in grado di comunicare solo con altre radio entro il suo raggio d'azione.
	- **Gateway**: la radio utilizza un gateway per comunicare con l'infrastruttura.
	- **Ripetitore**: utilizza il primo ripetitore disponibile per quel talkgroup.
	- **Gateway e ripetitore**: utilizza il primo gateway o ripetitore disponibile per quel talkgroup.

### **4.9.3 Selezione della modalità di funzionamento della rete**

#### **Procedura:**

- **1.** Nella schermata iniziale premere il tasto **Menu**.
- **2.** Selezionare **Reti**.
- **3.** Selezionare una delle seguenti opzioni:
	- **Sel Rete**: consente di selezionare la rete alla quale la radio può registrarsi.
	- **TMO (Rete)**: consente di passare alla modalità usando l'infrastruttura.
	- **DMO (Diretta)**: consente di passare alla modalità senza utilizzare l'infrastruttura.
	- **Config DMO**: disponibile solo in modalità diretta. Vedere [Selezione delle opzioni di](#page-31-0) [comunicazione DMO a pagina 32.](#page-31-0)
	- **TXI (No Tx)**: selezionare **Attiva** per interrompere l'invio delle trasmissioni radio.
		- **NOTA:**  $\mathscr{U}_1$

Se la radio è in **TXI (No Tx)**, non è possibile passare da **DMO (Diretta)** a **TMO (Rete)**.

● **Avviso periodico**: eliminazione della notifica in caso di errore del collegamento o gruppo mancante. Vedere [Avviso periodico a pagina 59.](#page-58-0)

## **4.10 Posizione**

#### **NOTA:**

Questa opzione fa parte delle funzioni di vendita del software.

Questo sottomenu consente di attivare il GPS, modificare il livello di precisione GPS e visualizzare la propria posizione e pagina di test.

Vedere [Servizio di localizzazione GPS a pagina 72](#page-71-0)

## **4.10.1 Attivazione GNSS**

#### **Procedura:**

- **1.** Nella schermata iniziale premere il tasto **Menu**.
- **2.** Selezionare **Posizione** → **Interfaccia**.
- **3.** Selezionare **On**.
	- **NOTA:**

Il provider di servizi può abilitare questa funzione.

## **4.10.2 Visualizzazione della posizione**

#### **Procedura:**

- **1.** Nella schermata iniziale premere il tasto **Menu**.
- **2.** Selezionare **Luogo** → **Posizione**.

## **4.10.3 Visualizzazione della pagina di test**

- **1.** Nella schermata iniziale premere il tasto **Menu**.
- **2.** Selezionare **Posizione** → **Pagina di test**.
- **3.** Selezionare una delle seguenti opzioni:
	- **Posizione**: visualizza informazioni dettagliate sulla posizione attuale della radio: ora, **N** (latitudine), **E** (longitudine), **H** (altezza), **Sat Usati** (numero di satelliti rilevati), **B** (posizione), **HS** (velocità orizzontale), **LC** (livello di affidabilità).
	- **Alimentazione**: visualizza informazioni dettagliate su un particolare satellite: codice **PRN**, **Stato**, **Modalità**, **C/N** (rapporto portante-rumore).
	- **Versione**: visualizza informazioni dettagliate sulla versione del software: **SW** (versione software), **HW** (versione hardware), **ASIC** (circuito integrato specifico per l'applicazione), **RC** (codice di rilascio).

## **4.10.4 Modifica della precisione GPS**

#### **Procedura:**

- **1.** Nella schermata iniziale premere il tasto **Menu**.
- **2.** Selezionare **Posizione** → **Precisione**.
- **3.** Selezionare una delle seguenti opzioni:
	- **Media** (impostazione predefinita) L'ottimizzazione del consumo energetico viene combinato con minore precisione della posizione.
	- **Alta** La migliore precisione della posizione viene combinata con una minore ottimizzazione del consumo energetico.

### **4.10.5 Backlog**

Questo sottomenu consente di abilitare/disabilitare, visualizzare ed eliminare i rapporti di backlog.

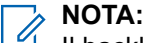

Il backlog del rapporto di posizione è disponibile solo quando LIP (Location Information Protocol) è abilitato.

## **4.10.5.1 Abilitazione o disabilitazione dei backlog**

#### **Procedura:**

- **1.** Nella schermata iniziale premere il tasto **Menu**.
- **2.** Selezionare **Posizione** → **Backlog** → **Attivazione**.
- **3.** Selezionare una delle seguenti opzioni:
	- **On**: attiva la registrazione del backlog del rapporto sulla posizione.
	- **Off**: disattiva la registrazione del backlog del rapporto sulla posizione.

### **4.10.5.2 Visualizzazione dei rapporti di backlog**

#### **Procedura:**

- **1.** Nella schermata iniziale premere il tasto **Menu**.
- **2.** Selezionare **Posizione** → **Backlog** → **Rapporti**.

Sulla radio viene visualizzato il numero di rapporti di backlog archiviati.

## **4.10.5.3 Eliminazione di tutti i rapporti di backlog**

- **1.** Nella schermata iniziale premere il tasto **Menu**.
- **2.** Selezionare **Posizione** → **Cronologia** → **Cancella tutto**.

## **4.11 Menu Crypto**

Questo sottomenu consente di gestire la scheda SIM in base alla crittografia end-to-end.

La crittografia end-to-end viene utilizzata per:

- La crittografia della trasmissione dei messaggi nella modalità TMO.
- La crittografia della trasmissione dei messaggi nella modalità DMO.
- La crittografia della trasmissione dei dati di posizione (GPS) nelle modalità TMO e DMO.
- La gestione delle chiavi di crittografia nella modalità TMO.

#### **4.11.1**

## **Aggiornamento delle chiavi di crittografia**

#### **Casi di utilizzo:**

Il menu Aggiornamento delle chiavi di crittografia viene utilizzato per aggiornare le chiavi di crittografia obsolete o non corrette.

#### **Procedura:**

- **1.** Nella schermata iniziale premere il tasto **Menu**.
- **2.** Selezionare **Menu Crypto** → **Agg. chiavi crip.**
- **3.** Selezionare **Agg. chiave gr.** per avviare l'aggiornamento.

#### **NOTA:**  $\mathscr{A}$

È possibile aggiornare le chiavi di crittografia se la crittografia end-to-end è abilitata. Le chiavi non possono essere aggiornate se la radio è in modalità operativa diretta (DMO, Direct Mode Operation).

### **4.11.2 Visualizzazione OPTA**

#### **Casi di utilizzo:**

Il menu **Mostra OPTA** è utilizzato per visualizzare l'OPTA (Operational Tactical Address) che fornisce informazioni aggiuntive sull'organizzazione e sul ruolo operativo di una radio.

#### **Procedura:**

- **1.** Nella schermata iniziale premere il tasto **Menu**.
- **2.** Selezionare **Menu Crypto** → **Mostra OPTA**.

#### **4.11.3**

## **Impostazione del filtro OPTA**

#### **Casi di utilizzo:**

Utilizzare questa voce di menu per definire quali caratteri vengono mascherati quando viene visualizzato il nome OPTA.

- **1.** Nella schermata iniziale premere il tasto **Menu**.
- **2.** Selezionare **Menu Crypto** → **Filtro OPTA**.
- **3.** Selezionare le caselle di controllo utilizzando i tasti di navigazione e premere **Seleziona** per impostare quali caratteri vengono mascherati quando viene visualizzato il nome OPTA.
- **4.** Premere **Ok** per confermare le modifiche.

## **4.11.4 Avvio della registrazione Crypto**

#### **Prerequisiti:**

Verificare che sulla radio non sia attivata la Modalità operativa diretta (DMO, Direct Mode Operation).

#### **Procedura:**

- **1.** Nella schermata iniziale premere il tasto **Menu**.
- **2.** Selezionare **Menu Crypto** → **Registr. Crypto**.
- **3.** Selezionare **Avvia registr.** per avviare la registrazione.

## **4.11.5 Impostazione della modalità crittografia DMO**

#### **Procedura:**

- **1.** Nella schermata iniziale premere il tasto **Menu**.
- **2.** Selezionare **Menu Crypto** → **Modo Cripto DMO**.
- **3.** Attivare la modalità richiesta selezionando una delle seguenti opzioni:
	- Per la modalità Crypto (bit 1), selezionare **DMO 1**.
	- Per la modalità Crypto (bit 2), selezionare **DMO 2**.

#### **4.11.6**

## **Impostazione delle chiavi di crittografia per i messaggi SDS**

Il menu Modalità Crittografia SDS viene utilizzato per impostare le chiavi di crittografia per i messaggi SDS di gruppo e singoli.

- **1.** Nella schermata iniziale premere il tasto **Menu**.
- **2.** Selezionare **Menu Crypto** → **Modo Cripto SDS**.
- **3.** Selezionare una delle seguenti opzioni:
	- **SDS singolo**
	- **SDS di gruppo**
- **4.** Selezionare una delle seguenti opzioni:
	- **Chiave globale**
	- **Chiave gruppo**

#### **Capitolo 5**

# **Funzioni**

## **5.1 CallOut**

# **NOTA:**

Questa opzione fa parte delle funzioni di vendita del software. Per coloro che utilizzano la modalità DMO, si consiglia di applicare la funzione DMO SCK per la riservatezza dei dati.

Questa funzione consente di ricevere avvisi CallOut. Non appena i messaggi CallOut vengono ricevuti dalla radio, questa interrompe i servizi correnti e si occupa dell'avviso CallOut senza alcun ulteriore ritardo. Una volta cancellato l'avviso CallOut da parte del dispatcher, la radio esce dalla modalità CallOut e torna alla modalità normale.

Le seguenti voci sono configurabili nella schermata CallOut, quando si accede al messaggio CallOut dal riquadro CallOut.

- Gravità
- Alias talkgroup
- Indicazione TXI
- Testo
- Data e ora
- ISSI origine
- Attivazione dell'alias dell'indirizzo secondario o del testo configurabile per CallOut singolo
- Tutti gli alias degli indirizzi secondari corrispondenti
- Numero CallOut

L'indicatore di data/ora sull'avviso CallOut indica la data e l'ora in cui è stato ricevuto il CallOut.

Per leggere un intero messaggio CallOut, scorrere lo schermo verso il basso premendo il tasto di navigazione **Giù**. La lunghezza del messaggio viene indicata dalla barra verticale a sinistra della schermata.

#### **Figura 14: Messaggio CallOut**

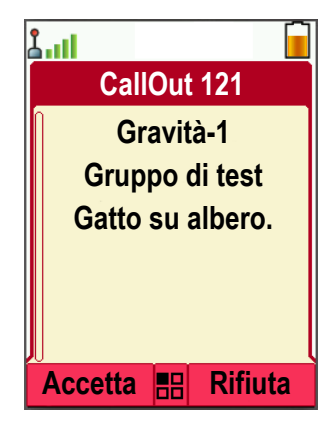

### **NOTA:**

La funzionalità di protezione del messaggio è abilitata nella Inbox e nella Inbox CallOut. Gli utenti sono in grado di eliminare solo i messaggi non protetti.

## **5.1.1 Tipi di avvisi CallOut**

Esistono quattro tipi di avvisi CallOut:

#### **CallOut normale**

Un messaggio di avviso che viene inviato da un dispatcher a una singola radio o a un gruppo di radio. Esistono due tipi di CallOut normale:

#### **Con la ricezione dell'utente**

La radio passa alla fase Accettato quando:

- Si seleziona **Accetta**, **Rifiuta** o **Standby**.
- il timer di riconoscimento scade.

#### **Senza la ricezione dell'utente**

La radio passa alla fase Accettato quando:

- si preme **Menu** o un tasto qualsiasi.
- il timer di riconoscimento scade.

La normale modalità CallOut termina quando la validità del timer si esaurisce.

#### **Storm Plan**

Un messaggio di avviso che viene inviato da un dispatcher a un gruppo di radio. Per aumentarne l'affidabilità, viene inviato più volte. Non è possibile rispondere a un avviso CallOut e premendo un tasto qualsiasi si arriva alla fase informativa.

La modalità CallOut viene terminata quando si verifica uno dei seguenti scenari:

- il timer di riconoscimento scade.
- Si preme un tasto qualsiasi, a eccezione del pulsante **Emergenza**.
- Si premono i tasti funzione **Messaggi** ed **Esci**.

#### **CallOut semplice**

Un avviso con funzionalità simili al CallOut completo ma senza la fase informativa. Esistono due tipi di CallOut semplice:

#### **Con la ricezione dell'utente**

La modalità CallOut termina quando il timer di riconoscimento si esaurisce, oppure quando si seleziona **Accetta**, **Rifiuta**, **Standby**, o quando si risponde con un messaggio di testo predefinito.

#### **Senza la ricezione dell'utente**

La modalità CallOut viene terminata quando si verifica uno dei seguenti scenari:

- il timer di riconoscimento scade.
- Si preme un tasto qualsiasi, a eccezione del pulsante **Emergenza**.
- Si premono i tasti funzione **Messaggi** ed **Esci**.

#### **Prova CallOut**

Un avviso CallOut speciale che viene inviato dal dispatcher per testare questa funzione. Quando si riceve il CallOut di prova, la radio riproduce un tono e visualizza Prova CallOut. Per rispondere ed eliminare l'avviso, premere il tasto funzione **OK**.

#### **5.1.2**

## **Interazione delle modalità CallOut**

L'esecuzione della funzione CallOut è diversa in altre modalità:

#### **Modalità di inibizione della trasmissione (TXI)**

È possibile ricevere messaggi CallOut. Sullo schermo viene visualizzato un messaggio di avviso CallOut. È possibile uscire dalla modalità TXI o dal messaggio di richiesta CallOut.

- Esci da TXI: la radio esce dalla modalità TXI e richiede all'utente di accettare o rifiutare il messaggio CallOut.
- Esci da CallOut: la radio esce dal messaggio CallOut e torna in modalità TXI.

#### **Modalità trunked (TMO)**

La funzione CallOut è supportata.

#### **Modalità operativa diretta (DMO, Direct Mode Operation)**

La funzione CallOut è supportata.

#### **Modo Emergenza**

Tutti gli avvisi CallOut vengono ignorati.

#### **Modalità GSDM**

La funzione CallOut è supportata.

#### **5.1.3**

## **Fasi del servizio CallOut**

Le seguenti voci sono configurabili nella schermata CallOut, quando si accede al messaggio CallOut dal riquadro CallOut.

- Gravità
- Alias talkgroup
- Indicazione TXI (utilizzata solo in modalità TXI per visualizzare il testo corrispondente)
- Testo
- Data e ora
- ISSI origine
- Attivazione dell'alias dell'indirizzo secondario o del testo configurabile per CallOut singolo
- Tutti gli alias degli indirizzi secondari corrispondenti
- **Numero CallOut**

Nella modalità CallOut, sono disponibili le seguenti fasi:

#### **Fase di avviso**

Avvisare gli utenti utilizzando lo schema LED, la vibrazione, il tono di avviso e il livello del volume configurati per ogni indirizzo secondario corrispondente che contiene l'impostazione del profilo di indicazione. Il profilo di indicazione per ciascun indirizzo secondario viene riprodotto in sequenza. Le condizioni per la durata dell'indicazione e gli intervalli tra ciascuna indicazione sono configurate nel codeplug. Un'indicazione del promemoria viene avviata quando l'intera sequenza di indicazione è stata completata (se non è stata interrotta prima).

L'utente della radio riceve un messaggio CallOut. Un tono di allarme indica il messaggio. Quando il testo è visualizzato, si hanno a disposizione le seguenti opzioni:

- **Accetta**
- **Rifiuta**
- **Menu**
- **NOTA:**  $\mathscr{A}$

Questa funzione è disponibile solo se abilitata dal proprio provider di servizi. Se questa funzione non è abilitata dal provider di servizi, viene emesso un tono di allarme per indicare il messaggio ricevuto.

#### **Fase informativa**

La radio è ancora impostata sulla modalità CallOut e può ricevere informazioni più dettagliate sull'incidente avvenuto, attraverso un messaggio di testo successivo. È possibile richiedere ulteriori informazioni utilizzando la funzione di testo CallOut, che consente di inviare un messaggio di testo predefinito.

#### **Fase promemoria CallOut**

La radio entra nella fase di promemoria CallOut dopo la fase di avviso.

Indicatore fase promemoria CallOut:

● Tono promemoria.

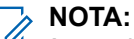

è possibile configurare il tono promemoria CallOut impostato.

- Vibrazione promemoria.
- Promemoria LED Blu.
- Promemoria lampeggiante retroilluminazione LCD.

L'indicazione del promemoria CallOut rimane attiva per la durata del periodo di avviso del promemoria CallOut. Premendo un tasto qualsiasi, l'indicazione del promemoria viene chiusa.

Selezionare **Configura** → **CallOut** → **Tempo avviso promemoria** per impostare la durata del periodo di avviso del promemoria CallOut.

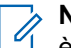

#### **NOTA:**

è possibile selezionare solo 0, 1, 2, 5, 10, 20, 30, 40, 50 e 60 minuti utilizzando il menu. Se si seleziona un valore diverso nello strumento di configurazione, il valore viene visualizzato nel menu. Non è possibile selezionare nuovamente il valore dopo che la radio seleziona il valore disponibile nel menu.

La radio visualizza la fase di promemoria CallOut con le seguenti opzioni:

- **Messaggi** o
- **Esci**.

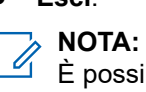

È possibile scegliere di eliminare la fase di promemoria invece di leggere il messaggio CallOut perso. Il messaggio è considerato letto se un utente ha risposto, mentre è considerato non letto in mancanza di risposta.

<span id="page-71-0"></span>È possibile configurare i parametri di intervallo e durata per il promemoria CallOut non letto, in base al profilo utente.

È possibile rispondere a una chiamata utilizzando un messaggio precodificato selezionato da un elenco predefinito di risposte.

## **5.2 Servizio di localizzazione GPS**

# **NOTA:**

Questa opzione fa parte delle funzioni di vendita del software.

Il servizio di posizionamento GPS (Global Positioning System) utilizza le informazioni provenienti da satelliti GPS che orbitano attorno alla terra per determinare la posizione geografica approssimativa della radio.

La disponibilità, l'accuratezza e il tempo di calcolo della posizione del servizio di posizionamento GPS possono variare in base all'ambiente in cui si utilizza la radio. Il servizio di posizionamento GPS può aiutare il dispatcher o i colleghi in molti modi. Ad esempio, con una distribuzione più efficiente delle risorse o con l'individuazione della radio quando si attiva il servizio di emergenza.

La radio è in grado di visualizzare le informazioni sulla posizione direttamente sullo schermo o inviarle Over-the-Air al dispatcher per visualizzarle nel centro di controllo. Verificare i dettagli di configurazione della radio con il provider di servizi.

#### **IMPORTANTE:**

Quando i segnali dai satelliti GPS non sono disponibili, il servizio di posizionamento GPS non funziona. Ciò si verifica solitamente quando la radio non riesce a stabilire una vista ad ampio raggio del cielo aperto. Un esempio potrebbe essere il caso in cui l'antenna GPS è coperta o rivolta verso terra. Queste situazioni comprendono:

- Luoghi sotterranei
- Interno di edifici, treni o altri veicoli coperti
- Sotto tetti o strutture di qualsiasi altro metallo o di calcestruzzo
- Vicinanza a una potente torre radio o televisiva
- Temperature estreme oltre i limiti di funzionamento della radio

Anche se in queste situazioni è possibile calcolare le informazioni sulla posizione, l'operazione può richiedere più tempo per farlo. Quindi, in qualsiasi situazione di emergenza, segnalare sempre la propria posizione al dispatcher. Se sono disponibili segnali adeguati provenienti da più satelliti, il servizio di posizionamento GPS fornisce una posizione, molto probabilmente vicino alla posizione effettiva.

La radio può essere attivata per inviare le segnalazioni di posizione in varie circostanze, ad esempio:

- Su richiesta
- All'avvio della modalità di emergenza
- A intervalli di tempo specificati
- A intervalli di distanza specificati

#### **NOTA:**

i trigger LIP possono essere configurati solo per TMO, solo DMO o entrambe le modalità contemporaneamente.

È possibile inviare i rapporti sulla posizione sia in modalità trunked (TMO) che in modalità diretta (DMO) tramite:

- Messaggi SDS (Short Data Service)
- Dati a pacchetto (solo in modalità TMO, con dati a pacchetto attivati sulla rete da parte del provider di servizi)
La radio può essere configurata per fornire notifiche audio-video in seguito dell'invio delle segnalazioni di posizione.

A seconda delle impostazioni della radio, sono disponibili la visualizzazione della posizione della radio e lo stato dei satelliti visibili. La posizione può comprendere la latitudine e la longitudine, e le coordinate a griglia del Regno Unito o irlandesi.

# **5.2.1 Migliorare le prestazioni GPS**

A volte la funzione GPS è in grado di completare un calcolo della posizione correttamente. Viene emesso un segnale acustico a indicare che la radio non è in grado di vedere i satelliti.

Per massimizzare la possibilità della radio di determinare la posizione, tenere presente le seguenti indicazioni:

- Stare all'aria aperta: il GPS funziona meglio se non c'è nulla che si interpone tra la radio e il cielo aperto. Se possibile, uscire all'aperto, lontano da edifici e vegetazione. Anche se le prestazioni in un edificio si possono migliorare avvicinandosi a una finestra, i vetri dotati di una particolare schermatura dai raggi del sole possono bloccare i segnali dei satelliti.
- Posizionare la radio per migliorare la ricezione: i segnali dai satelliti GPS vengono trasmessi all'antenna GPS, che si trova nell'antenna radio. Tenere la radio lontano dal proprio corpo, lasciando che l'antenna abbia accesso diretto al segnale satellitare. Non coprire l'area dell'antenna con le dita o altro.
- Rimanere fermi: se possibile, restare fermi fino a quando la radio non ha determinato la posizione. Spostando la radio a passo d'uomo mentre sta calcolando la posizione approssimativa, si potrebbe ridurre significativamente le prestazioni GPS.

Questa funzione funziona meglio se non c'è nulla che si interpone tra la radio e il cielo aperto. Per massimizzare la possibilità della radio di determinare la posizione, evitare spazi chiusi, edifici alti e vegetazione. Se possibile, non utilizzare questa funzione in parcheggi sotterranei, tunnel, sotto i ponti e vicino a edifici elevati.

# **5.2.2 Backlog del rapporto posizioni**

La radio può registrare il tracciamento della posizione quando è fuori servizio e in modalità DMO o TXI.

Le segnalazioni della posizione generate durante questo periodo di tempo vengono memorizzate e tutte le registrazioni dei backlog relativi vengono caricate quando la radio torna in servizio. La radio può salvare fino a un massimo di 180 segnalazioni della posizione. Il backlog di segnalazione della posizione funziona in modo diverso in diverse modalità:

### **Registrazione del backlog di posizione in funzionamento in modalità trunked (TMO)**

La radio inizia a registrare le segnalazioni di posizione quando è fuori servizio in modalità TMO.

La radio riprende le più recenti segnalazioni di posizione quando la copertura TMO viene ripristinata.

### **Registrazione del backlog di posizione in modalità operativa diretta (DMO)**

La radio inizia a registrare le segnalazioni di posizione in modalità DMO.

La radio riprende le più recenti segnalazioni di posizione quando passa alla modalità TMO.

**NOTA:**

Questa funzione è disponibile solo se abilitata dal proprio provider di servizi.

### **Registrazione del backlog di posizione in modalità di inibizione della trasmissione (TXI)**

Quando la radio è in modalità TXI, le segnalazioni di posizione vengono generate e registrate ma non inviate.

Una volta che la radio esce dalla modalità TXI e si trova in modalità TMO, le segnalazioni di posizione vengono caricate sul server.

# **5.2.3 Icona GPS**

Quando il GPS è abilitato, viene visualizzata la seguente icona nell'area dell'icona di stato: .

A seconda dello stato GPS corrente, l'icona può essere fissa (il GPS ha effettuato l'aggancio) o lampeggiante (il GPS sta effettuando un aggancio). L'icona GPS lampeggiante può essere abilitata/disabilitata dal proprio provider di servizi.

# **5.2.4 Visualizzazioni di posizioni diverse**

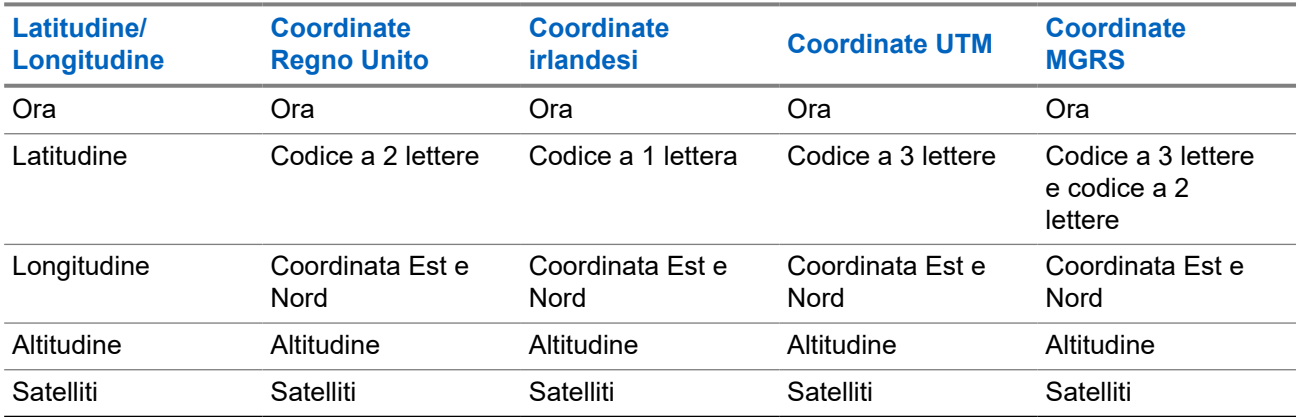

### **Tabella 13: Visualizzazioni di posizioni diverse**

## **Tabella 14: Visualizzazioni di posizioni diverse**

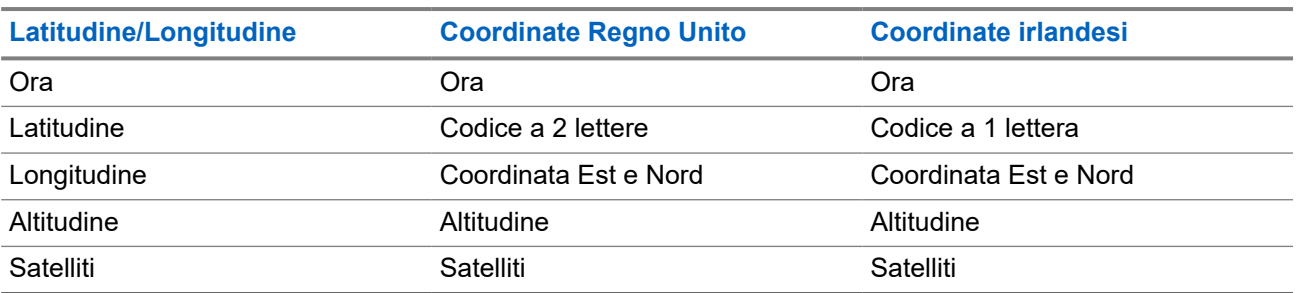

- Ora: indica quando la posizione è stata calcolata per l'ultima volta. L'ora viene fornita in UTC (Universal Time Coordinated).
- Codice lettera: area a griglia o quadrato sulla mappa per il diverso standard di coordinate.
- Latitudine: espressa in gradi, minuti e secondi.
- Longitudine: espressa in gradi, minuti e secondi.
- Numero di satelliti: utilizzato per calcolare la posizione. In generale, un maggior numero di satelliti offre una migliore precisione. Il numero massimo è 12 satelliti.
- Est: fa riferimento alla distanza misurata verso est espressa in metri.

Nord: fa riferimento alla distanza misurata verso nord espressa in metri.

#### **NOTA:** 0

Saltando una cifra delle coordinate orientali e settentrionali, la precisione diminuisce del fattore 10.

# **5.2.5 GPS Precisione**

La precisione del servizio di posizionamento GPS dipende dalla copertura GPS e dalla modalità di precisione selezionata.

Con buona copertura GPS (almeno -137 dBm o a cielo aperto), la precisione della posizione è la seguente:

- In modalità di precisione elevata, la precisione è:
	- 5 m per il 50% delle segnalazioni di posizione.
	- 10 m per il 95% delle segnalazioni di posizione.
- In modalità normale o ottimizzazione consumi, la precisione è:
	- 20 m per il 50% delle segnalazioni di posizione.
	- 50 m per il 95% delle segnalazioni di posizione.

#### **NOTA:**  $\mathscr{U}_1$

I valori indicati dipendono da una varietà di fattori, ad esempio, la vista nel cielo. Per ottimizzare le prestazioni di GPS, la radio deve avere la vista più libera possibile del cielo aperto.

Si consiglia l'uso di una batteria ad alta capacità, soprattutto se si utilizza la modalità di precisione elevata.

## **5.3**

# **Messaggio di testo visualizzato in modalità Home**

La radio è provvista di una funzione che consente al provider di servizi di inviare messaggi di testo speciali al display. Il messaggio è limitato a 24 caratteri. Il messaggio resta sulla schermata iniziale finché non viene ricevuto un nuovo messaggio visualizzato in modalità Home. Eseguire un ciclo accensione-spegnimento sulla radio per sostituire il messaggio visualizzato in modalità Home con quello predefinito.

# **RMS (Radio Messaging System)**

# **NOTA:**

Questa opzione fa parte delle funzioni di vendita del software.

La funzione RMS (Radio Messaging System) consente alla radio di ricevere e inviare messaggi RMS attraverso la rete TETRA utilizzando l'SDS (Short Data Service-TL) o lo stato (STS) come livello di trasporto.

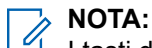

I tasti di selezione rapida vengono disabilitati durante la modalità RMS.

Esistono due tipi di messaggi RMS:

- Stato RMS: un codice predefinito che viene inviato in modo bidirezionale tra la radio e il provider di servizi. La radio può disporre di un massimo di cento stati assegnati ai tasti numerici da 0 a 9. Lo stato di RMS ricevuto viene visualizzato sulla schermata iniziale.
- Testo libero RMS: (disponibile solo in SDS-TL) un messaggio unidirezionale contenente testo libero viene inviato alla radio da parte del provider di servizi. Dato che questo tipo di messaggio potrebbe essere più lungo, nella schermata iniziale della radio compare solo la parte iniziale. Per visualizzare l'intero messaggio, accedere a **Menu** → **Messaggi** → **Box RMS**.

**<sup>5.4</sup>**

Il più recente testo libero RMS o stato RMS inviato o ricevuto viene mantenuto nella schermata principale fino al successivo ciclo di accensione.

I messaggi di testo gratuiti RMS e gli stati RMS in arrivo e in uscita vengono memorizzati nella **Box RMS**. La sua capacità è di massimo cento voci per i messaggi RMS in entrata e in uscita. Se la **Box RMS** è piena, i nuovi messaggi RMS in arrivo o in uscita sovrascrivono il messaggio meno recente (inviato o ricevuto).

Il più recente testo libero RMS viene mantenuto nella schermata iniziale fino al successivo ciclo di accensione. Il più recente stato RMS ricevuto o inviato viene mantenuto nella schermata iniziale fino al successivo riavvio o fino a 30 secondi (a seconda delle impostazioni configurate dal provider di servizi).

La radio riceve e invia messaggi RMS solo da e verso i numeri predefiniti dal provider di servizi.

Vedere Invio di uno stato RMS per sapere come inviare un messaggio RMS.

## **5.4.1**

# **Icone del sistema di messaggistica della radio**

## **Tabella 15: Icone di RMS**

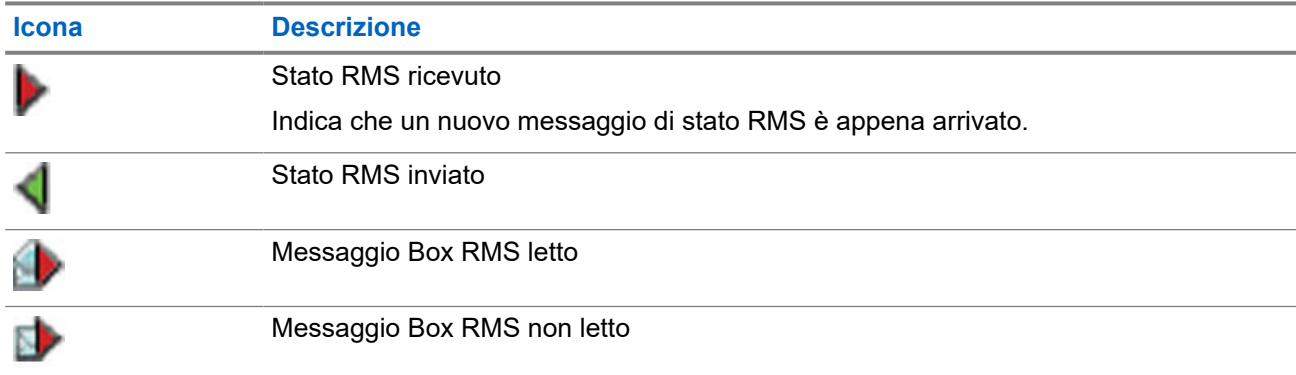

## **5.5**

# **Crittografia end-to-end della scheda SIM**

La seguente tabella elenca le interazioni che avvengono tra le radio con e senza schede SIM. Le schede SIM sono provviste di crittografia end-to-end.

## **NOTA:**

La crittografia end-to-end delle schede SIM supporta solo la funzione tedesca BSI (Federal Office for Information Security).

### **Tabella 16: Interazioni tra le radio con e senza schede SIM**

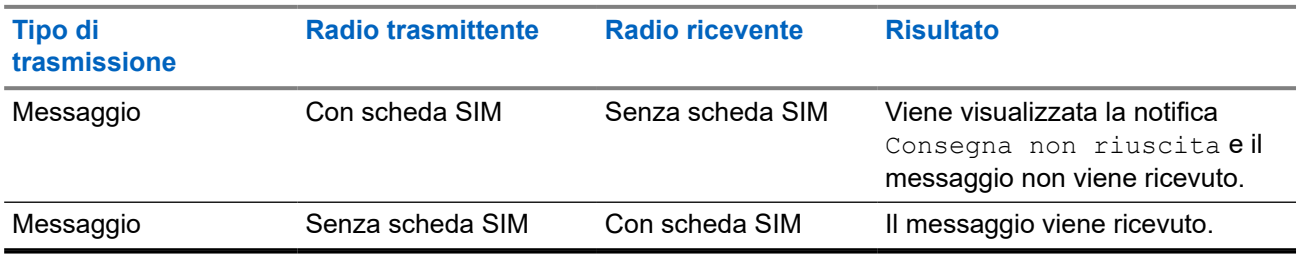

## **NOTA:**

Per inviare un messaggio o una chiamata a una radio senza scheda SIM, disattivare la crittografia end-to-end della scheda SIM.

# **5.6 Disattivazione terminale permanente**

#### **NOTA:**  $\mathscr{A}$

Questa opzione fa parte delle funzioni di vendita del software.

La radio è provvista di una funzione che consente al provider di servizi di disabilitarla in modo permanente in caso di furto o smarrimento. Se la radio viene disabilitata in modo permanente, diventa inutilizzabile.

Dopo una disattivazione permanente, il provider di servizi non può più riattivare la radio. Si consiglia di disabilitare la radio in modo permanente solo se non ci si aspetta più di recuperarla. Se viene recuperata, una radio disabilitata in modo permanente può essere riattivata solo restituendola a Motorola Solutions.

**5.7**

# **Abilitazione o disabilitazione temporanea**

La radio dispone di una funzione che consente al provider di servizi di disabilitarla temporaneamente nel caso in cui venga rubata. Se la radio è disattivata o viene accesa in stato disabilitato, sembra e agisce come se fosse spenta.

Se la radio viene ritrovata, il provider di servizi può riabilitarla over-the-air. Dopo che la radio è stata riabilitata, è possibile riprendere il normale funzionamento.

# **Appendice A**

# **Indicazioni LED**

# **Schemi LED**

Il LED messaggio indica l'avviso CallOut o gli stati di ricezione dei messaggi. Il LED di stato indica altri stati generici. Ciascun profilo utente ha degli schemi LED preprogrammati per le seguenti indicazioni:

- Avviso CallOut
- Messaggio
- Stato
- Evento

#### **NOTA:**  $\overline{\mathscr{U}}$

- È possibile scegliere tra nove schemi LED tramite lo strumento di configurazione. Rivolgersi al proprio provider di servizi per personalizzare gli schemi LED per i profili utente.
- Se configurato, è possibile disattivare l'indicazione LED verde lampeggiante nell'interfaccia uomo macchina (HMI) della radio.

### **Tabella 17: Indicatori di stato LED**

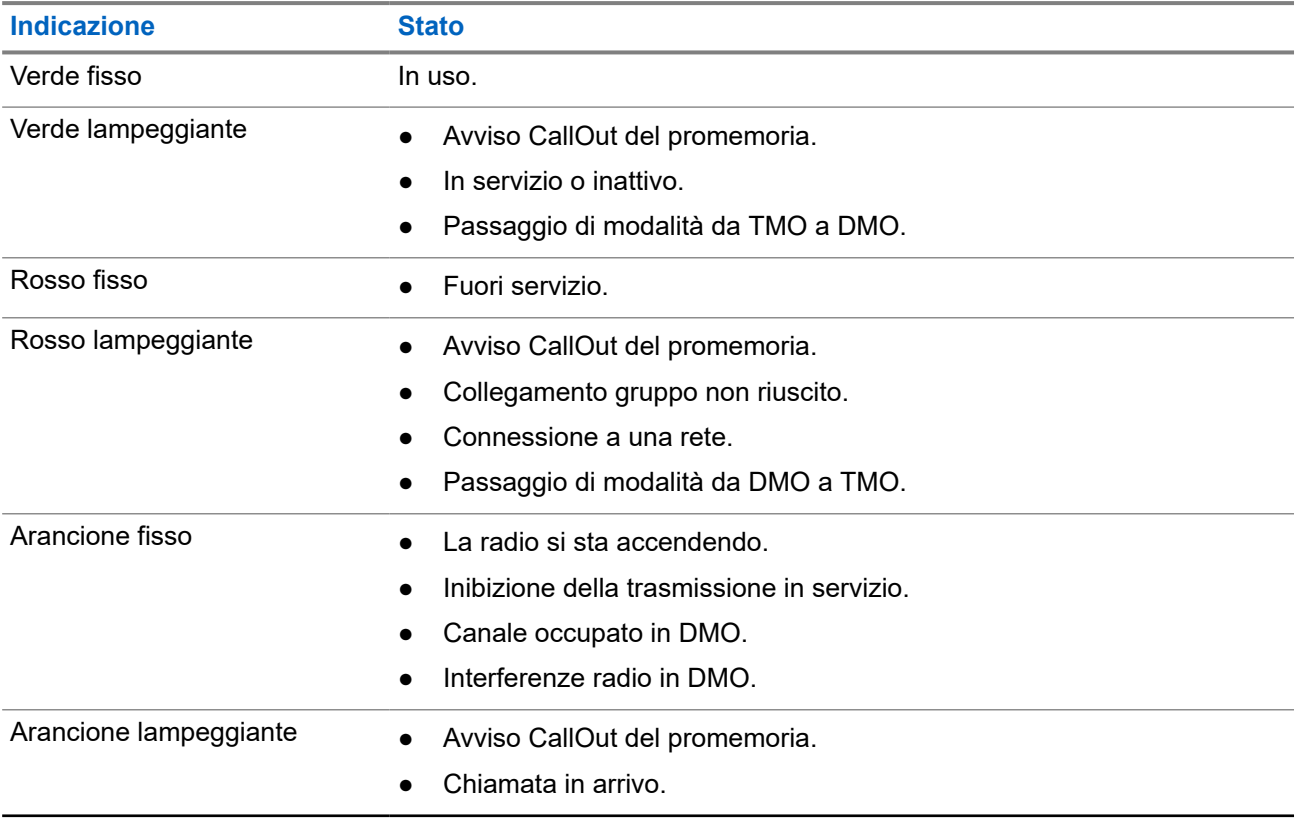

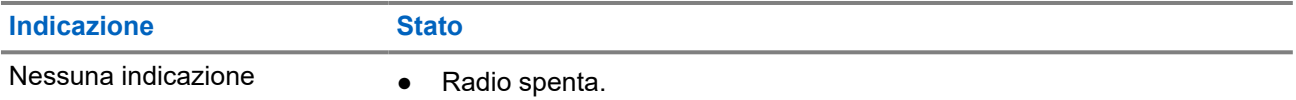

#### **NOTA:**  $\mathscr{A}$

le indicazioni CallOut hanno una priorità più alta rispetto alle indicazioni normali, tipo quelle della batteria, di copertura e così via.

### **Tabella 18: Indicatore di messaggio LED**

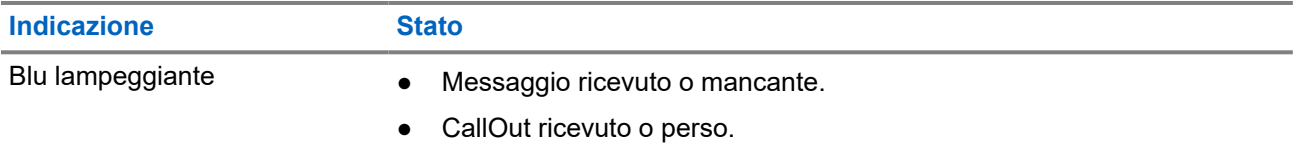

### **Tabella 19: Indicatori LED di batteria in carica**

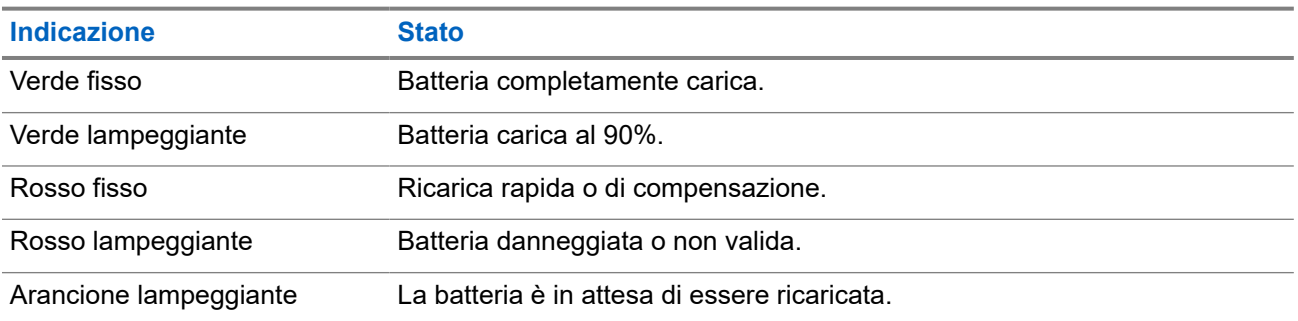

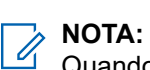

Quando si ricarica la radio in un caricabatteria multiunità, la spia LED di alimentazione della radio indica lo stato di ricarica della batteria.

Se si inserisce una radio con una batteria completamente scarica in un caricabatteria multiunità, il LED sulla radio è rosso lampeggiante, a indicare un errore di ricarica. Risolvere il problema inserendo nuovamente la radio.

# **Appendice B**

# **Risoluzione dei problemi**

La radio visualizza i seguenti messaggi:

## **Tabella 20: Messaggi visualizzati**

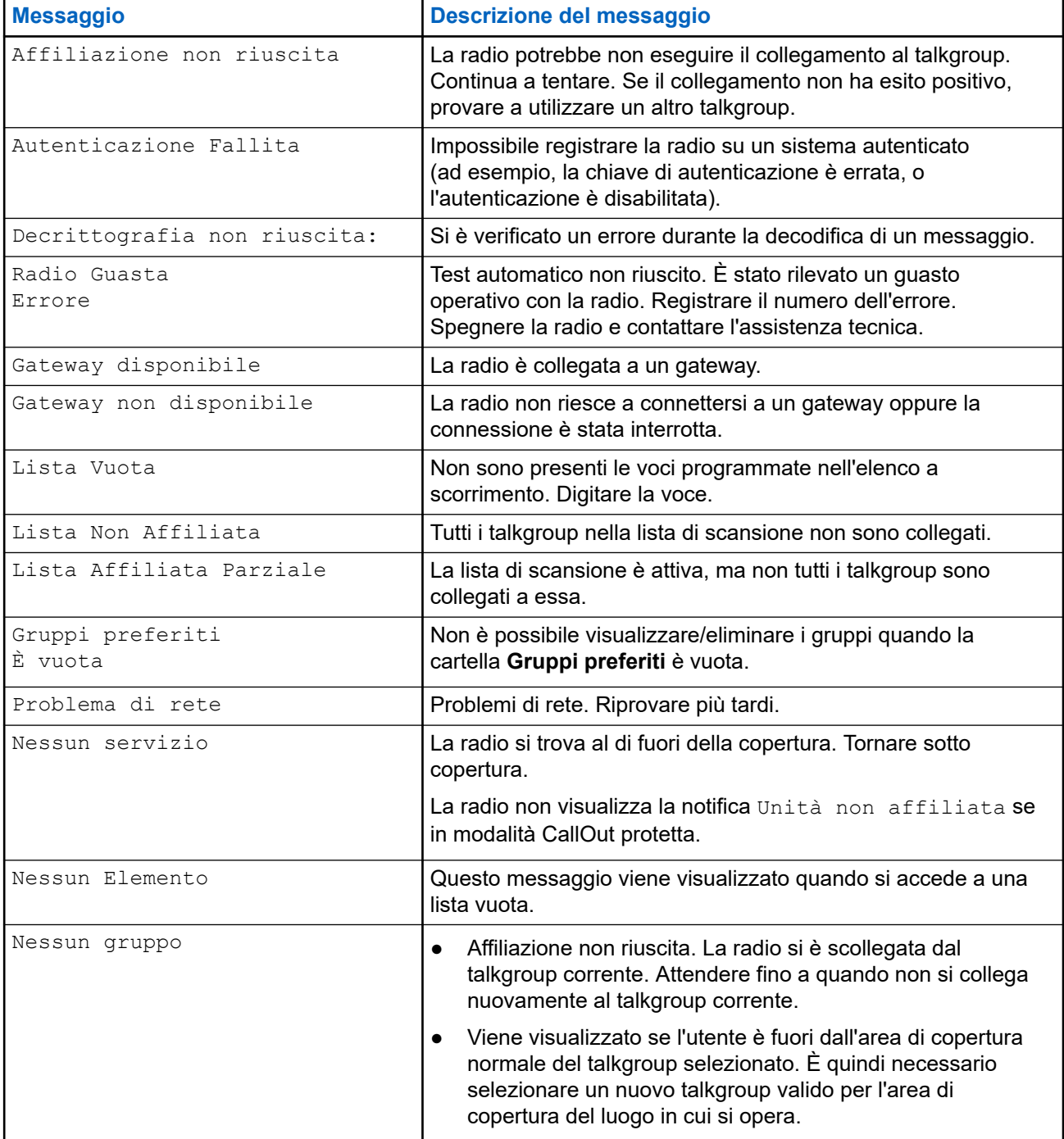

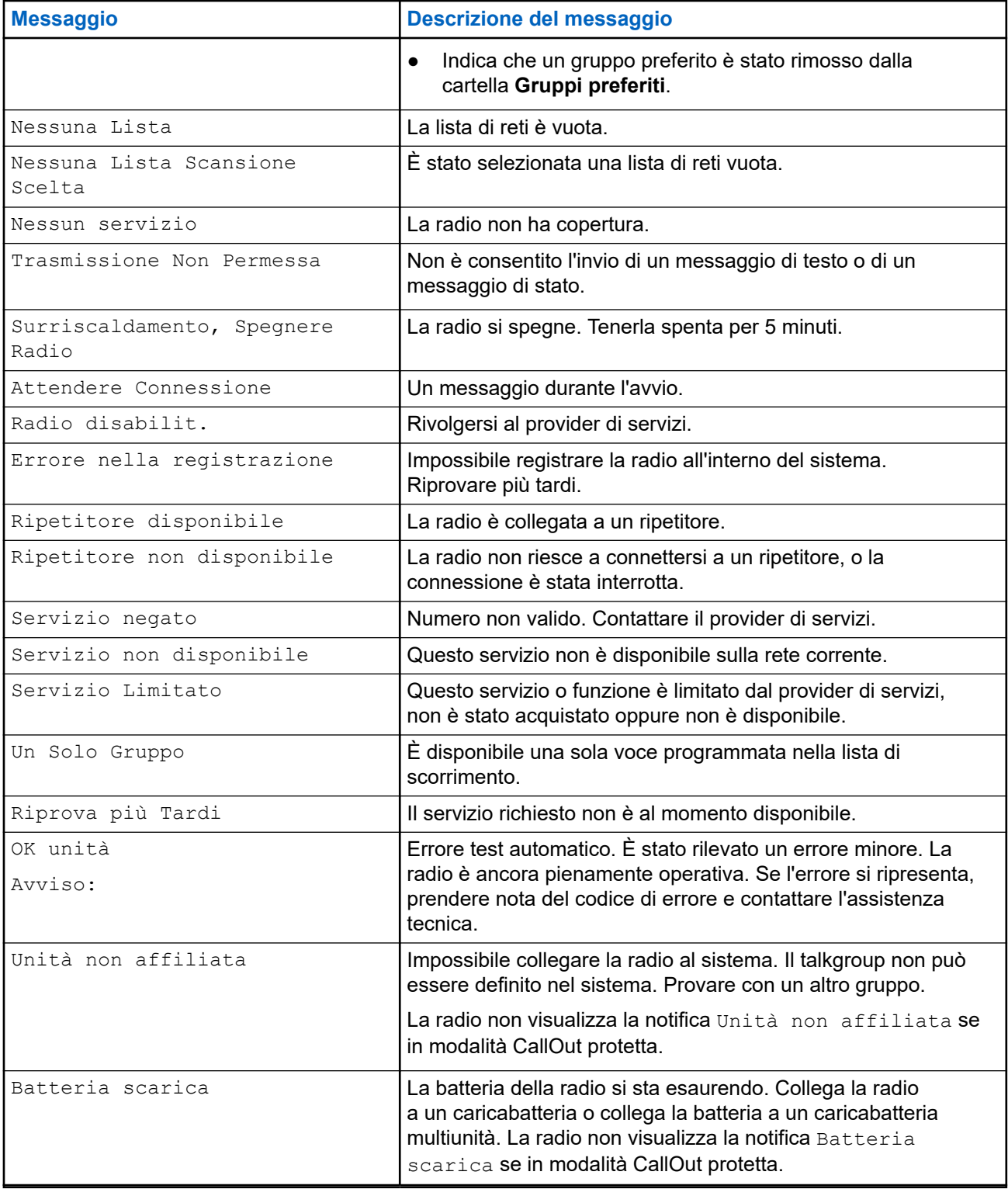

## **Appendice C**

# **Manutenzione**

**AVVISO:**

- Prima di utilizzare la radio per la prima volta, caricare la batteria fino a quando il LED diventa di colore verde.
- La ricarica della batteria deve essere eseguita solo in aree sicure.

# **C.1 Aumento della durata della batteria**

Una batteria è una parte soggetta a usura e potrebbe essere necessario sostituirla durante il ciclo di vita della radio. Per garantire la massima durata del servizio della radio, sostituire sempre la batteria con una batteria di ricambio Motorola Solutions originale.

# **C.2 Temperatura di ricarica della batteria**

Se, durante la carica, la temperatura è al di fuori di questa gamma, la batteria potrebbe non caricarsi completamente poiché la ricarica si interrompe temporaneamente finché la temperatura non rientra di nuovo nella gamma. La gamma della temperatura di funzionamento della batteria è compresa tra 0 °C e +45 °C in modalità ricarica.

## **C.3**

# **Avvertenze/precauzioni aggiuntive per la batteria**

- Per evitare lesioni personali, fare in modo che i contatti della batteria non tocchino oggetti metallici.
- Non smontare.
- Non gettare nel fuoco.
- Non gettare le batterie usate nei rifiuti.